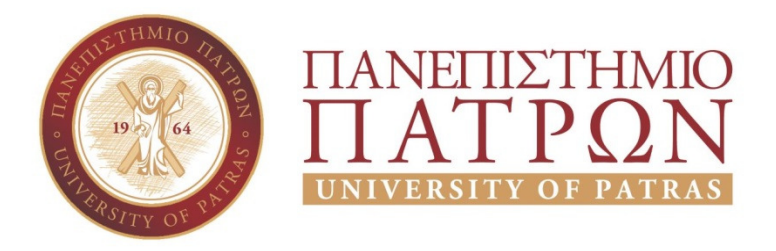

ΣΧΟΛΗ ΟΙΚΟΝΟΜΙΚΩΝ ΕΠΙΣΤΗΜΩΝ ΚΑΙ ∆ΙΟΙΚΗΣΗΣ ΕΠΙΧΕΙΡΗΣΕΩΝ

# ΤΜΗΜΑ ∆ΙΟΙΚΗTΙΚΗΣ ΕΠΙΣΤΗΜΗΣ ΚΑΙ ΤΕΧΝΟΛΟΓΙΑΣ **ΠΠΣ ∆ΙΟΙΚΗΣΗΣ ΕΠΙΧΕΙΡΗΣΕΩΝ ΜΕΣΟΛΟΓΓΙ**

# **ΠΤΥΧΙΑΚΗ ΕΡΓΑΣΙΑ**

## ΜΕΛΕΤΗ NoSQL ΣΥΣΤΗΜΑΤΩΝ ∆ΙΑΧΕΙΡΙΣΗΣ ΒΑΣΕΩΝ ∆Ε∆ΟΜΕΝΩΝ ΣΤΟ ΥΠΟΛΟΓΙΣΤΙΚΟ ΝΕΦΟΣ

ΧΑΡΙΚΛΕΙΑ ΚΑΝΙΟΥΡΗ

Μεσολόγγι 2020

# **ΠΑΝΕΠΙΣΤΗΜΙΟ ΠΑΤΡΩΝ**

ΣΧΟΛΗ ΟΙΚΟΝΟΜΙΚΩΝ ΕΠΙΣΤΗΜΩΝ ΚΑΙ ∆ΙΟΙΚΗΣΗΣ ΕΠΙΧΕΙΡΗΣΕΩΝ

## ΤΜΗΜΑ ∆ΙΟΙΚΗTΙΚΗΣ ΕΠΙΣΤΗΜΗΣ ΚΑΙ ΤΕΧΝΟΛΟΓΙΑΣ **ΠΠΣ ∆ΙΟΙΚΗΣΗΣ ΕΠΙΧΕΙΡΗΣΕΩΝ ΜΕΣΟΛΟΓΓΙ**

# **ΠΤΥΧΙΑΚΗ ΕΡΓΑΣΙΑ**

## ΜΕΛΕΤΗ NoSQL ΣΥΣΤΗΜΑΤΩΝ ∆ΙΑΧΕΙΡΙΣΗΣ ΒΑΣΕΩΝ ∆Ε∆ΟΜΕΝΩΝ ΣΤΟ ΥΠΟΛΟΓΙΣΤΙΚΟ ΝΕΦΟΣ

## ΧΑΡΙΚΛΕΙΑ ΚΑΝΙΟΥΡΗ

Επιβλέπων καθηγητής ΝΙΚΟΛΑΟΣ ΚΑΡΟΥΣΟΣ

Μεσολόγγι 2020

## **UNIVERSITY OF PATRAS**

SCHOOL OF ECONOMICS & BUSINESS

# DEPARTMENT OF MANAGEMENT SCIENCE AND **TECHNOLOGY FORMER DEPARTMENT OF BUSINESS ADMINISTRATION AT MESSOLONGHI**

# **THESIS**

# STUDY OF NOSQL DATABASE MANAGEMENT SYSTEMS IN THE CLOUD

CHARIKLIA KANIOURI

Messolonghi 2020

### **ΕΥΧΑΡΙΣΤΙΕΣ**

Θα ήθελα να ευχαριστήσω τον επιβλέποντα καθηγητή κ. Νικόλαο Καρούσο για την καθοδήγηση και την πολύτιµη βοήθεια του στην επίλυση των διαφόρων θεµάτων κατά την διάρκεια υλοποίησης της πτυχιακής εργασίας.

Επίσης θα ήθελα να ευχαριστήσω την οικογένειά µου για την ηθική συµπαράσταση που µου προσέφεραν και την υποµονή που επέδειξαν όλο αυτό το διάστηµα.

### **ΠΕΡΙΛΗΨΗ**

Στην παρούσα πτυχιακή εργασία έχει γίνει µια προσπάθεια να παρουσιαστεί η σύγχρονη τάση όσον αφορά στις βάσεις δεδοµένων καθώς οι σηµερινές εφαρµογές έχουν αυξηµένες υπολογιστικές και αποθηκευτικές απαιτήσεις. Έτσι παρουσιάζονται οι σηµαντικότερες NoSQL βάσεις δεδοµένων που µπορούν να αναπτυχθούν στο υπολογιστικό νέφος.

Στο πρώτο µέρος της εργασίας και µετά από µελέτη της σχετικής βιβλιογραφίας µέσα από πηγές του διαδικτύου, συνελέγησαν τα χαρακτηριστικά των NoSQL συστηµάτων διαχείρισης βάσεων δεδοµένων που µπορούν να λειτουργήσουν στο υπολογιστικό νέφος.

Στο δεύτερο µέρος της εργασίας παρουσιάζονται δύο παρόµοιες βάσεις δεδοµένων, µία στην Access (σχεσιακή βάση δεδοµένων) και µία στην MongoDB Atlas (NoSQL βάση δεδοµένων) και η πραγµατοποίηση µιας συγκριτικής µελέτης πάνω σε αντίστοιχες λειτουργίες των δύο βάσεων δεδοµένων.

Στο τέλος της εργασίας παρουσιάζονται τα συµπεράσµατα τα οποία εξήχθησαν από την παραπάνω µελέτη.

### **ABSTRACT**

In this thesis there has been an attempt to present the modern tendency as far as it concerns the databases, since the applications nowadays have increased calculating and storaging demands. Thus, the most important NoSQL databases that can be developed in the cloud are presented.

In the first part and after a study of the relevant bibliography through internet sources, there have been collected the characteristics of NoSQL database management systems that can be operated in the cloud.

In the second part of this thesis, two similar databases are presented, one in Access (relational database) and one in MongoDB Atlas (NoSQL database) and a comparatively study on equivalent operations on those two databases has been accomplished.

At the end the extracted conclusions of this study are presented.

## **ΠΕΡΙΕΧΟΜΕΝΑ**

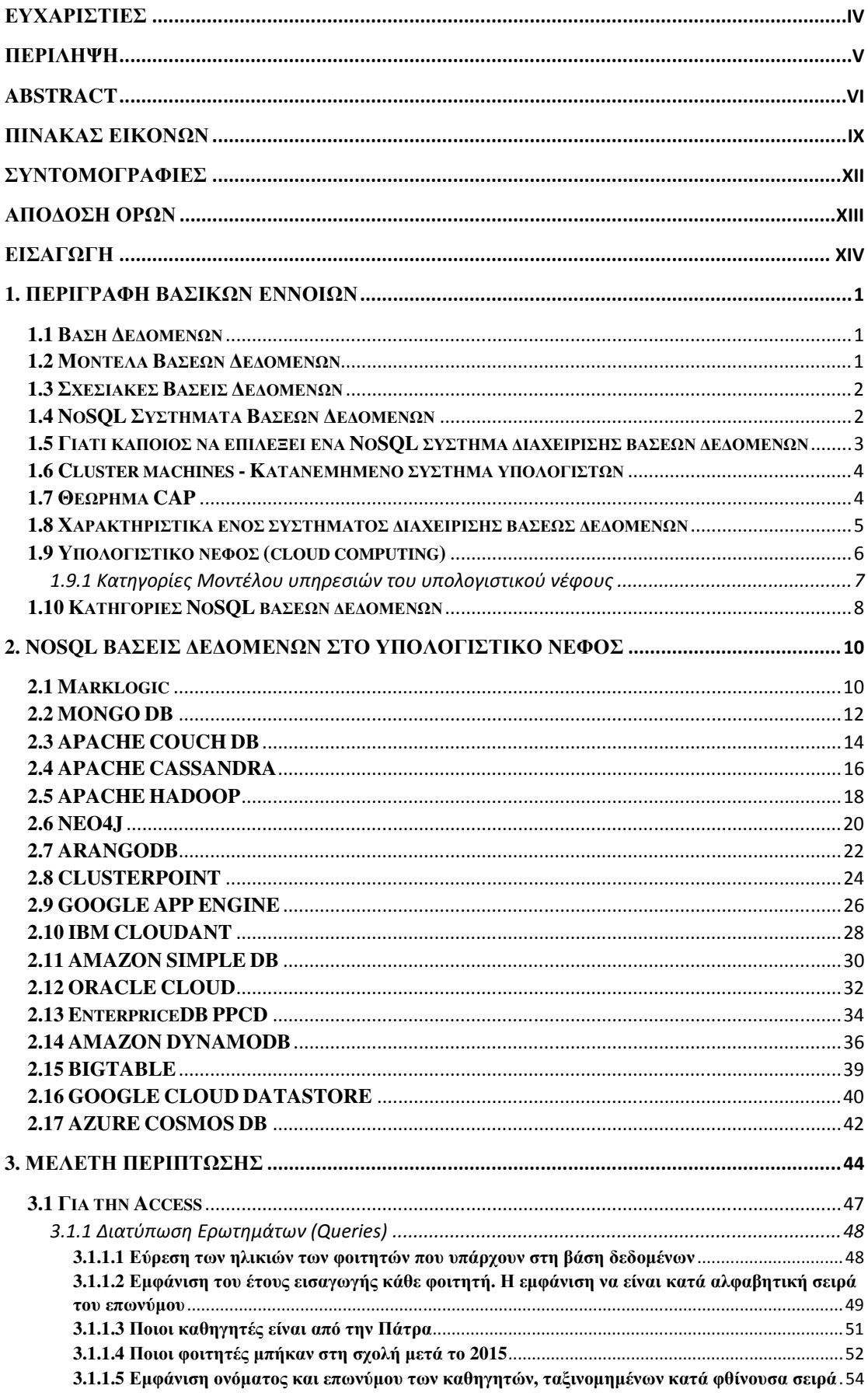

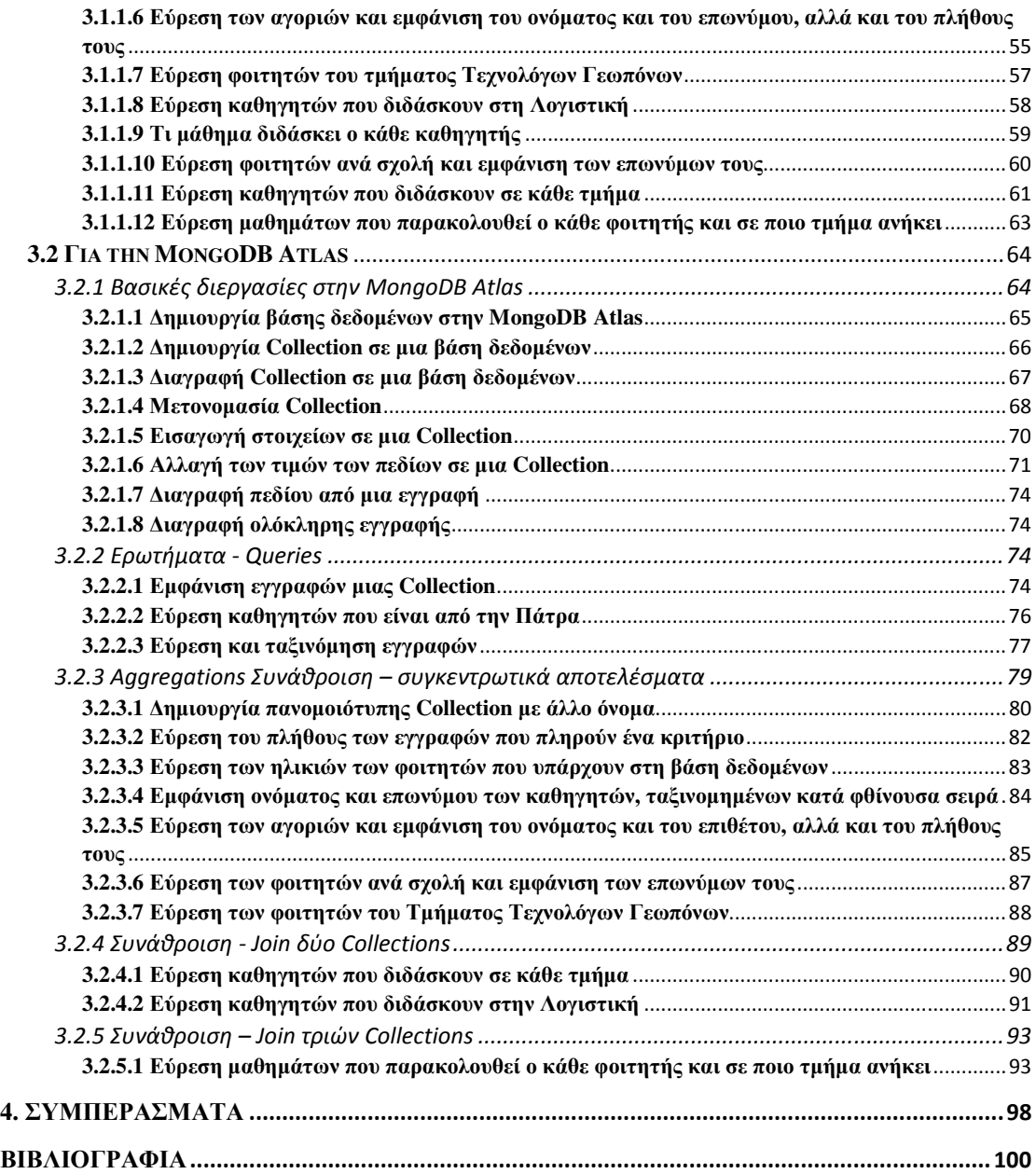

## ΠΙΝΑΚΑΣ ΕΙΚΟΝΩΝ

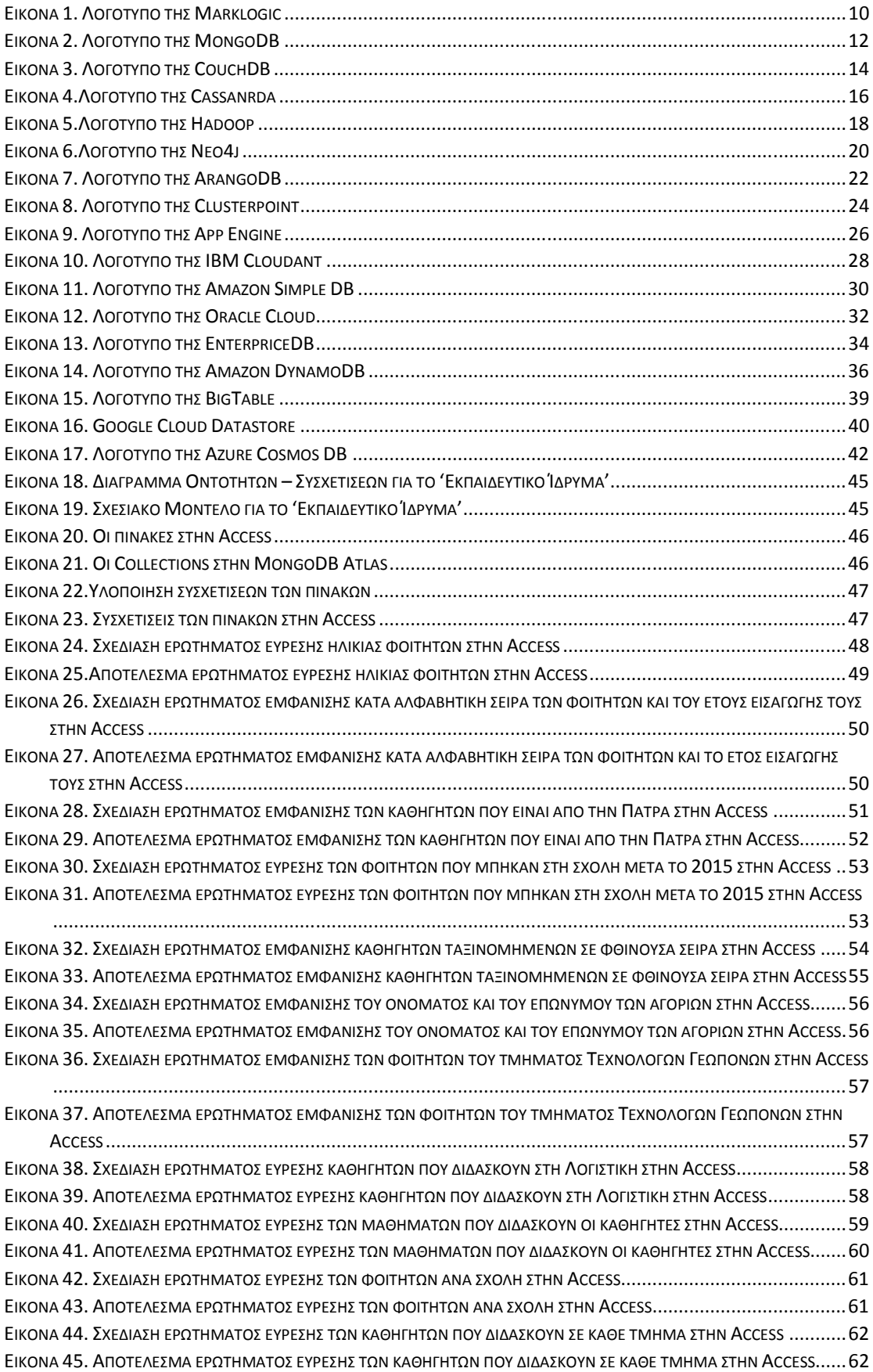

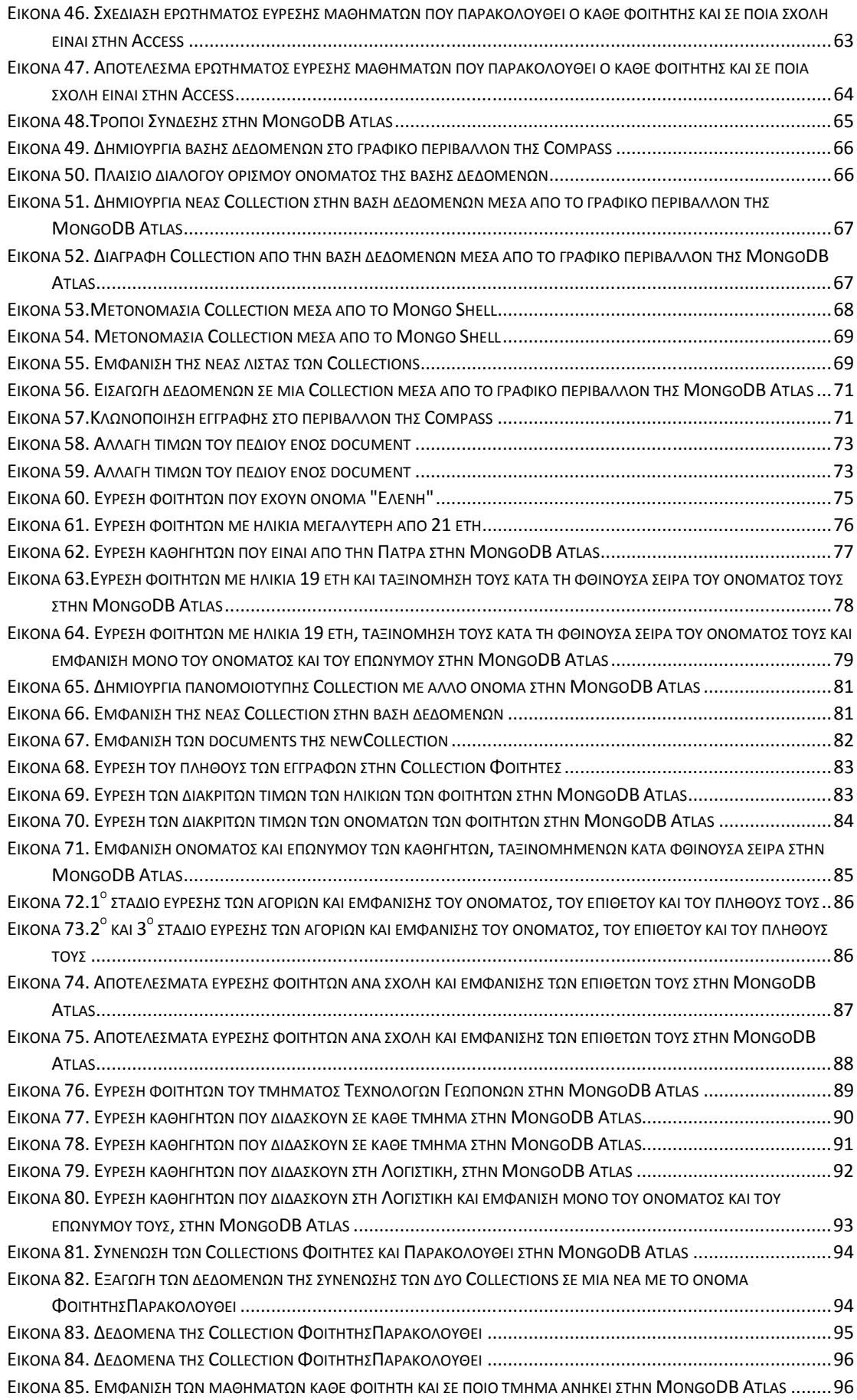

## **ΣΥΝΤΟΜΟΓΡΑΦΙΕΣ**

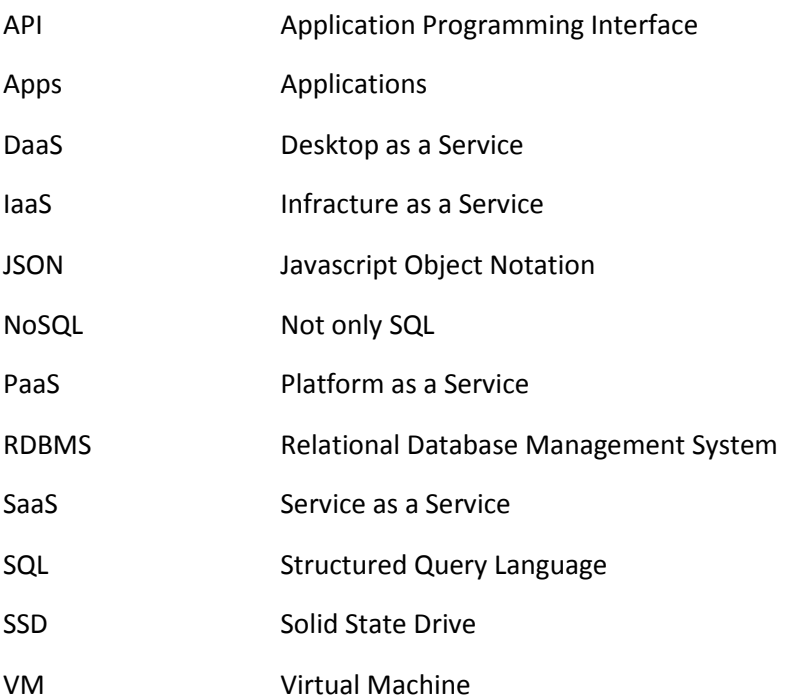

## **ΑΠΟ∆ΟΣΗ ΟΡΩΝ**

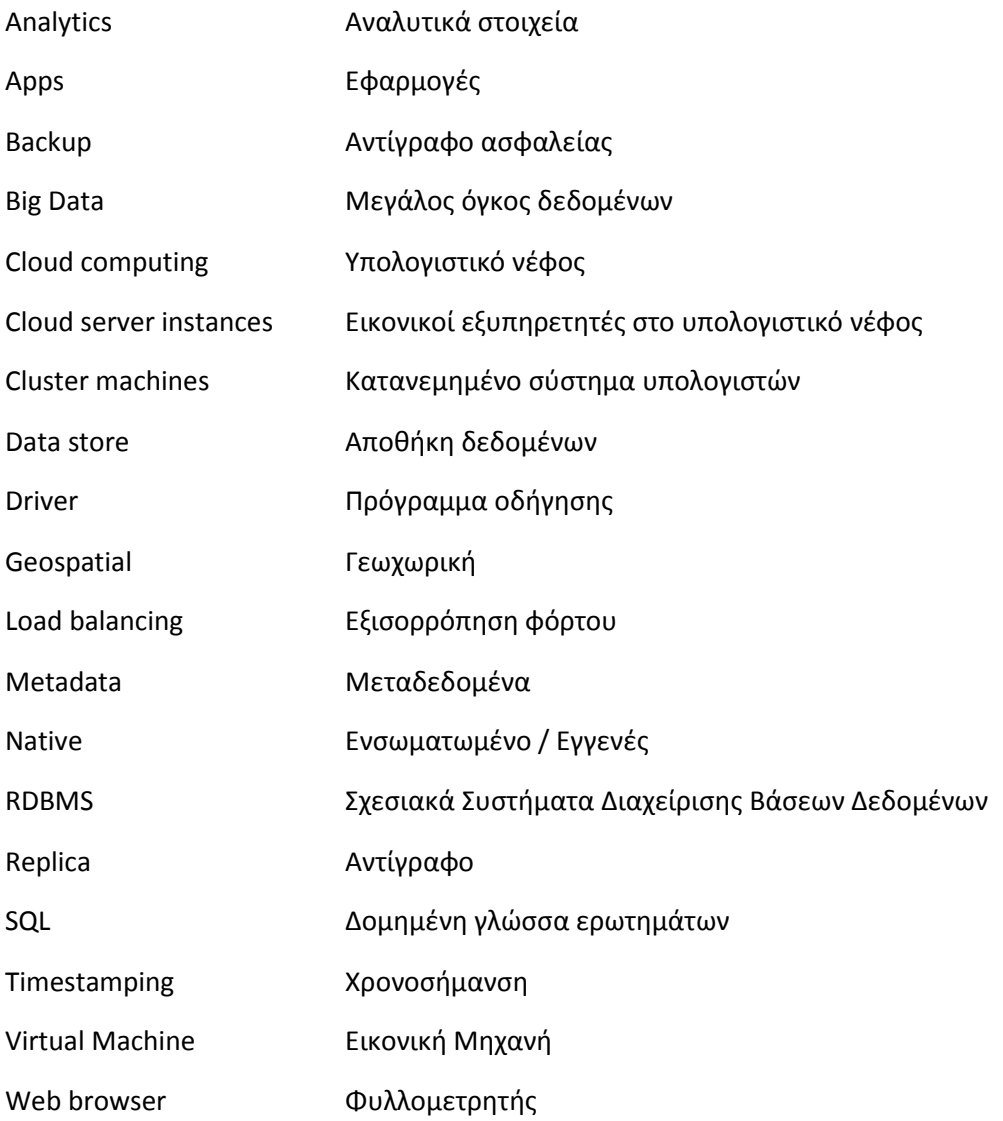

## **Εισαγωγή**

Εδώ και δεκαετίες έγινε φανερή η ανάγκη για συλλογή, αποδοτική αποθήκευση και ανάκτηση δεδοµένων. Ο ολοένα αυξανόµενος όγκος των δεδοµένων δηµιούργησε την ανάγκη ανάπτυξης συστηµάτων αποτελεσµατικής τους διαχείρισης. Έτσι δηµιουργήθηκαν τα Συστήµατα ∆ιαχείρισης Βάσεων ∆εδοµένων (DBMS). Το πιο διαδεδοµένο µοντέλο των συστηµάτων διαχείρισης βάσεων δεδοµένων είναι το σχεσιακό µοντέλο (RDBMS) το οποίο χρησιµοποιείται ακόµα από το µεγαλύτερο πλήθος επιχειρήσεων και όχι µόνο.

Παρ' όλα αυτά, τα σηµερινά υπολογιστικά συστήµατα καλούνται να διαχειριστούν έναν µεγάλο όγκο δεδοµένων. Οι εφαρµογές που χρησιµοποιούνται από τους χρήστες απαιτούν τη συλλογή, διαχείριση και επεξεργασία µεγάλων ποσοτήτων δεδοµένων σε µικρό χρονικό διάστηµα. Έτσι δηµιουργήθηκε η ανάγκη για µοντέλα δεδοµένων που δεν είναι σχεσιακά. Τα NoSQL συστήµατα διαχείρισης βάσεων δεδοµένων είναι πιο ευέλικτα και παρουσιάζουν αρκετά πλεονεκτήµατα σε σχέση µε τα υπάρχοντα σχεσιακά.

Επίσης, λόγω του µεγάλου κόστους και της δυσκολίας διαχείρισης των διάσπαρτων παραγόµενων πληροφοριών δηµιουργείται όλο και περισσότερο η τάση χρήσης τεχνολογιών που µπορούν να αναπτυχθούν στο υπολογιστικό νέφος. Με τον τρόπο αυτό οι χρήστες µπορούν να αποθηκεύουν δεδοµένα τα οποία βρίσκονται διάσπαρτα και αποµακρυσµένα, γρήγορα και χωρίς µεγάλο οικονοµικό κόστος µιας και δεν επιβαρύνονται µε κόστος εξοπλισµού και συντήρησης.

Στην εργασία αυτή γίνεται µια συνοπτική παρουσίαση των NoSQL συστηµάτων διαχείρισης δεδοµένων και µια προσπάθεια κατανόησης κάποιων βασικών λειτουργιών των σχεσιακών και των µη σχεσιακών συστηµάτων διαχείρισης δεδοµένων στο υπολογιστικό νέφος χρησιµοποιώντας την Access και την MongoDB Atlas. Στη συνέχεια γίνεται η παρουσίαση κάποιων συµπερασµάτων ως προς την λειτουργία τους.

### **1. Περιγραφή Βασικών Εννοιών**

#### **1.1 Βάση ∆εδοµένων**

Μια βάση δεδοµένων είναι ένα σύνολο δεδοµένων οργανωµένων και αποθηκευµένων σε έναν υπολογιστή µε τέτοιο τρόπο ώστε να είναι εύκολα προσπελάσιµα και διαχειρίσιµα. Οργανωµένα µε τρόπο ώστε να µπορούν να ενηµερωθούν εύκολα από τον διαχειριστή της βάσης δεδοµένων. [1]

Η βάση δεδοµένων παρέχει µέσω του σχεδιασµού και του τρόπου ιεράρχησης των δεδοµένων, τα αποκαλούµενα Συστήµατα ∆ιαχείρισης Βάσεων ∆εδοµένων (DataBase Management Systems - DBMS), τα οποία δίνουν την δυνατότητα γρήγορης άντλησης και ανανέωσης των δεδοµένων.

#### **1.2 Μοντέλα Βάσεων ∆εδοµένων**

Ο άνθρωπος από την αρχή που εµφανίστηκε είχε την ανάγκη να συλλέγει και να αποθηκεύει πληροφορίες που τον αφορούσαν. Από τότε µέχρι σήµερα αναπτύχθηκαν διάφορα µοντέλα διαχείρισης δεδοµένων, τα οποία στην πορεία των χρόνων διαφοροποιήθηκαν, βελτιώθηκαν και εναρµονίστηκαν µε τις ανάγκες της εποχής. Τα κυριότερα µοντέλα βάσεων δεδοµένων [2], [3] είναι:

- Το ιεραρχικό (hierarchical model)
- Το δικτυακό (network model)
- Το σχεσιακό (relational model)
- Το αντικειμενοστραφές (object oriented model)
- Το αντικειμενοσχεσιακό (object relational model)
- To NoSOL (not only relational)

Στο **ιεραρχικό µοντέλο** τα δεδοµένα ήταν οργανωµένα µε τη δοµή ενός ανεστραµµένου δέντρου και αυτό το έκανε δυσλειτουργικό µιας και όλες οι αναζητήσεις θα έπρεπε να ξεκινούν από την ρίζα (root), αν σβηνόταν κάποιος πίνακας θα έπρεπε να σβηστούν και οι 'απόγονοί' του και επίσης ήταν πολύ δύσκολη η αλλαγή της δοµής του 'δέντρου'.

Στο **δικτυακό µοντέλο** η αναζήτηση στα δεδοµένα δεν ήταν υποχρεωτικό να ξεκινούν από την ρίζα (root) µιας και ουσιαστικά η δοµή του ήταν συνδυασµός ιεραρχικών βάσεων δεδοµένων.

Το **σχεσιακό µοντέλο** βασίζεται σε σχέσεις που αναπτύσσονται µεταξύ πινάκων χωρίς να υπάρχει η έννοια της ιεραρχίας. Η αναζήτηση των δεδοµένων βασίζεται στο περιεχόµενο των πινάκων χωρίς να χρειάζεται να ακολουθηθεί κάποια δενδρική διαδροµή. [2]

Στο **αντικειµενοστραφές µοντέλο** η πληροφορία θεωρείται ως ανεξάρτητο αντικείµενο. Με το µοντέλο αυτό το οποίο είναι πιο πρόσφατο, παρέχεται η δυνατότητα διαχείρισης πολύπλοκων δοµών δεδοµένων αλλά και η κατανοµή της πληροφορίας σε πολλαπλά συστήµατα, χρησιµοποιεί λογισµικό που έχει αναπτυχθεί σε κάποια αντικειµενοστραφή γλώσσα προγραµµατισµού. Είναι πολύ αποτελεσµατικό µοντέλο σε εφαρµογές που υπάρχουν πολύπλοκες και δυναµικές δοµές δεδοµένων.

Στο **αντικειµενοσχεσιακό µοντέλο** οι βάσεις δεδοµένων ουσιαστικά είναι σχεσιακές αλλά συνοδεύονται από κατάλληλο λογισµικό διαχείρισης ώστε να συµπεριφέρεται ως µια βάση δεδοµένων µερικώς αντικειµενοστραφή. Είναι εύκολες στη χρήση τους και αυτό τις έχει κάνει αποδεκτές, όµως η ταχύτητα απόκρισης τους είναι µικρή ειδικά σε πολύπλοκες δοµές δεδοµένων. [3]

To **NoSQL µοντέλο** βάσεων δεδοµένων εµφανίστηκε αργότερα, στις αρχές του 21ου αιώνα και είναι ένα µοντέλο στο οποίο θα αναφερθούµε παρακάτω.

#### **1.3 Σχεσιακές Βάσεις ∆εδοµένων**

Με τον όρο **σχεσιακή βάση δεδοµένων** εννοούµε µία συλλογή δεδοµένων οργανωµένη σε συσχετισµένους πίνακες που παρέχει ταυτόχρονα ένα µηχανισµό για ανάγνωση, εγγραφή, τροποποίηση ή και πιο πολύπλοκες διαδικασίες πάνω στα δεδοµένα.

Οι σχεσιακές βάσεις δεδοµένων επινοήθηκαν το 1970 από τον Έντκαρ Κοντ και µέχρι σήµερα αποτελούν την κυρίαρχη τεχνολογία των βάσεων δεδοµένων.

Οι πίνακες µιας σχεσιακής βάσης δεδοµένων αποτελούνται από γραµµές (εγγραφές) και στήλες (πεδία) όπου εκεί συγκεντρώνονται τα χαρακτηριστικά οµοειδών αντικειµένων.

Ο αριθµός των πεδίων είναι ίδιος για κάθε εγγραφή ενός αντικειµένου και είναι καθορισµένος από την αρχή της δηµιουργίας της βάσης δεδοµένων.

Οι εγγραφές στον πίνακα προσδιορίζονται µοναδικά µέσω ενός πεδίου που ονοµάζεται κλειδί.

Μέσω της γλώσσας SQL(Structured Query Language) επιτυγχάνεται η πρόσβαση στη βάση δεδοµένων, ενώ η συσχέτιση µεταξύ των πινάκων επιτυγχάνεται µέσω κοινών πεδίων των πινάκων. Γίνονται ερωτήσεις είτε από το χρήστη, είτε από λογισµικό προς τη βάση δεδοµένων και µε την εκτέλεση ερωτηµάτων ο χρήστης (ή το λογισµικό που εκπροσωπεί το χρήστη) είναι δυνατόν, ανάλογα µε τα δικαιώµατά του, να δηµιουργήσει, να µεταβάλλει, να διαγράψει δεδοµένα στη βάση ή να ανασύρει πληροφορίες µε σύνθετα κριτήρια αναζήτησης. [4], [5]

#### **1.4 NoSQL Συστήµατα Βάσεων ∆εδοµένων**

Τα τελευταία χρόνια έχουν αναπτυχθεί εφαρµογές οι οποίες έχουν µεγάλες υπολογιστικές και αποθηκευτικές απαιτήσεις. Προκειµένου να καλυφθούν οι ανάγκες της εποχής, δηµιουργήθηκαν νέες αρχιτεκτονικές στις βάσεις δεδοµένων.

Ο όρος NoSQL αρχικά αναφέρεται ως "non SQL" ή "ως µη σχεσιακή – non relational" βάση δεδοµένων. Όµως αναφέρεται και ως "Not only SQL" θέλοντας να επισηµάνουν ότι µπορούν επίσης να υποστηρίξουν SQL query languages αλλά και ότι µπορούν να υποστηρίξουν εφαρµογές που είναι φτιαγµένες µε περισσότερες από µία γλώσσες προγραµµατισµού, ώστε να εκµεταλλεύονται το γεγονός ότι κάθε γλώσσα προγραµµατισµού είναι κατάλληλη για την επίλυση και τακτοποίηση διαφορετικών προβληµάτων (polyglot programming).

Ουσιαστικά δεν υπάρχει ακριβής ορισµός του τι είναι ένα σύστηµα NoSQL, όµως ξέρουµε ότι δεν είναι RDBMS και πως χρησιµοποιεί έναν εντελώς διαφορετικό τρόπο διαχείρισης των δεδοµένων σε σχέση µε µια σχεσιακή βάση δεδοµένων.

Μια NoSQL βάση δεδοµένων παρέχει έναν µηχανισµό για αποθήκευση και ανάκτηση δεδοµένων µε τρόπο διαφορετικό από αυτόν που χρησιµοποιεί µια σχεσιακή (SQL) βάση δεδοµένων.

Τέτοιες βάσεις δεδοµένων υπήρχαν από το 1960, όµως χρησιµοποιούνται ευρέως από την αργή του 21<sup>ου</sup> αιώνα, από την ανάγκη των Web 2.0 εταιριών.

Η χρήση των NoSQL βάσεων δεδοµένων έχει αυξηθεί λόγω του µεγάλου όγκου δεδοµένων και των real-time web εφαρµογών.

Τα δεδοµένα µιας NoSQL βάσης δεδοµένων γενικώς δεν ακολουθούν δοµηµένη αρχιτεκτονική, όπως για παράδειγµα οι πίνακες και οι βάσεις δεδοµένων δεν χρησιµοποιούν κάποια Structured Query Language (SQL) για την διαχείριση των δεδοµένων, αλλά χρησιµοποιούν αποκλειστικά non-relational τρόπους οργάνωσης και ανάλυσης των δεδοµένων.

Τα NoSQL συστήµατα αναπτύχθηκαν και εξελίχθηκαν παράλληλα µε τις µεγαλύτερες εταιρίες πληροφορικής στον κόσµο, όπως η Google ή η Amazon, που διαχειρίζονται έναν τεράστιο όγκο δεδοµένων. [6]

#### **1.5 Γιατί κάποιος να επιλέξει ένα NoSQL σύστηµα διαχείρισης βάσεων δεδοµένων**

Οι NoSQL βάσεις δεδοµένων προσφέρουν [7] :

#### **∆υνατότητα διαχείρισης µεγάλου όγκου δεδοµένων**

**Απλούστερο σχεδιασµό σε σχέση µε τα σχεσιακά συστήµατα βάσεων δεδοµένων**. Μπορούν να διαχειριστούν µεγάλες ποσότητες δεδοµένων χωρίς κατ' ανάγκη να διατηρούν µία συγκεκριµένη δοµή (schema-less).

**Απλούστερη οριζόντια κλιµάκωση** – scaling σε cluster machines. Οι µέθοδοι υλοποίησης και εφαρµογής τους, αξιοποιούν µια αρχιτεκτονική που επιτρέπει (και ίσως διευκολύνει) την κατανεµηµένη λειτουργία του συστήµατος.

Μ' αυτόν τον τρόπο το σύστηµα µπορεί να «απογειωθεί» σε επιδόσεις καθώς µπορούν να προστεθούν θεωρητικά άπειροι servers, οι οποίοι κατανεµηµένα θα επεξεργάζονται τα δεδοµένα του συστήµατος. Ακόµη, η ενδεχόµενη αδυναµία λειτουργίας ενός server του συστήµατος µπορεί να αντιµετωπισθεί εύκολα.

(Η κλιµάκωση σε cluster machines είναι ένα πρόβληµα στις SQL βάσεις δεδοµένων)

**Ταχύτερες διαδικασίες** καθώς η δοµή των δεδοµένων είναι διαφορετική από αυτές που χρησιµοποιούνται σε σχεσιακές βάσεις δεδοµένων.

Μεγαλύτερη **ευελιξία** στη δοµή των δεδοµένων.

**Καλύτερος έλεγχος στην διαθεσιµότητα και τους περιορισµούς** που δημιουργούνται από τις τεγγικές δυσκολίες που παρουσιάζονται όταν μια εφαρμογή είναι γραµµένη σε µια object oriented γλώσσα προγραµµατισµού.

Συµφέρουν πολύ από **οικονοµικής** άποψης καθώς η υλοποίησή τους τις περισσότερες φορές γίνεται µέσω cloud ή virtual environments χωρίς να απαιτείται η αγορά δαπανηρού λογισµικού. Αν θέλουµε να βελτιώσουµε ένα RDBMS προσθέτουµε καλύτερους επεξεργαστές ή µνήµη RAM, ενώ στα NoSQL συστήµατα απλά προσθέτουµε κόµβους ώστε να επεξεργάζονται ακόµη περισσότερα δεδοµένα ταυτόχρονα.

Ευκολότερη **συντήρηση,** καθώς είναι σχεδιασµένα να λειτουργούν µε τέτοιο τρόπο, ώστε να απαιτούν τη λιγότερη δυνατή διαχείριση από τον ανθρώπινο παράγοντα.

Επιπλέον, οποιαδήποτε **αλλαγή** στο µοντέλο δεδοµένων ενός συστήµατος RDBMS είναι µία διαδικασία που απαιτεί ένα σεβαστό χρονικό διάστηµα που η εφαρµογή θα υπολειτουργεί ή δεν θα λειτουργεί καθόλου, ενώ ένα NoSQL σύστηµα έχει πολύ λιγότερους (έως µηδαµινούς) περιορισµούς σε αυτό το ζήτηµα. [7]

#### **1.6 Cluster machines - Kατανεµηµένο σύστηµα υπολογιστών**

Είναι ένα σύστηµα υπολογιστών συνδεδεµένων µεταξύ τους οι οποίοι δουλεύουν εκτελώντας την ίδια εργασία και οι οποίοι ελέγχονται και σχεδιάζονται µέσω λογισµικού. Έτσι επιτυγχάνεται µια ισορροπηµένη ροή των δεδοµένων µέσω δικτύου από τον ένα διακοµιστή στον άλλο. Οι υπολογιστές αυτοί µπορούν να βρίσκονται τοποθετηµένοι σε διαφορετικές γεωγραφικές περιοχές. Η οµαλή λειτουργία τους είναι εξασφαλισµένη ακόµα κι αν κάποιος διακοµιστής τεθεί εκτός λειτουργίας, οπότε και ανακατευθύνεται η ροή των δεδοµένων.

Ένα κατανεµηµένο σύστηµα χρησιµοποιείται για να αυξηθεί η αποθηκευτική και υπολογιστική ικανότητα, να διασφαλιστεί η απρόσκοπτη πρόσβαση όλων των υπολογιστών στις διάφορες υπηρεσίες, να εξασφαλιστεί η δυνατότητα επεξεργασίας των δεδοµένων που προκύπτουν από µια εφαρµογή.

Ο όγκος των δεδοµένων και τα αιτήµατα που πρέπει εξυπηρετηθούν καθηµερινά είναι πάρα πολλά, οπότε για την καλύτερη διαχείριση τους, θα πρέπει να δηµιουργηθούν συστήµατα δεδοµένων που να ικανοποιούν κάποιες εγγυήσεις. [8]

#### **1.7 Θεώρηµα CAP**

Το θεώρηµα CAP ή αλλιώς Brewer's theorem [10] αναφέρει πως είναι αδύνατον ένα κατανεµηµένο σύστηµα υπολογιστών να ικανοποιεί ταυτόχρονα περισσότερες από δύο από τις παρακάτω εγγυήσεις:

**Συνέπεια** (Consistency) – κάθε κόµβος του συστήµατος λαµβάνει την πιο πρόσφατη απάντηση ή ένα λάθος.

**∆ιαθεσιµότητα** (Availability) - κάθε κόµβος του συστήµατος παίρνει µια απάντηση σχετικά µε ένα αίτηµα (χωρίς να υπάρχει η εγγύηση ότι πρόκειται για την πιο πρόσφατη απάντηση).

**Ανοχή ∆ιαµοιρασµού** (Partition Tolerance) – κάθε κόµβος του συστήµατος συνεχίζει να λειτουργεί ακόµα κι αν µεµονωµένοι κόµβοι είναι εκτός λειτουργίας λόγω βλαβών του δικτύου, διατηρώντας έτσι τα δύο προηγούµενα χαρακτηριστικά την συνέπεια και την διαθεσιµότητα.

Το είδος της βάσης δεδοµένων που θα χρησιµοποιήσουµε εξαρτάται από το πρόβλημα που θέλουμε να λύσουμε.

Σύµφωνα µε το θεώρηµα CAP, οι δυνατοί συνδυασµοί είναι οι εξής:

**CA**: Εγγυάται την συνέπεια και την διαθεσιµότητα, όχι όµως και την ανοχή στον διαµοιρασµό. Με τον συνδυασµό αυτό, τα δεδοµένα διανέµονται σταδιακά από τον ένα κόµβο στον άλλο µε την προϋπόθεση ότι οι κόµβοι είναι online. Όµως σε περίπτωση διαµοιρασµού τα δεδοµένα δεν θα είναι ενηµερωµένα.

**CP**: Παρέχει συνέπεια και ανοχή στον διαµοιρασµό, αλλά δεν εγγυάται διαθεσιµότητα όταν ένας κόµβος τεθεί εκτός λειτουργίας. Με τον συνδυασµό αυτό, δεν εξασφαλίζεται συνεχής πρόσβαση στα δεδοµένα σε περίπτωση βλάβης

**AP**: Παρέχει διαθεσιµότητα και ανοχή στον διαµοιρασµό των δεδοµένων µιας και υπάρχει συνεχής πρόσβαση στα δεδοµένα, όµως τα δεδοµένα µπορεί να µην είναι ενηµερωµένα. Οι κόµβοι παραµένουν online ακόµα κι αν δεν µπορούν να επικοινωνήσουν µεταξύ τους και θα συγχρονίσουν τα δεδοµένα τους όταν ολοκληρωθεί ο διαµοιρασµός. Παρ' όλα αυτά δεν είναι σίγουρο πως όλοι οι κόµβοι θα έχουν τα ίδια δεδοµένα. [9], [10]

#### **1.8 Χαρακτηριστικά ενός συστήµατος διαχείρισης βάσεως δεδοµένων**

Στην πληροφορική το **ACID** (ατοµικότητα, συνέπεια, αποµόνωση, µονιµότητα) είναι ένα σύνολο ιδιοτήτων το οποίο εγγυάται ότι οι συναλλαγές στην βάση δεδοµένων λειτουργούν αξιόπιστα.

Η ιδέα του ACID είναι να αξιολογεί την δοµή βάσεων δεδοµένων και εφαρµογών.

Όταν λέµε συναλλαγή εννοούµε µια σειρά ενεργειών που σχετίζονται µε τα δεδοµένα της βάσης δεδοµένων. Έτσι για παράδειγµα, η µεταφορά χρηµάτων από έναν τραπεζικό λογαριασµό σε έναν άλλο, παρόλο που για την βάση δεδοµένων εµπλέκουν µια σειρά ενεργειών, για τον χρήστη θεωρείται µια συναλλαγή.

Ουσιαστικά µια συναλλαγή είναι η εκτέλεση µέρους ενός προγράµµατος που προελαύνει και τροποποιεί – ενηµερώνει κάποια δεδοµένα.

Για να διασφαλιστεί η ακεραιότητα των δεδοµένων και η αξιοπιστία της συναλλαγής, απαιτείται η βάση δεδοµένων να διατηρεί τις παρακάτω ιδιότητες συναλλαγών, γνωστές µε το ακρωνύµιο ACID.

**Ατοµικότητα (Atomicity)**: Πρέπει να γίνουν όλες οι λεπτοµέρειες της συναλλαγής σωστά στη βάση δεδοµένων, ή καµία. Έτσι ή είναι επιτυχής ολοκληρωτικά ή αποτυχηµένη. Ακόµα και µία ενέργεια να αποτύχει, αποτυγχάνει όλη η συναλλαγή.

**Συνέπεια(Consistency)**: Η εκτέλεση µιας συναλλαγής αποµονωµένα (δηλαδή, χωρίς ταυτόχρονη εκτέλεση άλλων συναλλαγών) διατηρεί την συνέπεια της βάσης δεδοµένων. ∆ιασφαλίζει ότι η συναλλαγή είναι έγκυρη αλλά δεν εγγυάται ότι είναι και σωστή.

**Αποµόνωση (Isolation):** Ακόµα κι αν εκτελούνται ταυτόχρονα πολλές συναλλαγές το σύστηµα διασφαλίζει ότι δεν θα είναι ορατές οι συνέπειες σε µια συναλλαγή από µια άλλη ηµιτελή συναλλαγή. Έτσι κάθε συναλλαγή δεν ξέρει για τις άλλες συναλλαγές που εκτελούνται ταυτόχρονα.

**Μονιµότητα (Durability):** Αφού µια συναλλαγή ολοκληρωθεί µε επιτυχία, παραµένουν οι αλλαγές που έχει κάνει στη βάση δεδοµένων, ακόµα και αν το σύστηµα έχει πρόβληµα. [11]

#### **1.9 Υπολογιστικό νέφος (cloud computing)**

Το υπολογιστικό νέφος (cloud computing) είναι η διάθεση υπολογιστικών πόρων µέσω διαδικτύου (π.χ. servers, apps κλπ), από κεντρικά συστήµατα που βρίσκονται αποµακρυσµένα από τον τελικό χρήστη (εταιρεία ή µεµονωµένος χρήστης), τα οποία τον εξυπηρετούν αυτοµατοποιώντας διαδικασίες, παρέχοντας ευκολίες και ευελιξία σύνδεσης.

Το cloud computing είναι ίσως ο πιο αποδοτικός τρόπος χρήσης όταν ο όγκος των δεδοµένων είναι µεγάλος (Big Data), καθώς ο χρήστης έχει **πρόσβαση σε υποδοµές και πόρους** που σε διαφορετική περίπτωση θα έπρεπε να αγοράσει σε υψηλή τιµή. Ο µεµονωµένος χρήστης ή η εταιρεία έχει την δυνατότητα απόκτησης λογισµικού και υλικού σε πολύ πιο συµφέρουσα τιµή ενοικιάζοντάς τες ανάλογα µε τις ανάγκες του. Έτσι **εξοικονοµεί πόρους**, ενώ ταυτόχρονα δεν ασχολείται και µε την συντήρηση και απαρχαίωση του εξοπλισµού.

Ο χρήστης έχει την δυνατότητα σχεδόν **απεριόριστης αποθήκευσης των δεδοµένων** του.

Η διαδικασία **backup** και **αποκατάστασης** δεδοµένων καθίσταται ευκολότερη σε σχέση µε τις παραδοσιακές µεθόδους σε µια φυσική συσκευή. Άλλωστε οι περισσότεροι πάροχοι υπηρεσιών cloud µπορούν να χειριστούν την ανάκτηση της πληροφορίας.

Η **ενσωµάτωση του λογισµικού** γίνεται αυτόµατα, χωρίς την ανάγκη κάποιας προσαρµογής των εφαρµογών από τον χρήστη.

**∆υνατότητα πρόσβασης της πληροφορίας** των χρηστών από οπουδήποτε υπάρχει σύνδεση µε το Internet.

**Το σύστηµα είναι πλήρως λειτουργικό άµεσα** όταν ο χρήστης θελήσει να χρησιµοποιήσει το cloud.

Είναι **εύκολο** για τον πάροχο να προσαρµοστεί στις ανάγκες και τις απαιτήσεις των χρηστών εποµένως υπάρχει η δυνατότητα ανά πάσα στιγµή για **άµεση κλιµάκωση** των υποδοµών, όταν αυξάνονται οι ανάγκες του πελάτη. Καθώς οι απαιτήσεις µεγαλώνουν, ο τρόπος αυτός αποδεικνύεται να είναι ο πιο αποδοτικός οικονοµικά.

Καθιστά δυνατή την **αποδοχή** νέων κατηγοριών/απαιτήσεων, **νέων υπηρεσιών** που έχουν διαδραστικό χαρακτήρα. Άλλωστε το cloud computing επιβάλει τη χρησιµοποίηση νέων µεθόδων εκτέλεσης των εργασιών επεξεργασίας των δεδοµένων ή απόκρισης των συστηµάτων σε περίπτωση σφαλµάτων, κ.ο.κ., λόγω του ότι οι εργασίες εκτελούνται σε κατανεµηµένο σύστηµα υπολογιστών.

Παρά τα πολλά πλεονεκτήµατα, το cloud computing έχει και µειονεκτήµατα τα οποία πρέπει να ληφθούν υπόψιν.

Ο χρήστης θα πρέπει να διαθέτει µια αξιόπιστη σύνδεση στο διαδίκτυο αλλά και να διαλέγει έναν αξιόπιστο πάροχο υπηρεσιών έτσι ώστε να εξασφαλίσει την ασφάλεια των δεδοµένων του.

Επίσης ο πάροχος θα πρέπει να είναι σε θέση να επιλύσει τα διάφορα πρόσκαιρα τεχνικά προβλήµατα που θα παρουσιαστούν.

Τέλος ο χρήστης θα πρέπει να λάβει υπόψιν το γεγονός ότι τα δεδοµένα του είναι ευάλωτα σε εξωτερικές επιθέσεις από χάκερ και να λάβει τα κατάλληλα µέτρα ώστε να προφυλαχθεί. [12]

#### **1.9.1 Κατηγορίες Μοντέλου υπηρεσιών του υπολογιστικού νέφους**

Υπάρχουν τέσσερις βασικές κατηγορίες µοντέλων "υπηρεσιών υπολογιστικού νέφους":

**Software-as-a-Service (SaaS) – Λογισµικό ως υπηρεσία**: Αντί να εγκατασταθεί λογισµικό στο µηχάνηµα και στον υπολογιστή του πελάτη επιβαρύνοντάς τον µε τακτικές επιδιορθώσεις, συχνές αλλαγές εκδόσεων κτλ., εφαρµογές όπως το Word, CRM (∆ιαχείριση Σχέσεων Πελατών), ERP (Enterprise Resource Programming), διατίθενται (φιλοξενούνται) µέσω του διαδικτύου για την εξυπηρέτηση του τελικού χρήστη. Ουσιαστικά πρόκειται για λογισµικό που χρησιµοποιείται µέσω του Internet και 'τρέχει' σε κάποιο γνωστό φυλλοµετρητή (web browser). Η εφαρµογή λειτουργεί σε υποδοµές που ανήκουν στον πάροχο του SaaS και πωλούνται συνήθως σε µηνιαία ή ετήσια βάση.

**Platform-as-a-Service (PaaS) - Πλατφόρμα ως Υπηρεσία:** Είναι μια πλατφόρμα που παρέχεται στον πελάτη σαν υπηρεσία, όπου ο πελάτης έχει πρόσβαση σε συγκεκριµένες εφαρµογές µέσω ενός φυλλοµετρητή (web browser). Η πλατφόρµα παρέχει το απαραίτητο λογισµικό, ώστε οι εφαρµογές να λειτουργούν στο υπολογιστικό νέφος. Έτσι ο πελάτης δεν χρειάζεται να αγοράσει τις άδειες λογισµικού για πλατφόρµες, για τα λειτουργικά συστήµατα, τις βάσεις δεδοµένων και το ενδιάµεσο λογισµικό. Επίσης, τα θέµατα ασφάλειας, διαχείρισης, κλιµάκωσης των απαιτήσεων, κλπ., απασχολούν µόνον τον πάροχο της υπηρεσίας και όχι τον πελάτη, ο οποίος πληρώνει µια συνδροµή ανάλογα µε τις απαιτήσεις του.

**Infrastructure-as-a-Service (IaaS) - Υποδοµή ως Υπηρεσία**: Πρόκειται για τις απλές-βασικές υλικές συσκευές (raw υπολογιστές) όπως είναι οι εικονικοί υπολογιστές, οι διακοµιστές, οι συσκευές αποθήκευσης, η µεταφορά µέσω δικτύου, οι οποίες βρίσκονται (µε φυσικό τρόπο) σε ένα κεντρικό σηµείο (κέντρο δεδοµένων). Υπάρχει η δυνατότητα να προσπελαστούν και να χρησιμοποιηθούν μέσω διαδικτύου, χρησιµοποιώντας τα συστήµατα ελέγχου ταυτότητας σύνδεσης και τους κωδικούς πρόσβασης από οποιοδήποτε dumb τερµατικό ή συσκευή. Ο πελάτης πληρώνει ανάλογα µε τη χρήση και τους πόρους που χρησιµοποιεί ή νοικιάζει και η συντήρηση και ορθή λειτουργία της υλικής υποδοµής είναι ευθύνη του παρόχου. Επίσης η κλιµάκωση των υποδοµών γίνεται πολύ εύκολα και οποιαδήποτε στιγµή χρειαστεί ο πελάτης.

**Desktop-as-a-Service (DaaS) – Επιφάνεια εργασίας ως Υπηρεσία**: Η υπηρεσία αυτή προσφέρει µια υποδοµή εικονικής επιφάνειας εργασίας (Virtual Desktop Infrastructure - VDI) που φιλοξενείται από έναν πάροχο λύσεων λογισμικού υπολογιστικού νέφους και βασίζεται συνήθως σε ένα µοντέλο µηνιαίας συνδροµής. Το DaaS χρησιµοποιεί µια αρχιτεκτονική πολλαπλών µισθώσεων, πράγµα που σηµαίνει ότι µια µοναδική εµφάνιση µιας εφαρµογής εξυπηρετείται σε πολλούς χρήστες, που αναφέρονται ως "ενοικιαστές". Η πληρωµή γίνεται ανά µήνα και ανάλογα µε τη χρήση. Ο πάροχος λύσεων λογισµικού υπολογιστικού νέφους είναι υπεύθυνος για τη διαχείριση του υπολογιστικού νέφους και της υποκείµενης υποδοµής καθώς και για το επίπεδο εξυπηρέτησης και µπορεί να διαφέρει ανάλογα µε τις ανάγκες των χρηστών. Το τελικό αποτέλεσµα αυτής της υποδοµής είναι ότι οι χρήστες µπορούν να έχουν πρόσβαση στα δεδοµένα και τις εφαρµογές τους από σχεδόν οποιαδήποτε συσκευή, οπουδήποτε. [12]

#### **1.10 Κατηγορίες NoSQL βάσεων δεδοµένων**

Υπάρχουν οι εξής κατηγορίες NoSQL βάσεων δεδοµένων:

- 1) Key-values Stores,
- 2) Column Family Stores ή Wide Column Stores
- 3) Document Databases και
- 4) Graph Databases.

Η πρώτη κατηγορία, οι **key-value stores**, χρησιµοποιούν έναν hash table (ή dictionary) όπου υπάρχει ένα μοναδικό κλειδί και ένας δείκτης στοχεύοντας σε ένα συγκεκριµένο στοιχείο.

Ο πίνακας αυτός περιέχει δύο στήλες όπου η πρώτη στήλη αφορά στα κλειδιά και η δεύτερη στήλη στις τιµές. Οι key-valued stores βάσεις δεδοµένων χειρίζονται τα δεδοµένα ως µια εγγραφή που µπορεί να έχει διαφορετικό αριθµό πεδίων για κάθε εγγραφή. Αυτό δίνει ευελιξία και είναι πιο κοντά στις νέες απόψεις του αντικειµενοστραφούς προγραµµατισµού ο οποίος τείνει να επικρατήσει καθώς µπορεί να ανταπεξέλθει σε προγράµµατα µεγαλύτερου όγκου και πολυπλοκότητας.

Επίσης, χρησιµοποιούν πολύ λιγότερη µνήµη για να αποθηκεύσουν τα ίδια δεδοµένα σε σχέση µε µια RDB, γεγονός το οποίο κάνει την βάση πιο αποδοτική. [13]

Στις column store βάσεις δεδοµένων, κάθε στήλη αποθηκεύεται ξεχωριστά στον δίσκο. Οι **wide column** store βάσεις δεδοµένων υποστηρίζουν την δοµή των column stores αλλά κάθε στήλη περιέχει πολλές στήλες που χρησιµοποιούνται όλες µαζί µε τρόπο παρόµοιο µε τους πίνακες στις σχεσιακές βάσεις δεδοµένων.

Υπάρχουν κι εδώ κλειδιά τα οποία όµως στοχεύουν σε περισσότερα από ένα στοιχεία.

Οι γραµµές αναγνωρίζονται από ένα µοναδικό row key ενώ οι στήλες είναι οργανωµένες σε column families («οικογένειες στηλών»).

Με τον τρόπο αυτό η πρόσβαση στα δεδοµένα γίνεται µε ακρίβεια και σε µικρότερο χρονικό διάστηµα. [14]

Οι **document oriented stores** είναι όµοιες µε τις key-value stores. Τα δεδοµένα σε αυτή την περίπτωση είναι οργανωµένα σε key-valued «συλλογές» δεδοµένων. Αποθηκεύουν και οργανώνουν τα δεδοµένα σαν µια συλλογή από έγγραφα σε ηµιδοµηµένους πίνακες. Οι αποθηκευµένες πληροφορίες µπορεί να είναι διαφορετικές από αντικείµενο σε αντικείµενο. Έτσι δύο εγγραφές µπορούν να έχουν διαφορετικό αριθµό πεδίων.

Αυτές οι βάσεις δεδοµένων είναι δηµοφιλείς καθώς έχουν ένα δυναµικό σχήµα και ανταποκρίνονται καλύτερα στις σηµερινές διαδικτυακές εφαρµογές, όπου αποθηκεύονται διαφορετικού τύπου δεδοµένα των οποίων τα χαρακτηριστικά συνεχώς µεταβάλλονται. [15]

Οι **Graph databases**, είναι βασισµένες σε κόµβους (nodes), τις σχέσεις µεταξύ αυτών των κόµβων (ακµές) και τις ιδιότητές τους. Αντί για πίνακες µε στήλες και σειρές, εδώ υπάρχει ένα ευέλικτο γραφικό µοντέλο (graph model) που µπορεί να χρησιµοποιηθεί και να αναπτυχθεί παράλληλα σε πολλά µηχανήµατα (servers – κόµβους) και να προσαρµόζεται στις απαιτήσεις του χρήστη.

Είναι κατάλληλες για την υλοποίηση βάσεων δεδοµένων που είναι δύσκολο να πραγµατοποιηθούν µε σχεσιακά συστήµατα. Η σχέση µεταξύ των δεδοµένων έχει και τη µεγαλύτερη σηµασία και έτσι είναι εύκολη η απάντηση των ερωτηµάτων.

Οι σχέσεις µεταξύ των δεδοµένων µπορούν να απεικονιστούν οπτικά, κάτι που είναι πολύ χρήσιµο για δεδοµένα που συνδέονται µε πολύπλοκο τρόπο. [16]

### **2. NoSQL βάσεις δεδοµένων στο υπολογιστικό νέφος**

#### **2.1 Marklogic**

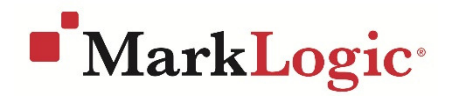

*Εικόνα 1. Λογότυπο της Marklogic*

Η Marklogic είναι μια επιχειρηματική και συναλλακτική πλατφόρμα που συνδυάζει την ευελιξία, την ταχύτητα και την δυνατότητα κλιµάκωσης µιας NoSQL βάσης δεδοµένων, µε τα αυστηρά εµπορικά χαρακτηριστικά.

Η Marklogic είναι µια βάση δεδοµένων που παρέχει, ενσωµατώνει, διαµοιράζεται και αποθηκεύει µεγάλο όγκο σηµαντικών δεδοµένων δίνοντας την δυνατότητα αυτά να παρουσιαστούν ως έγγραφα ή γραφικά ή και σαν σχεσιακά δεδοµένα τόσο στον υπολογιστή, όσο και στο υπολογιστικό σύννεφο.

Παρέχει υψηλή διαθεσιµότητα και ασφάλεια των δεδοµένων, συµµόρφωση µε τις ιδιότητες ACID και δυνατότητα κρυπτογράφησης. Έτσι είναι κατάλληλη για επιχειρήσεις που πρέπει να χειρίζονται µεγάλο όγκο ευαίσθητων δεδοµένων. Είναι και η µόνη βάση δεδοµένων που φέρει το Common Criteria Certification, διασφαλίζοντας έτσι και πιστοποιώντας την ασφάλεια των δεδοµένων που χειρίζεται.

Έχει χαρακτηριστικά όπως τα semantics και bitemporals.

Τα semantics [17] έχουν τη λογική ότι κάθε δηµοσιευµένη πληροφορία θα περιέχει µεταδεδοµένα (metadata) τα οποία θα είναι κοινά για όλους, θα µπορούν να κατανοούνται από τις µηχανές οι οποίες θα βοηθήσουν στην καλύτερη συλλογή και επεξεργασία τους.

Τα bitemporals επιτρέπουν στις επιχειρήσεις να µπορούν να δουν τα δεδοµένα όπως δηµιουργήθηκαν στην πορεία του χρόνου, χαρακτηριστικό πολύ κρίσιµο σε εταιρείες µε πολύ αυστηρό πλαίσιο, αλλά και µε ευρεία εφαρµογή σε εταιρίες ή οργανισµούς που χρειάζεται να κρατούν ιστορικό για τα δεδοµένα τους.

Έτσι µπορούν να βρίσκουν τις αλλαγές που γίνονται στην πορεία του χρόνου παρέχοντας την δυνατότητα αυτόµατης εύρεσης νέων δεδοµένων και των µεταξύ τους σχέσεων ανάµεσα σε δισεκατοµµύρια εγγράφων.

Έχει ενσωµατωµένες τεχνολογίες JSON, XML, RDF, Javascript, ευρετήρια τύπου geospatial και ευρετήρια τύπου "ask anything".

Το JSON [18] ένα ελαφρύ πρότυπο ανταλλαγής δεδοµένων, εύκολο για τους ανθρώπους να το διαβάσουν και γράψουν, εύκολο για τις µηχανές να το αναλύσουν (parse) και να το παράγουν (generate). Είναι βασισµένο πάνω σε ένα υποσύνολο της γλώσσας προγραµµατισµού JavaScript, τελείως ανεξάρτητο από γλώσσες προγραµµατισµού αλλά χρησιµοποιεί πρακτικές (conventions) οι οποίες είναι γνωστές στους προγραµµατιστές της οικογένειας προγραµµατισµού C, συµπεριλαµβανοµένων των C, C++, C#, Java, JavaScript, Perl, Python, και πολλών

άλλων. Αυτές οι ιδιότητες κάνουν το JSON µια ιδανική γλώσσα προγραµµατισµού ανταλλαγής δεδοµένων.

Ο Javascript κώδικας τρέχει µη-παράλληλα µε τα δεδοµένα και προσφέρει επιπλέον δύναµη και αποτελεσµατικότητα.

Στη µεσαία βαθµίδα η Marklogic συνεχίζει µε Javascript χρησιµοποιώντας έναν Node.js server [19] ο οποίος μπορεί να διαχειρίζεται και να τροποποιεί τα δεδομένα στη βάση δεδοµένων ή µπορεί να κάνει χρήση του Marklogic Java Client API [20] το οποίο δίνει πρόσβαση στην βάση δεδοµένων και επιτρέπει στους χρήστες να προχωρούν ταχύτερα, χρησιµοποιώντας την υπάρχουσα γνώση, τις δεξιότητες, τις βιβλιοθήκες, τα εργαλεία και τα περιβάλλοντα ανάπτυξης.

Οι εγγραφές στην βάση δεδοµένων έχουν καταγεγραµµένο τον χρόνο που πραγµατοποιήθηκαν (timestamping) και έτσι µπορούν να αναγνωριστούν οι αλλαγές, κάτι που είναι πολύ σηµαντικό για τις εταιρείες καθώς έτσι µειώνεται ο χρόνος επεξεργασίας και εύρεσης των σχέσεων µέσα σε δισεκατοµµύρια ή και τρισεκατοµµύρια έγγραφα. [7], [21]

#### **2.2 MONGO DB**

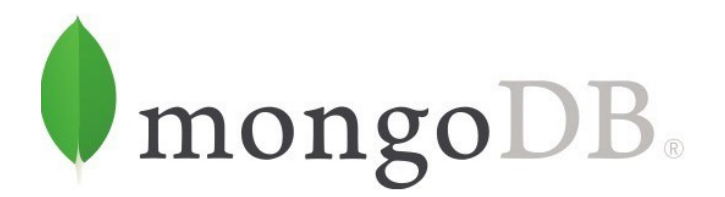

*Εικόνα 2. Λογότυπο της MongoDB* 

Η MongoDB είναι η πιο δηµοφιλής NoSQL βάση δεδοµένων. Είναι µια ανοικτού τύπου cross-platform (δηλαδή µπορεί να 'τρέχει' σε διαφορετικά λειτουργικά συστήµατα), document-oriented βάση δεδοµένων. Η πλατφόρµα συντηρείται από την MongoDB Inc.

Η MongoDB είναι µια βάση δεδοµένων επόµενης γενιάς που επιτρέπει στους χρήστες να δηµιουργούν εφαρµογές που προηγουµένως ήταν αδύνατον. Είναι σχεδιασµένη για CIOs (Chief Information Officers), αρχιτέκτονες, DBAs (Database Admistrators) και Ops, προγραµµατιστές και αναλυτές.

Ενσωµατώνει όλες τις καλές πρακτικές λειτουργίας της εταιρείας MongoDB Inc. που έχουν προκύψει από την εµπειρία της µέσα από την βελτίωση χιλιάδων εφαρµογών της και σε εταιρείες κάθε µεγέθους.

Η έκδοση της για Cloud µπορεί να έχει εργαλεία για την διαχείριση, την διαµόρφωση, την επιδιόρθωση του λογισµικού, την παρακολούθηση, των backups της βάσης δεδοµένων και λειτουργεί σε ένα διαµοιρασµένο δίκτυο υπολογιστών.

Η MongoDB αποθηκεύει δεδοµένα χρησιµοποιώντας ένα ευέλικτο µοντέλο εγγράφων (document data store) που είναι JSON-like. Τα δεδοµένα µπορούν να περιέχουν ένα ή περισσότερα πεδία, πίνακες, δεδοµένα σε δυαδική µορφή (binary data) και sub-documents. Τα πεδία μπορούν να διαφέρουν από έγγραφο σε έγγραφο και αυτό δίνει στους προγραµµατιστές την ευελιξία να εξελίξουν το µοντέλο των δεδοµένων τους ταχύτατα, καθώς αλλάζουν οι απαιτήσεις των εφαρµογών. Οι προγραµµατιστές δουλεύουν µε την MongoDB επειδή είναι απλή, χρησιµοποιεί µοντέλο JSON-like το οποίο όµως έχει δυναµικό σχεδιασµό επιτρέποντάς τους να κάνουν γρήγορα τις αλλαγές, προσφέροντας υψηλή διαθεσιµότητα, εύκολη επεκτασιµότητα και υψηλή απόδοση στις εφαρµογές.

Οι διάφορες λειτουργίες γίνονται γρηγορότερα, χωρίς ρίσκο και οικονοµικότερα. Επίσης, ταιριάζει µε οποιαδήποτε υπάρχουσα υποδοµή δίνοντας την δυνατότητα αναβάθµισης µε ένα κλικ. Έχει ενσωµατωµένη λειτουργία κλιµάκωσης και µπορεί να χειρίζεται από µόνη της τα όποια προβλήµατα παρουσιαστούν.

∆ιαθέτει drivers για τις γλώσσες που χρησιµοποιούν οι χρήστες για την κωδικοποίηση και µια εκφραστική query language που τους επιτρέπει να θέτουν, να διαλέγουν και να βρίσκουν δεδοµένα χωρίς να χρειάζεται επιπλέον κώδικας.

Είναι από τις πιο αγαπηµένες πλατφόρµες των προγραµµατιστών γιατί είναι εύκολη στη χρήση, εύκολη στην κλιµάκωση ικανοποιώντας απαιτητικές εφαρµογές και λειτουργεί σε ένα κατανοητό περιβάλλον εργαλείων. [7], [21]

Εφαρµόζει το σύστηµα ΙοΤ (Internet of Things). Πρόκειται για µια τεχνολογική εξέλιξη όπου πολλές συσκευές µαζί αποτελούν ένα δίκτυο. Κάθε συσκευή ενσωµατώνει ηλεκτρονικά µέσα, λογισµικό, αισθητήρες ώστε να επιτρέπει την σύνδεση και την ανταλλαγή δεδοµένων µεταξύ τους, είτε σε τοπικό δίκτυο, είτε στο ∆ιαδίκτυο. Το IoT θα λειτουργήσει ως µοχλός ανάπτυξης καινοτοµίας και εξέλιξης των επιχειρηµατικών µοντέλων, αλλά και οικονοµικής ανάπτυξης των επιχειρήσεων. Παράλληλα θα ενταχθεί στη πραγµατοποίηση επωφελών έργων για την αντιµετώπιση σοβαρών κοινωνικών και περιβαλλοντικών προβληµάτων.[22]

Προσφέρει εξατοµίκευση, real-time analytics, διαχείριση µεγάλου όγκου δεδοµένων, ασφάλεια των δεδοµένων από επιχειρούµενη απάτη, εφαρµογή σε κινητό, και στα µέσα κοινωνικής δικτύωσης.

Έχει ενσωµατωµένη την διαδικασία της αντιγραφής (replication) της βάσης δεδοµένων και την τεχνική sharding (θραυµατοποίηση) όπου η βάση δεδοµένων χωρίζεται σε µικρότερα και ευκολότερα διαχειρίσιµα κοµµάτια, τα οποία διανέµονται στους άλλους server του δικτύου πετυχαίνοντας την καλύτερη διαχείριση του φόρτου δεδοµένων και την διατήρηση της υψηλής ροής των δεδοµένων, αποφεύγοντας απώλεια δεδοµένων σε περίπτωση αποτυχίας υλικού. [23]

#### **2.3 APACHE COUCH DB**

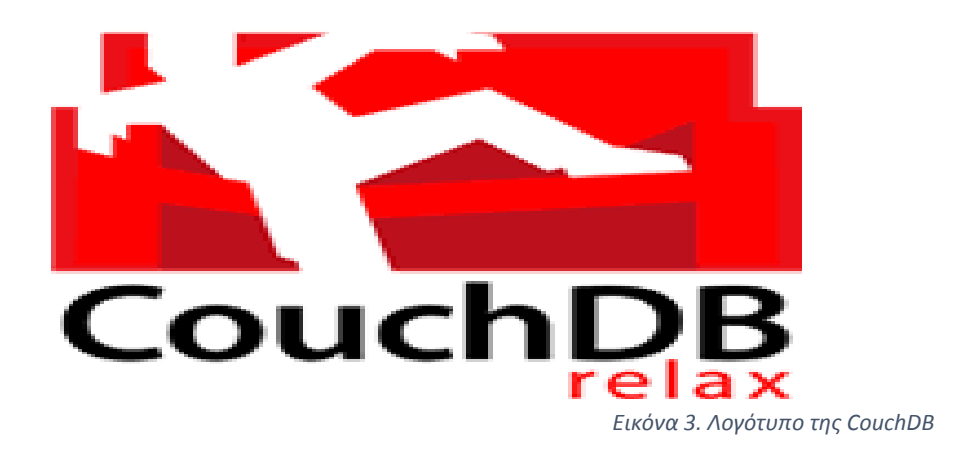

Η Apache CouchDB ανοικτού τύπου NoSQL βάση δεδοµένων. Είναι µια documentoriented βάση δεδοµένων της εταιρείας Apache CouchDB Inc.

Είναι µια schema-free βάση δεδοµένων όπου τα δεδοµένα µπορούν να αποθηκεύονται χωρίς να έχει οριστεί εξ' αρχής η δοµή τους.

Χρησιµοποιείται από µεγάλες και µικρές εταιρείες και οργανισµούς µε µια ποικιλία εφαρµογών όπου οι κλασικές σχεσιακές βάσεις δεδοµένων θα ήταν δύσκολο να υλοποιήσουν.

Είναι µία καταπληκτική single-node βάση δεδοµένων που 'τρέχει' σε οποιονδήποτε server αλλά και µέσω της αντιγραφής (replication) της βάσης δεδοµένων µπορεί να λειτουργεί σε έναν ή και περισσότερους server ή εικονικές µηχανές. Οποιοσδήποτε αριθµός κόµβων µπορεί να έχει ανεξάρτητα replica copies της ίδιας βάσης δεδοµένων.

Όταν λειτουργεί σε ένα διαµοιρασµένο σύστηµα υπολογιστών(cluster) βελτιώνει τις λειτουργίες του single-node µε υψηλότερη ικανότητα και διαθεσιµότητα χωρίς να χρειάζεται κάποια αλλαγή στην επιφάνεια διεπαφής.

Η CouchDB χρησιµοποιεί το ευρέως διαδεδοµένο πρωτόκολλο HTTP και το µοντέλο δεδοµένων JSON και είναι συµβατή µε κάθε λογισµικό που τα υποστηρίζει. Λειτουργεί εξαιρετικά µε τα πρόσθετα εξωτερικά εργαλεία όπως HTTP proxy servers - ο οποίος λειτουργεί ως ενδιάµεσος µεταξύ χρήστη-διακοµιστή προσκοµίζοντας την σελίδα από τον διακοµιστή και παραδίδοντάς την στον υπολογιστή του χρήστη που ζήτησε πρόσβαση, load balancers - συσκευές που αναλαµβάνουν να µοιράσουν την κυκλοφορία δεδοµένων στο δίκτυο, αυξάνοντας έτσι την απόδοση και την σταθερότητα της εφαρµογής. [24]

Σε ένα cluster µε πολλούς κόµβους, τα δεδοµένα αντιγράφονται και αποθηκεύονται σε πολλές τοποθεσίες, ώστε να είναι διαθέσιµα όταν χρειαστούν. Το µοναδικό πρωτόκολλο που διαθέτει για αντιγραφή, αποτελεί την βάση για µια νέα γενιά "Offline-first" εφαρµογών για κινητά και για άλλα απαιτητικά περιβάλλοντα στο διαδίκτυο. Έτσι τα δεδοµένα αρχικά γράφονται τοπικά στην συσκευή του χρήστη και στη συνέχεια φορτώνονται περιοδικά και αντιγράφονται στο υπολογιστικό νέφος.

Υποστηρίζει τα ACID Semantics και έτσι μπορεί να γειρίζεται μεγάλο αριθμό χρηστών χωρίς να δηµιουργείται σύγκρουση.

Έχει ενσωµατωµένη υποστήριξη BLOBs (Binary Large Objects) δηλαδή συλλογές δεδοµένων σε δυαδική µορφή αποθηκευµένα σαν µια οντότητα µέσα στην βάση δεδοµένων. Ουσιαστικά πρόκειται για εικόνες, ηχητικά αρχεία και άλλες πολυµεσικές εφαρµογές.

Χρησιµοποιεί το προγραµµατιστικό µοντέλο MapReduce το οποίο χρησιµοποιείται για την ανάπτυξη εφαρµογών που επεξεργάζονται παράλληλα τεράστιες ποσότητες δεδοµένων. Είναι ένα πολύ σηµαντικό µοντέλο για την δηµιουργία και επεξεργασία µεγάλων βάσεων δεδοµένων, αλλά και την ανάλυση µεγάλου όγκου δεδοµένων (Big Data). Tο πρόβληµα 'σπάει' σε δύο φάσεις µε την βοήθεια δύο συναρτήσεων, της map και της reduce και τελικά επιστρέφεται σαν μια τιμή. Έτσι η απάντηση ερωτηµάτων γίνεται πιο γρήγορα µε την βοήθεια των ευρετηρίων που δηµιουργούνται.

Επιπλέον εφαρµόζει την master-master τεχνική στην οποία ο master είναι υπεύθυνος για τον χρονοπρογραµµατισµό της εκτέλεσης των εργασιών και σε περίπτωση καθυστέρησης σε έναν κόµβο, αναθέτει την εργασία του σε κάποιον άλλο.[25]

Εφαρµόζει σταδιακή και ανακατευθυνόµενη αντιγραφή (replication) όπου τα αρχεία διασπώνται σε block και το κάθε block αντιγράφεται σε πολλαπλούς κόµβους δεδοµένων.

Η CouchDB έχει δηµιουργηθεί για server οποιουδήποτε µεγέθους, από τον πιο µικρό όπως ο Raspberry pi µεγέθους όσο µιας πιστωτικής κάρτας, µέχρι µεγάλες εγκαταστάσεις στο υπολογιστικό νέφος.

Επειδή έχει µεγάλη σηµασία η αξιοπιστία των δεδοµένων, η CouchDB για έναν κόµβο χρησιµοποιεί µια δοµή append only (όπου στα δεδοµένα µπορούµε µόνο να προσθέσουµε και όχι να µετακινήσουµε ή να αλλάξουµε) και έτσι ακόµα κι αν σταµατήσει να λειτουργεί η εφαρµογή (κρασάρισµα), τα δεδοµένα είναι ασφαλή. Σε κατανεµηµένο σύστηµα υπολογιστών µε πολλούς κόµβους όλα τα δεδοµένα σώζονται σε εφεδρικό backup και έτσι είναι διαθέσιµα όταν ζητηθούν.

#### **2.4 APACHE CASSANDRA**

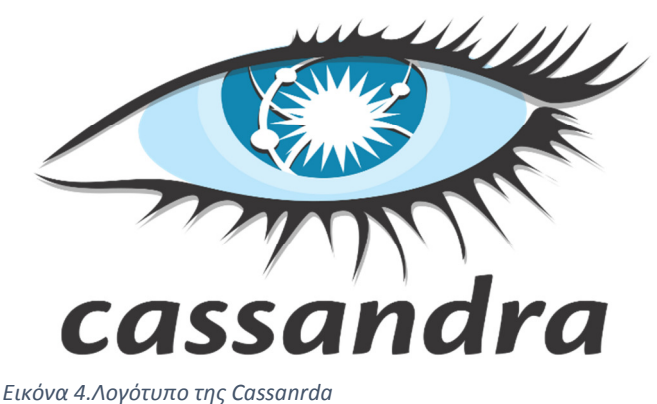

Είναι µια δωρεάν ανοικτού τύπου NoSQL βάση δεδοµένων που έχει σχεδιαστεί για να διαχειρίζεται πολύ µεγάλο όγκο δεδοµένων, της τάξης των Petabyte (1 Petabyte =  $10^{15}$  bytes) είτε σε απλούς υπολογιστές, είτε σε μεγάλα κατανεμημένα συστήματα υπολογιστών µέσα στο υπολογιστικό νέφος. Είναι ιδανική για εφαρµογές που δεν έχουν περιθώριο να χάσουν µέρος ή το σύνολο των δεδοµένων τους.

Ένα από τα κυριότερα χαρακτηριστικά της είναι ότι είναι εξαιρετική σε περιπτώσεις που χρειάζεται οριζόντια κλιµάκωση σε µεγάλα κατανεµηµένα δίκτυα (clusters). H master-less (αποκεντρωμένη) αρχιτεκτονική κάνει την δημιουργία και την επέκταση των δικτύων σχετικά απλή διαδικασία καθώς κάθε κόµβος είναι πανοµοιότυπος και δεν υπάρχουν σηµεία συµφόρησης (network bottlenecks) τα οποία δηµιουργούν καθυστερήσεις. Επίσης δίνεται η δυνατότητα στις επιχειρήσεις να προσθέσουν online και ανά πάσα στιγµή επιπλέον χωρητικότητα για να φιλοξενήσουν επιπλέον πελάτες και επιπλέον δεδοµένα.

Η γλώσσα ερωτημάτων της Cassandra (COL) είναι παρόμοια με την query language της SQL και έτσι οι προγραµµατιστές µπορούν εύκολα να µετατρέψουν σε NoSQL µια σχεσιακή βάση δεδοµένων.

Χρησιµοποιεί solr, µια ανοικτού τύπου πλατφόρµα αναζήτησης, γραµµένη σε Java που δηµιουργήθηκε από την Apache Lucene.

Η εντυπωσιακή ιεραρχία στους µηχανισµούς της κρυφής µνήµης (cache) και η προσεκτική τακτοποίηση των δεδοµένων (I/O) στο δίσκο εγγυάται την ασφάλεια και την ταχύτητα.

Η αρχιτεκτονική της αποθήκευσης των δεδοµένων είναι παρόµοια µε την δοµή δεδοµένων log-structured merge tree η οποία αποτελείται από δύο ή περισσότερα συστατικά παρόµοια µε δέντρο. Οι εγγραφές στέλνονται πρώτα στη µνήµη και στη συνέχεια σε έναν memtable στην µνήµη cache. Όταν ο memtable γεµίσει, τότε τα δεδοµένα πηγαίνουν στον δίσκο σε έναν Sorted String Table (SSTable) που είναι ένας ικανοποιητικός τρόπος αποθήκευσης µεγάλου αριθµού από ζεύγη κλειδιού-τιµής, ενώ βελτιστοποιεί την διακίνηση των δεδοµένων και την σειριακή τους τακτοποίηση στον δίσκο. Οι εγγραφές στον δίσκο είναι append-only (δηλαδή µπορείς µόνο να

προσθέσεις και όχι να σβήσεις ή να τροποποιήσεις δεδοµένα) και επειδή γίνονται µε σειριακό τρόπο και όχι τυχαία, είναι πολύ αποτελεσµατικές.[26]

Ένα cluster είναι οργανωµένο µε την διάταξη του δακτυλίου και εφαρµόζει την τεχνική του διαµερισµού(partition) για να κατανείµει τα δεδοµένα στους κόµβους. Τα δεδοµένα διαµερίζονται µέσω µιας συνάρτησης κατακερµατισµού (hash) και δηµιουργούνται τελικά δεδοµένα σταθερού µεγέθους 128bit. Ο διαµερισµός αυτός συµπληρώνεται και από ένα άλλο στοιχείο που λέγεται 'snitch' (καρφί) και το οποίο 'κρατάει' σε ένα data center δύο στοιχεία: την IP address του κόµβου και την φυσική του θέση.

Οι εγγραφές στην Cassandra γράφονται σε πολλούς κόµβους ώστε τα δεδοµένα να είναι ασφαλή σε περίπτωση κατάρρευσης κάποιου κόµβου. Ο κόµβος στον οποίο αναπαράγονται (αντιγράφονται) τα αρχικά δεδοµένα λέγεται replica node. Το 'snitch' χρησιµοποιείται ώστε να διασφαλίζει ότι ο replica κόµβος δεν βρίσκεται στο ίδιο rack για το ίδιο κοµµάτι πληροφορίας.

Η Cassandra παρέχει την καλύτερη υποστήριξη της αντιγραφής των δεδοµένων στα κέντρα δεδοµένων, παρουσιάζοντας τις µικρότερες καθυστερήσεις και δίνει την βεβαιότητα ότι µπορεί να επιβιώσει από οποιαδήποτε διακοπή σε κάποιον κόµβο.

Εφαρµόζει την τεχνική Hinted Handoffs όπου αν κάποιος replica κόµβος δεν είναι διαθέσιµος κάποια στιγµή, η Cassandra θα δηµιουργήσει ένα hint (στοιχείο) το οποίο θα υποδεικνύει ότι η εγγραφή θα πρέπει να ξανασταλεί στον ανενεργό κόµβο. Όταν ο κόµβος επανέλθει τα δεδοµένα θα σταλούν µέσω του hint στον κόµβο που είχε πρόβλημα αργικά. Έτσι ενισγύεται το γαρακτηριστικό της συνέπειας των δεδομένων. [27]

#### **2.5 APACHE HADOOP**

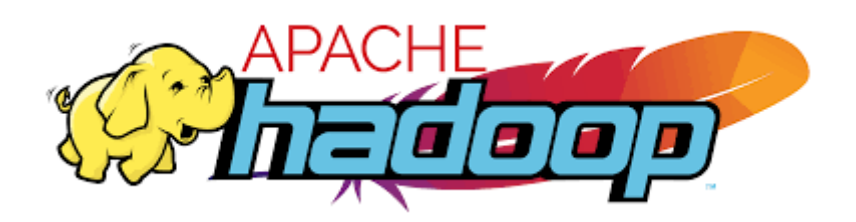

 *Εικόνα 5.Λογότυπο της Hadoop* 

Η Apache Hadoop είναι ένα ελεύθερο ανοικτού τύπου λογισµικό αξιόπιστο για κατανεµηµένο σύστηµα υπολογιστών (cluster) και µε δυνατότητα κλιµάκωσης. Η βιβλιοθήκη της Apache Hadoop επιτρέπει να διαµοιράζει µεγάλο όγκο δεδοµένων στους συνδεδεµένους υπολογιστές χρησιµοποιώντας απλά προγραµµατιστικά µοντέλα.

Ο πυρήνας της Apache Hadoop core αποτελείται από δύο µέρη. Ένα αποθηκευτικό µέρος γνωστό ως Hadoop Distributed File System (HDFS) και ένα επεξεργαστικό µέρος το MapReduce όπου τα αρχεία χωρίζονται σε µεγάλα blocks και διαµοιράζονται στους κόµβους του δικτύου.

Είναι σχεδιασµένο για κλιµάκωση τόσο από έναν server µέχρι σε χιλιάδες µηχανήµατα, καθένα από το οποίο µπορεί να κάνει γρήγορη επεξεργασία δεδοµένων και αποθήκευση. Όσους περισσότερους κόµβους έχει τόσο µεγαλύτερη επεξεργαστική δύναµη έχει. Απλά χρειάζεται διαχείριση.

Έχει την δυνατότητα να επεξεργάζεται πολύ γρήγορα µεγάλο όγκο δεδοµένων κάθε είδους, χαρακτηριστικό πολύ σηµαντικό λαµβάνοντας υπόψιν τον αυξανόµενο όγκο δεδοµένων ειδικά από τα µέσα κοινωνικής δικτύωσης αλλά και των συσκευών των συνδεδεµένων στο Internet (IoT).

Τα δεδοµένα και η επεξεργασία των εφαρµογών προστατεύονται από δυσλειτουργίες των υπολογιστών. Αν ένας κόµβος βρεθεί εκτός λειτουργίας, οι δουλειές του ανακατευθύνονται σε άλλους κόµβους και έτσι το δίκτυο συνεχίζει να λειτουργεί. Τα πολλαπλά αντίγραφα όλων των δεδοµένων αποθηκεύονται αυτόµατα. Επίσης όπως σε κάθε NoSQL βάση δεδοµένων, µπορεί να αποθηκεύσει µεγάλο όγκο δεδοµένων(κείµενα, εικόνες, βίντεο) µε µη καθορισµένη δοµή εξ' αρχής.

Επειδή είναι ελεύθερο και ανοικτού τύπου ο χρήστης µπορεί να επεξεργαστεί µεγάλη ποσότητα δεδοµένων, χρησιµοποιώντας έναν απλό υπολογιστή. [28]

Το Apache Hadoop αποτελείται από τα παρακάτω απαραίτητα µέρη - µοντέλα (modules):

**Hadoop Common** ή αλλιώς και Hadoop core. Είναι μια συλλογή από τις κοινές υπηρεσίες και βιβλιοθήκες της Hadoop. Θεωρεί ότι τα προβλήµατα µε το υλικό του δικτύου είναι κάτι πολύ συνηθισµένο και ότι θα πρέπει να διευθετούνται αυτόµατα από το λογισµικό της Hadoop. Επίσης περιέχει τα Java αρχεία (JAR) που είναι απαραίτητα για την εκκίνηση του Hadoop. [29]

Hadoop Distributed File System (HDFS). Είναι ένας διανεμημένος φάκελος συστήµατος που µπορεί να χειρίζεται µεγάλο όγκο δεδοµένων σε έναν απλό υπολογιστή. Χρησιµοποιείται για την κλιµάκωση από έναν υπολογιστή µέχρι και εκατοντάδες ή και χιλιάδες κόµβους.[30]

Hadoop YARN. Είναι το ενδιάμεσο στοιχείο μεταξύ του HDFS και την εκτέλεση µιας εφαρµογής. Συνδυάζει ένα κεντρικό διαχειριστή πόρων, συντονιστές εφαρµογών, και 'πράκτορες' (agents) σε επίπεδο κόµβων που ελέγχουν την εκτέλεση των διαδικασιών σε κάθε κόµβο ξεχωριστά. Μπορεί να διανείµει τους πόρους στις εφαρµογές κατά πως χρειάζεται, αυξάνοντας έτσι την χρησιµότητα των πόρων και την εκτέλεση των εφαρµογών προσφέροντας έτσι έναν δυναµικό τρόπο διανοµής των πόρων.

Μέσω του πρόσθετου (pluggable tool) Fair Scheduler υποστηρίζει πολυπρογραµµατιστικές µεθόδους επεξεργασίας δεδοµένων όχι µε το µοντέλο FIFO (first in-first out), αλλά µε έναν 'δίκαιο' διαµοιρασµό των πόρων του δικτύου ώστε όλες οι εργασίες να πραγµατοποιούνται την ίδια στιγµή.

Έχει ένα χαρακτηριστικό που λέγεται Reservation System και µε το οποίο µπορεί να 'κρατά' προκαταβολικά πόρους του δικτύου για σηµαντικές επεξεργαστικές εργασίες ώστε να εξασφαλίσει ότι θα λειτουργούν χωρίς πρόβληµα. Οι πόροι που παρακρατούνται µπορεί και να δηµιουργήσουν υπερφόρτωση στο δίκτυο και γι' αυτό ο κάθε χρήστης µπορεί να θέσει ένα όριο πέραν του οποίου να απορρίπτουν αιτήµατα για κρατήσεις πόρων.

Ένα άλλο αξιοσηµείωτο χαρακτηριστικό είναι το YARN Federation το οποίο δίνει την δυνατότητα σε ένα µόνο κόµβο να αυξήσει τον αριθµό των κόµβων στους οποίους µπορεί να επεκταθεί από 10.000 σε δεκάδες χιλιάδες συνδέοντας µεταξύ τους υποδίκτυα που το καθένα έχει τον δικό του διαχειριστή πόρων. Έτσι µετατρέπεται σε ένα ενιαίο δίκτυο που µπορεί να εκτελεί εφαρµογές σε κάθε διαθέσιµο κόµβο. [31]

**Hadoop MapReduce**. Είναι ένα λογισμικό που μας επιτρέπει να γράφουμε εφαρµογές που διαχειρίζονται αξιόπιστα µεγάλο όγκο δεδοµένων παράλληλα, σε µεγάλα κατανεµηµένα δίκτυα απλών υπολογιστών.

Η 'δουλειά' του MapReduce είναι να χωρίζει τα εισερχόµενα(inputs) σετ δεδοµένων σε ανεξάρτητα τµήµατα τα οποία µέσα από την διαδικασία Map τα επεξεργάζονται σε εντελώς παράλληλο τρόπο. Τα εξερχόµενα (outputs) ταξινοµούνται και γίνονται εισερχόµενα στις διαδικασίες Reduce.

Το framework της Hadoop έχει την αρχιτεκτονική master-slave και φροντίζει για τον προγραµµατισµό των εργασιών. Επίσης επανεκτελεί τις εργασίες που δεν έγιναν. [32]

Η Hadoop διαθέτει πρόσθετα πακέτα λογισµικού που µπορούν να εγκατασταθούν και να προσδώσει κάποια επιπλέον χαρακτηριστικά στις λειτουργίες της Hadoop. [7]

#### **2.6 NEO4J**

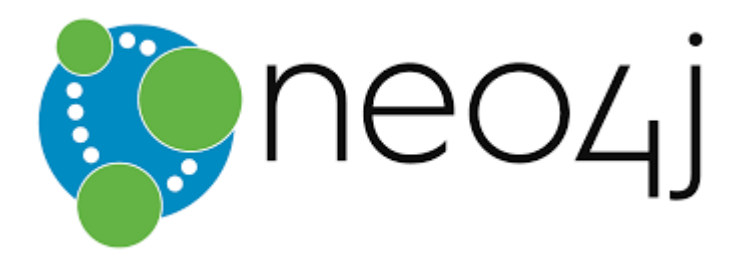

*Εικόνα 6.Λογότυπο της Neo4j* 

Η Neo4j είναι µια ανοικτού τύπου NoSQL βάση δεδοµένων. Είναι η πιο δηµοφιλής βάση δεδοµένων γράφων (graph database) και Cypher Query Language(CQL) γραµµένη σε Java. Είναι η πρώτη κυρίαρχη δύναµη στην αγορά των βάσεων δεδοµένων των γράφων (graph).

Ξεκίνησε να αναπτύσσεται το 2003, αλλά για το κοινό ήταν διαθέσιμη από το 2007 είτε δωρεάν στο GitHub, είτε σαν χρήστης µέσω downloaded εφαρµογής. Υπάρχει και σε απλή έκδοση αλλά και εµπορική. Η εµπορική έκδοση περιλαµβάνει ότι η απλή µε επιπλέον δυνατότητες όπως για backup, για clustering και για αντιµετώπιση προβληµάτων.

Ο στόχος της εταιρείας είναι να κάνει την τεχνολογία των γραφικών την κυρίαρχη τάση, συνδέοντας την κοινωνία, τους πελάτες ακόµα και τους ανταγωνιστές ώστε να υιοθετήσουν βέλτιστες πρακτικές.

Χρησιµοποιεί την Cypher που είναι η εµφατική/δηλωτική (declarative) γλώσσα ερωτηµάτων της Neo4j, παρόµοια µε την SQL αλλά βελτιστοποιηµένη για γραφήµατα. Η Cypher είναι εύκολη στην εκµάθηση και µπορεί να χρησιµοποιηθεί την δηµιουργία και την ανάκτηση των σχέσεων µεταξύ των δεδοµένων χωρίς την χρήση πολύπλοκων ερωτηµάτων όπως γίνεται για παράδειγµα µε την Join.

Η Neo4j ακολουθεί ένα µοντέλο δεδοµένων που αναφέρεται ως native property graph model. Αυτό σημαίνει ότι τα δεδομένα αποθηκεύονται σαν σε έναν άδειο ασπροπίνακα και η βάση δεδοµένων χρησιµοποιεί δείκτες (pointers) για την πλοήγηση στο γράφηµα.

Το γράφηµα περιέχει κόµβους (οντότητες) και αυτές οι οντότητες συνδέονται µε σχέσεις (edges) που απεικονίζονται στο γράφηµα. Η Neo4j δεν χρησιµοποιεί για τα δεδοµένα το µοντέλο των ζευγών κλειδί-τιµή, αλλά µπορεί να προσθέτει και να αφαιρεί πεδία ανάλογα µε τις απαιτήσεις.

Η απάντηση σε ένα ερώτηµα που θα τεθεί είναι πολύ πιο εύκολη ακόµα και αν οι οντότητες τις οποίες αφορά δεν έχουν άµεση σχέση µεταξύ τους. Επίσης το ερώτηµα µπορεί να διατυπωθεί µέσα σε 4-5 γραµµές, ενώ αν η βάση δεδοµένων ήταν σχεσιακή µπορεί και να χρειαζόταν πολλές γραµµές κώδικα.

Τα δεδοµένα τοποθετούνται όλα µαζί δοµηµένα και µη, µε όποια µορφή θέλουµε και είναι πιο βολική, µέσα σε µια 'λίµνη' δεδοµένων (data lake) όπου µπορούν

ανακτηθούν και να συσχετιστούν αργότερα. Έτσι η ενσωµάτωση των δεδοµένων γίνεται πιο γρήγορα.

Χωρίς ευρετήρια ώστε να µειώνεται ο χρόνος που διαβάζονται τα δεδοµένα και βελτιώνοντας έτσι την απόδοση όταν η πολυπλοκότητα των δεδοµένων αυξάνεται. Η απάντηση των ερωτηµάτων γίνεται µε δεδοµένα σε πραγµατικό χρόνο(real time data).

Η Neo4j µπορεί κάνει συνεχείς διασταυρώσεις σε µεγάλα γραφήµατα σε βάθος και σε πλάτος χάριν στην παραστατική αναπαράσταση των κόµβων και των µεταξύ τους σχέσεων. ∆ίνει την δυνατότητα επέκτασης-κλιµάκωσης µέχρι και σε δισεκατοµµύρια κόµβους και σε χρήστες µε µέτριας ικανότητας υλικού (hardware).

Η Neo4j επίσης παρέχει τα πλήρη χαρακτηριστικά µιας βάσης δεδοµένων, είναι η µόνη εµπορική βάση δεδοµένων γραφικών που συνδυάζει native αποθήκευση γραφηµάτων, βελτιστοποιηµένη αρχιτεκτονική κλιµάκωσης για µεγαλύτερη ταχύτητα, είναι συµβατή µε τις ιδιότητες ACID διασφαλίζοντας την προβλεψιµότητα των σχέσεων που βασίζονται στα ερωτήµατα, αντιµετώπιση σφαλµάτων και ανακατεύθυνση της ροής των εργασιών και έτσι κάνει την χρήση της βάσης δεδοµένων γράφων ιδανική για επιχειρήσεις.

Μπορεί να διαβάζει και να γραφεί δεδοµένα µε ταχύτητα αστραπής διατηρώντας και προστατεύοντας ταυτόχρονα την ακεραιότητά τους, ένα χαρακτηριστικό που αρέσει στους χρήστες.

Έχει ευέλικτο σχήµα γραφικών που µπορεί να αλλάζει και να προσαρµόζεται µε τον καιρό, κάνοντας ικανή την υλοποίηση και την προσθήκη νέων σχέσεων που αργότερα θα προσφέρουν συντόμευση, μειώνοντας τον χρόνο που χρειάζεται για να γίνει μια αλλαγή στα δεδοµένα.

Προσφέρει οδηγούς (drivers) και µαθήµατα σχεδιασµένα να προσφέρουν λεπτοµερή παραδείγµατα του πως να υλοποιηθεί η Neo4j µε την προτιµώµενη γλώσσα προγραµµατισµού που περιλαµβάνει Java, JavaScript, .NET, Python κ.α. [7], [33]

#### **2.7 ARANGODB**

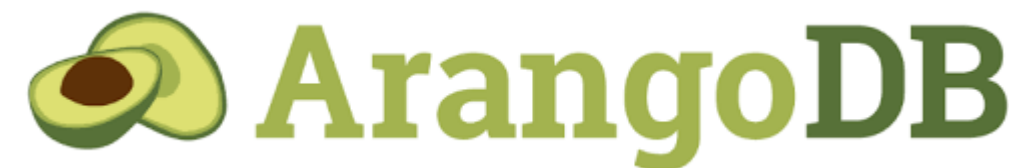

*Εικόνα 7. Λογότυπο της ArangoDB* 

Η ArangoDB είναι µια native multi-model βάση δεδοµένων, δηλαδή είναι µια βάση δεδοµένων που είναι σχεδιασµένη να µπορεί να υποστηρίξει πολλαπλά µοντέλα δεδοµένων αντί για ένα. Η ArangoDB είναι µια ανοικτού τύπου βάση δεδοµένων µε ενσωµατωµένο ευέλικτο µοντέλο δεδοµένων για κείµενα (documents), (γράφους) graphs και ζεύγη κλειδιών-τιµής (key-values).

Κατασκευάζει εφαρµογές υψηλής επίδοσης χρησιµοποιώντας µια βολική γλώσσα ερωτηµάτων που µοιάζει στην SQL ή επεκτάσεις της JavaScript.

∆ιενεργεί συναλλαγές σύµφωνες µε τις ιδιότητες ACID, όπου αυτό απαιτείται.

Κλιµακώνεται οριζόντια και κάθετα και όλα αυτά µε µερικά απλά κλικ του ποντικιού.

Η εγκατάσταση της ArangoDB σε ένα σύµπλεγµα υπολογιστών είναι τόσο εύκολη όσο η εγκατάσταση µιας εφαρµογής σε κινητό.

Το ευέλικτο µοντέλο δεδοµένων και η δυνατότητα συνδυασµού των πολλών τύπων δεδοµένων είναι ιδανικό για εφαρµογές κοινωνικής δικτύωσης. Η βάση δεδοµένων χρησιµοποιεί την JSON για την αποθήκευση των αρχείων.

∆ιαθέτει µια πανίσχυρη γλώσσα ερωτηµάτων την ArangoDB Query Language(AQL) για ανάκτηση και τροποποίηση των δεδοµένων.

Μπορεί να χρησιµοποιηθεί ως µια υπηρεσία που παρέχει την υποδοµή για την δηµιουργία εφαρµογών διαδικτύου και ταυτόχρονα ένα περιβάλλον server να τρέξει η εφαρµογή αυτή. Έτσι κάνει την συνένωση εφαρµογής και βάσης δεδοµένων για την µέγιστη δυνατή διακίνηση δεδοµένων.

Χρησιµοποιεί µόνο την JavaScript σε όλα τα επίπεδα. Από το browser µέχρι το τελικό σύστηµα υποστήριξης (backend). Σε αντίθεση µε άλλες βάσεις που απαιτούν τη χρήση περισσοτέρων.

Μπορεί να εκτελεί ερωτήµατα (queries) σε πολλαπλά δεδοµένα ή σε συλλογές δεδοµένων µε επιλεκτική συνέπεια συναλλαγής ή αποµόνωσης.

Η βάση δεδοµένων λειτουργεί µε το µοντέλο master-slave ή διαµοιράζει µεγαλύτερα σετ δεδοµένων σε πολλούς servers.

∆ίνει την δυνατότητα στην εφαρµογή να αποφασίσει αν χρειάζεται µονιµότητα ή υψηλή επίδοση.
Χρησιµοποιεί τους τελευταίας τεχνολογίας δίσκους SSD και µεγάλες κρυφές µνήµες (cache memory). Έτσι πετυχαίνει ταχύτατη εγγραφή και ανάγνωση δεδοµένων.

Είναι fault-tolerant distributed state machine. Fault-tolerant, σηµαίνει ότι δίνει την δυνατότητα στο σύστηµα να εξακολουθεί να λειτουργεί κανονικά ακόµα κι αν κάποια µέρη του σταµατούν να λειτουργούν. Όταν το επίπεδο των σφαλµάτων είναι υψηλό, τότε πρέπει να χρησιµοποιηθούν πολλαπλοί servers που να αποτυγχάνουν ανεξάρτητα ο ένας από τον άλλο. Συνήθως αντίγραφα από έναν server εκτελούνται σε ξεχωριστούς επεξεργαστές ενός κατανεµηµένου συστήµατος και χρησιµοποιούνται πρωτόκολλα που συνδέουν τις αλληλεπιδράσεις του χρήστη µε τα αντίγραφα αυτά (distributed state machine).

Η ανεξαρτησία αποτυχίας των servers κατοχυρώνεται µε την φυσική αλλά και την ηλεκτρολογική αποµόνωση των επεξεργαστών.[34], [35]

#### **2.8 CLUSTERPOINT**

|  | <b>CLUSTERPOINT</b> |  |  |  |
|--|---------------------|--|--|--|
|  |                     |  |  |  |

*Εικόνα 8. Λογότυπο της Clusterpoint* 

Η Clusterpoint είναι µια Ευρωπαϊκή εταιρεία τεχνολογίας λογισµικού που ανέπτυξε και υποστηρίζει την πλατφόρµα της βάσης δεδοµένων της Clusterpoint.

Η Clusterpoint είναι µια schema-free document-oriented βάση δεδοµένων που µπορεί να προσπερνά τα προβλήµατα πολυπλοκότητας, κλιµάκωσης και τους περιορισµούς µιας σχεσιακής βάσης δεδοµένων. Ελαχιστοποιεί την προσπάθεια του χρήστη ως προς την ολοκληρωµένη διαχείριση της βάσης, την αναζήτηση και την πλατφόρµα για τις αναλύσεις (analytics).

Χρησιµοποιεί µόνο µια πλατφόρµα API όπου συνδυάζονται δεδοµένα σχεσιακών βάσεων µε την SQL και µηχανές αναζήτησης από διάφορες επιχειρήσεις για την διευθέτηση του ύψους της επίδοσης και της κλιµάκωσης που χρειάζονται οι διαδικτυακές εφαρµογές αλλά και οι εφαρµογές κινητών. Επίσης χρησιµοποιείται όταν ο όγκος των δεδοµένων είναι µεγάλος (Big Data) και χρειάζονται εργαλεία ανάλυσης όπως η Hadoop λόγω του όγκου των δεδοµένων ή και λόγω των µεγάλων υπολογιστικών φορτίων.

Τα δεδοµένα τα διαχειρίζεται µέσω ενός ανοικτού ανεξάρτητου πλατφόρµας λογισµικό (cross platform), µε δεδοµένα τύπου XML ή JSON µέσω της API για εικονικά µηχανήµατα, Python API ή JavaScript Node.js API. Υποστηρίζει

δεδοµένα µε διαφορετική δοµή ή και µη δοµηµένα κείµενα, ηµεροµηνίες, αριθµούς, και όλους τους τύπους των δεδοµένων που προκύπτουν µετά από επεξεργασία (metadata), τόσο XML όσο και JSON.

Έχει αρχιτεκτονική multi-master όπου ο οποιοδήποτε κόµβος του κατανεµηµένου δικτύου µπορεί να χρησιµοποιηθεί ως master σε περίπτωση κατάρρευσης κάποιου κόµβου.

Οριζόντια κλιµάκωσης της βάσης δεδοµένων από έναν server µέχρι µερικές χιλιάδες servers που συνδέονται ως μια δομή δικτύου κατανεμημένων υπολογιστών. [36]

Η αρχιτεκτονική της βάσης δεδοµένων συνδυάζει µεταφορές δεδοµένων σύµφωνες µε τις ιδιότητες ACID, αναζήτηση κειµένου και αναλύσεις προσφέροντας υψηλή διαθεσιµότητα δεδοµένων, αντιγραφή δεδοµένων ώστε να είναι ασφαλή, µε ανεκτικότητα σε σφάλµατα (fault tolerant) ώστε να διασφαλίζεται η συνέχιση της λειτουργίας της εφαρµογής µέχρις ενός βαθµού σφαλµάτων.

∆ίνει την δυνατότητα διαµοιρασµού ενός εγγράφου µε τον ίδιο τρόπο όπως θα γινόταν σε µια SQL βάση δεδοµένων. Οι χρήστες µπορούν να κάνουν αναβαθµίσεις σε πραγµατικό χρόνο (real time updates), αποτελέσµατα αναλύσεων(analytics) σε ερωτήµατα SQL τα οποία τα επεξεργάζονται και δίνουν αναφορές σε πολύ µικρό χρονικό διάστηµα ακόµα και σε µεγάλες διαµοιρασµένες βάσεις δεδοµένων που περιέχουν έγγραφα τύπου XML ή JSON.

Υπάρχει συνέπεια στην μεταφορά των δεδομένων, είναι συμβατή με τις περισσότερες NoSQL βάσεις δεδοµένων και µπορεί να εκτελεί τις εφαρµογές που πριν ήταν διαθέσιµες µόνο σε σχεσιακές βάσεις δεδοµένων µε µεγάλη ταχύτητα.

Real time Big Data analytics, αντιγραφή, διαμοιρασμός φορτίων (loadsharing) και η υψηλή διαθεσιµότητα είναι κάποια βασικά χαρακτηριστικά της Clusterpoint. [37]

#### **2.9 GOOGLE APP ENGINE**

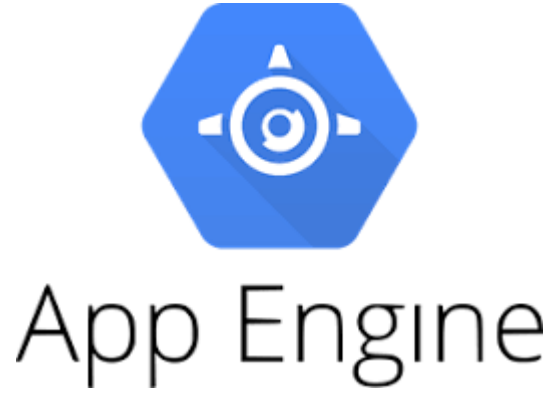

*Εικόνα 9. Λογότυπο της App Engine* 

Η Google App Engine είναι µια πλατφόρµα δηµιουργίας εφαρµογών για το διαδίκτυο (web applications) και συστηµάτων υποστήριξης για κινητά. Παρέχει ενσωµατωµένες υπηρεσίες και επιφάνειες διεπαφής προγραµµατισµού εφαρµογών (API), NoSQL αποθήκες δεδοµένων (datastores), µνήµη memcache, µια συνηθισµένη φόρµα πιστοποίησης χρηστών, load balancing συστήµατα που µοιράζουν την εισερχόµενη κυκλοφορία του δικτύου σε διαφορετικά µηχανήµατα πετυχαίνοντας έτσι αύξηση της απόδοσης και σταθερότητα της εφαρµογής που φιλοξενείται. Έτσι οι χρήστες µπορούν να δηµιουργήσουν εφαρµογές πιο γρήγορα.

∆εν χρειάζεται server. Η Google App Engine κλιµακώνει την εφαρµογή του χρήστη αυτόµατα και ανάλογα µε τον όγκο της κυκλοφορίας που λαµβάνει στο internet, έτσι οι χρήστες πληρώνουν ανάλογα µε την χρήση. Το µόνο που χρειάζεται ένας χρήστης είναι να συνδεθεί µε τον κωδικό του και η Google καθορίζει την διαθεσιµότητα της εφαρµογής. Προσφέρεται έτσι αυτόµατη κλιµάκωση βασισµένη στην ζήτηση από µηδέν µέχρι και σε εκατοµµύρια χρήστες.

∆ιαθέτει το App Security Scan, ένα λογισµικό που σαρώνει (scan) και ελέγχει αυτόµατα για τυχόν τρωτά σηµεία στις εφαρµογές όπως είναι mixed content δηλαδή δεδοµένα που µπορεί να προέρχονται από ασφαλείς ή και όχι πηγές και προκύπτουν όταν µια ασφαλή ιστοσελίδα επιχειρήσει να χρησιµοποιήσει πόρους που δεν είναι ασφαλείς.

Ένα άλλο είδος κινδύνου που διερευνά είναι τα αρχεία XSS (Cross-Site Scripting) που είναι ένα είδος ιού ο οποίος µολύνει ιστοσελίδες που είναι ασφαλείς.

Έτσι µπορεί να κάνει µια πρώιµη αναγνώριση των κινδύνων και να πετυχαίνει µικρό ποσοστό λαθών. Ο χρήστης µπορεί πολύ εύκολα να εγκαταστήσει, να εκτελέσει, να προγραµµατίσει και να διαχειριστεί ελέγχους ασφαλείας από την κονσόλα της Google (Google Cloud Platform Console).

Στο κοµµάτι της αναζήτησης, επιτρέπει στους χρήστες να κάνουν αναζητήσεις σε δοµηµένα δεδοµένα, όπως απλό κείµενο, HTML, αριθµούς, ηµεροµηνίες, γεωγραφικές τοποθεσίες.

Μπορεί να κάνει αναζητήσεις σε διαφορετικές εκδόσεις των εφαρµογών, να λανσάρει σταδιακά καινούργια χαρακτηριστικά, µπορεί να εκτελεί A/B tests δηλαδή δοκιµές που αφορούν στον σχεδιασµό της εφαρµογής για τον καθορισµό των αλλαγών που χρειάζονται για να πετύχει η εφαρµογή για παράδειγµα αύξηση πωλήσεων.

H Google App Engine µπορεί να συνεργάζεται και µε άλλα εργαλεία ανάπτυξης εφαρµογών όπως τα παρακάτω: Eclipse, Intellij, Maven, Git, Jenkins, PyCharm.

Επιτρέπει στις εφαρµογές να κάνουν εγγραφή χρηστών µε τους λογαριασµούς που έχουν στην Google και να δίνουν σ' αυτούς τους χρήστες µοναδικά αναγνωριστικά (ids).

Επιπλέον επιτρέπει στους χρήστες να χρησιµοποιούν το Google Cloud SQL µια πλήρως διαχειρίσιµη υπηρεσία διαδικτύου που δίνει την δυνατότητα δηµιουργίας, διαµόρφωσης και χρήση σχεσιακής βάσης δεδοµένων µέσα στο υπολογιστικό νέφος της Google.

Χρησιµοποιεί την memcache, µια διανεµόµενη ενσωµατωµένη κρυφή µνήµη cache που µπορεί να βελτιώσει κατά πολύ την επίδοση της εφαρµογής. [7]

#### **2.10 IBM CLOUDANT**

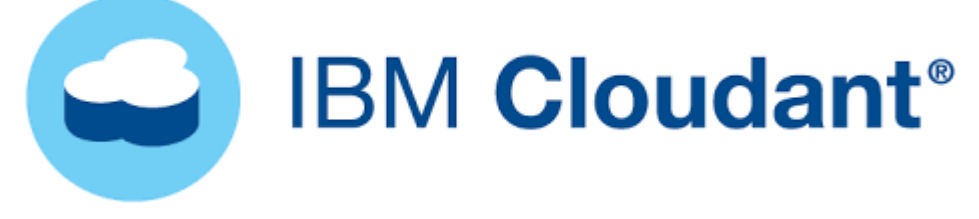

*Εικόνα 10. Λογότυπο της IBM Cloudant* 

Η IBM Cloudant είναι µια NoSQL JSON document store βάση δεδοµένων ιδανική για µεγάλο φόρτο εργασίας µε ταυτόχρονες εγγραφές και αναγνώσεις στο υπολογιστικό νέφος. Ο φόρτος εργασίας ουσιαστικά είναι γρήγορα αναπτυσσόµενες διαδικτυακές εφαρµογές και εφαρµογές για κινητά.

Η IBM Cloudant είναι μια πλήρως διαχειρίσιμη επιφάνεια εργασίας ως υπηρεσία (DaaS) που τρέχει στο IBM Cloud.

Παρέχει στον χρήστη µια αδιάκοπη και συµφέρουσα οικονοµική εµπειρία τόσο online όσο και offline, εξοικονοµώντας στον χρήστη µέχρι και 95% των εξόδων του σε σχέση µε το να χρησιµοποιούσε µια υποδοµή που χρειαζόταν έξοδα φιλοξενίας (hosting). Είναι διαθέσιµη σε όλες τις γεωγραφικές περιοχές του IBM υπολογιστικού νέφους µε περισσότερα από 55 κέντρα δεδοµένων σε όλο τον κόσµο.

Έχει την ικανότητα αντιµετώπισης καταστροφών σε οποιαδήποτε ήπειρο και κλιµάκωσης εφαρµογών για µια παγκόσµια κυκλοφορία µέσω µιας οριζόντιας αρχιτεκτονικής κλιµάκωσης που δίνει την δυνατότητα χειρισµού εκατοµµυρίων χρηστών και τεράστιου όγκου δεδοµένων της τάξης των terrabyte, παρέχοντας µια συνεχή και απρόσκοπτη λειτουργία της επιχείρησης.

Παρέχει την δυνατότητα συγχρονισµού των βιβλιοθηκών στα κινητά και έτσι επιτρέπει στις συσκευές να έχουν πρόσβαση στα δεδοµένα και στην αποθήκευσή τους τοπικά.

Όλοι οι εικονικοί servers(instances) της IBM Cloudant αναπτύσσονται σε clusters και έτσι γεφυρώνονται οι ζώνες ανάµεσα στις γεωγραφικές περιοχές, ώστε να επιτυγχάνεται επιπλέον σταθερότητα χωρίς να αυξηθεί το κόστος.

Τα δεδοµένα που αποθηκεύονται στο IBM Cloud κρυπτογραφούνται over the wire µε την χρήση τυχαία παραγόµενων κλειδιών. Τα υπόλοιπα, δηλαδή αυτά που είναι αποθηκευµένα (at rest) κρυπτογραφούνται µε καθορισµένα κλειδιά διαχείρισης από τον χρήστη µέσω του IBM Key Protect που δηµιουργεί, προσθέτει και διαχειρίζεται τα κρυπτογραφηµένα κλειδιά τα οποία στη συνέχεια µπορούν να συσχετιστούν µε τις βάσεις δεδοµένων στο υπολογιστικό νέφος και να κρυπτογραφηθούν οι ίδιες οι βάσεις δεδοµένων. [38]

Η IBM Cloudant προσφέρει την υπηρεσία EU-managed που διαβεβαιώνει ότι όλα τα δεδοµένα και τις υπηρεσίες, τις διαχειρίζονται Ευρωπαίοι πολίτες. Μετακινεί τις εφαρµογές πιο κοντά στις περιοχές που χρειάζονται για µια αδιάκοπη πρόσβαση στα δεδοµένα online ή offline.

Οι χρήστες µπορούν να επιλέξουν αν η βάση δεδοµένων τους θα είναι σε server µε έναν µόνο 'ενοικιαστή' (on bare metal computer) ή σε εικονική µηχανή(virtual machine)

Η αρχιτεκτονική offline-first είναι µια προσέγγιση όπου µια εφαρµογή µπορεί να σχεδιαστεί και να γραφεί σαν να µην υπάρχει καθόλου σύνδεση στο internet. Με τον τρόπο αυτό τα δεδοµένα γράφονται τοπικά στον υπολογιστή του χρήστη και περιοδικά φορτώνονται και αντιγράφονται στο υπολογιστικό νέφος. Η IBM Cloudant βοηθά οµάδες να δηµιουργήσουν Progressive Web Apps δηλαδή εφαρµογές που χρησιµοποιούν τις σύγχρονες δυνατότητες που προσφέρει το διαδίκτυο όπως η αρχιτεκτονική του offline first ή µπορεί να χρησιµοποιεί δεδοµένα που έχουν υποστεί επεξεργασία ώστε να είναι πιο οργανωµένα. Οι εφαρµογές αυτές θα µπορούν να λειτουργούν ακόµα και σε συσκευές τελευταίας τεχνολογίας.

Η IBM Cloudant φιλοξενεί (host) βάσεις δεδοµένων που έχουν πολλούς διαφορετικούς providers, συµπεριλαµβανοµένων της Amazon, Rackspace, SoftLayer, Microsoft Azure.

Φέρει τις πιστοποιήσεις ISO 27001, Soc 2 type 2, HIPAA αναγνωρισµένα πρότυπα τα οποία προσδιορίζουν τις προδιαγραφές για την διαχείριση της ασφάλειας των πληροφοριών.[7]

#### **2.11 AMAZON SIMPLE DB**

## **Amazon SimpleDB**

*Εικόνα 11. Λογότυπο της Amazon Simple DB* 

Η Amazon SimpleDB είναι μια ανοικτού τύπου, υψηλής διαθεσιμότητας NoSQL βάση δεδοµένων, data store µε την οποία ο χρήστης δεν έχει καθόλου τα βάρη της διαχείρισης. Είναι µια βάση δεδοµένων που λειτουργεί σε επιφάνεια εργασίας ως υπηρεσία (DaaS). Οι προγραµµατιστές απλά αποθηκεύουν δεδοµένα, θέτουν ερωτήµατα (queries) και παίρνουν απαντήσεις µέσω των υπηρεσιών του διαδικτύου και η Amazon SimpleDB κάνει τα υπόλοιπα.

Απελευθερωµένη από τις αυστηρές απαιτήσεις µιας σχεσιακής βάσης δεδοµένων, η Amazon SimpleDB είναι βελτιωμένη και μπορεί να προσφέρει υψηλή διαθεσιμότητα και ευελιξία µε ελάχιστο ή και καθόλου διαχειριστικό βάρος.

Προκειµένου να επιτύχει υψηλή διαθεσιµότητα και σταθερότητα των δεδοµένων, η Amazon SimpleDB δημιουργεί, διαχειρίζεται και 'ευρετηριάζει' (index) πολλά αντίγραφα των δεδοµένων τα οποία τα διαµοιράζει σε διαφορετικές γεωγραφικές περιοχές.

Με την Amazon SimpleDB ο χρήστης επικεντρώνεται στην ανάπτυξη εφαρµογών χωρίς να τον απασχολεί η µετάδοση των δεδοµένων, η διαθεσιµότητά τους, η συντήρηση του λογισµικού, η µορφή (schema) των δεδοµένων. Έτσι µπορεί να επικεντρώνεται αποκλειστικά και µόνο στην ανάπτυξη εφαρµογών παρά στην χρονοβόρα και επίπονη διαδικασία της διαχείρισης µιας βάσης δεδοµένων.

H Amazon SimpleDB διαχειρίζεται αυτόµατα την µετάδοση των δεδοµένων, την συντήρηση του λογισµικού και του υλικού, την αντιγραφή των αντικειµένων και τον συγχρονισµό των εργασιών. ∆ηµιουργεί αυτόµατα πολλαπλά αντίγραφα των αποθηκευµένων δεδοµένων τα οποία τα διαµοιράζει σε όλες τις γεωγραφικές περιοχές. Αυτό παρέχει υψηλή διαθεσιµότητα και σταθερότητα. Στην απίθανη περίπτωση που το αντίγραφο αποτύχει, η Amazon SimpleDB ανακατευθύνει το αντίγραφο κάπου αλλού.

Η Amazon SimpleDB παρέχει αποδοτικότερη πρόσβαση στα αποθηκευµένα δεδοµένα και συναρτήσεις ερωτηµάτων που παραδοσιακά χρησιµοποιούνται από δίκτυα σχεσιακών βάσεων δεδοµένων, αφήνοντας από την άλλη στην άκρη άλλες πολύπλοκες και όχι και τόσο συχνά χρησιµοποιούµενες λειτουργίες µιας σχεσιακής βάσης δεδοµένων.

Τα δεδοµένα αποθηκεύονται µε µια ελαστική, χωρίς συγκεκριµένο σχήµα (schemaless) μορφή όπου μπορούμε εύκολα να επεκτείνουμε προσθέτοντας ιδιότητες που προκύπτουν από την επεξεργασία των δεδοµένων χωρίς να 'σπάσει' η αυστηρή δοµή των δεδοµένων.

Η κλιµάκωση του δικτύου γίνεται χωρίς κάποια ενέργεια από τη µεριά του προγραµµατιστή. Η βάση δεδοµένων απλά 'αντιδρά' στην κυκλοφορία του Internet και αυτόµατα ζητά αύξηση του όγκου χρήσης του δικτύου.

∆ιαθέτει υπηρεσία που επιτρέπει στους χρήστες να προσθέτουν γρήγορα δεδοµένα και να ανακτούν ή να επεξεργάζονται εύκολα τα δεδοµένα αυτά µέσα από ένα απλό σετ από API calls δηλαδή από κλήσεις που γίνονται µέσω του API σε έναν server.

Το ποσό της πληρωµής υπολογίζεται µετά από την ενηµέρωση των αναφορών χρήσης του Internet, όπου φαίνονται µε λεπτοµέρεια τα δεδοµένα που χρησιµοποιήθηκαν. Έτσι είναι πιο συµφέρον µιας και χρεώνει µόνο τους πόρους που καταναλώνει ο χρήστης. [7]

#### **2.12 ORACLE CLOUD**

# ORACLE<sup>®</sup> Cloud

*Εικόνα 12. Λογότυπο της Oracle Cloud* 

Η Oracle Cloud είναι µια υπηρεσία που προσφέρεται από την Oracle Corporation και παρέχει servers, αποθήκευση, δίκτυο, εφαρµογές και υπηρεσίες µέσα από ένα παγκόσµιο δίκτυο κέντρων δεδοµένων(data centers). Η εταιρεία επιτρέπει αυτές οι υπηρεσίες να παρέχονται κατά παραγγελία στο Internet.

Η Oracle Cloud είναι µια NoSQL βάση δεδοµένων που λειτουργεί ως υπηρεσία σε επιφάνεια εργασίας (DaaS) ή ως υποδοµή σε επιφάνεια εργασίας(IaaS) ή ως υπηρεσία σε πλατφόρµα (PaaS) ή και ως υπηρεσία λογισµικού (SaaS) ως µια πλήρως διαχειρίσιµη υπηρεσία υπολογιστικού νέφους. Είναι µια key-valued store βάση δεδοµένων που υποστηρίζει JSON, µε εγγυηµένες την ευέλικτη µεταφορά δεδοµένων.

Μηδενικά βάρη διαχείρισης. Η Oracle NoSQL δεν χρειάζεται server αλλά παρέχει πλήρη υποστήριξη διαχείρισης που εξοπλίζει την εφαρµογή µε αυτόµατη κλιµάκωση, µικρές καθυστερήσεις και υψηλή διαθεσιµότητα δεδοµένων, ώστε οι προγραµµατιστές απλά συνδέουν τις εφαρµογές στην Oracle NoSQL και άµεσα διαβάζουν και γράφουν δεδοµένα.

Εξασφαλίζει µια γρήγορη και συνεπή εκτέλεση. Οι προγραµµατιστές µπορούν να επικεντρωθούν στην δηµιουργία εφαρµογών υψηλής λειτουργικότητας, ενώ η Oracle NoSQL φροντίζει να υπάρχουν µικρές και προβλεπόµενες καθυστερήσεις της τάξης των µονοψήφιων milliseconds. Επίσης φροντίζει για την αυτόµατη κλιµάκωση ακόµα κι αν υπάρχει µεγάλος φόρτος εργασίας. [39]

Υποστηρίζει ευέλικτα µοντέλα δεδοµένων. Χρησιµοποιεί key valued δεδοµένου σχήµατος ή ad-hoc JSON δηλαδή κάποια έτοιµα κοµµάτια κώδικα σε JSON που λύνουν κάποια συγκεκριµένα προβλήµατα των προγραµµατιστών και δεν χρειάζονται να γράφουν τεράστια τµήµατα κώδικα από την αρχή.

Εκµεταλλεύεται τα οφέλη τόσο µιας NoSQL βάσης δεδοµένων όσο και µιας SQL σε µία µόνο πλατφόρµα. Έτσι συνδυάζει την ευελιξία των δεδοµένων, την γρήγορη εύρεση και την εύκολη κλιµάκωση της NoSQL µε την SQL που βασίζεται σε ερωτήµατα και η οποία είναι εκφραστική και έχει ανεξάρτητη πρόσβαση στα δεδοµένα.

Οι εφαρμογές είναι εύκολα εξελίξιμες, εκτελέσιμες και κλιμακούμενες. Με µικρότερο κόστος, προσπάθεια και καθυστερήσεις και αυτό είναι και προς όφελος

των επιχειρήσεων που θέλουν να έχουν γρήγορη πρόσβαση στα δεδοµένα τους ώστε να έχουν εικόνα για την πορεία της επιχείρησης.[40]

Ως προς την ασφάλεια. Ακολουθεί το SSL πρωτόκολλο σύµφωνα µε το οποίο η ανταλλαγή πληροφοριών είναι κωδικοποιηµένη και ασφαλής. Χρησιµοποιεί κρυπτογράφηση των δεδοµένων at rest δηλαδή των δεδοµένων που είναι αποθηκευµένα και που δεν χρησιµοποιούνται σε καθηµερινή βάση.

Παρέχει την αυθεντικοποίηση (authentication) OAuth, ένα πλαίσιο που επιτρέπει στις εφαρµογές να αποκτούν περιορισµένη πρόσβαση στους λογαριασµούς των χρηστών σε µια υπηρεσία που ακολουθεί το HTTP πρωτόκολλο, όπως είναι το Facebook, to GitHub, to Digital Ocean. Η πρόσβαση αυτή ισχύει για σταθερές συσκευές αλλά και για κινητά.

∆ίνει περιορισµένη πρόσβαση µόνο σε εξουσιοδοτηµένους χρήστες. Αυτό χρησιµοποιείται από τις περισσότερες επιχειρήσεις µε πάνω από 500 υπαλλήλους.[39]

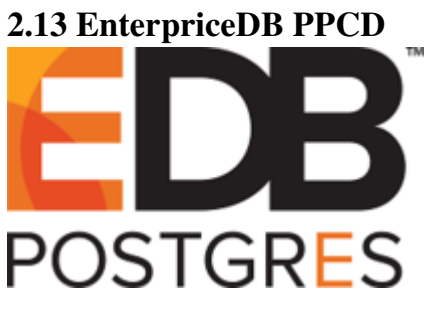

*Εικόνα 13. Λογότυπο της EnterpriceDB* 

Η EnterpriceDB (EDB) είναι µια ιδιωτική εταιρεία που βρίσκεται στην Μασαχουσέτη και η οποία παρέχει λογισµικό και υπηρεσίες βασισµένες σε δωρεάν και ανοικτού τύπου σχεσιακή βάση δεδοµένων, την PostgreSQL. H PostgreSQL έχει σχεδιαστεί να µπορεί να διαχειρίζεται µια µεγάλη γκάµα φορτίων, από ένα µηχάνηµα µέχρι αποθήκες δεδοµένων (data warehouses) ή ακόµα και υπηρεσίες ∆ιαδικτύου (Web services) με πολλούς χρήστες ταυτόχρονα.

Η EDB έχει δηµιουργήσει την βάση δεδοµένων να είναι συµβατή µε την Oracle ώστε να διευκολύνει την µετακίνηση των φορτίων εργασίας από την Oracle στην EDB Postgres.

Η EDB δίνει την δυνατότητα εγγραφής επί πληρωµή στην πλατφόρµα της ως ένας server, EDB Postgres Advanced Server ή ως υπηρεσία DaaS. Η εγγραφή στην πλατφόρµα συµπεριλαµβάνει εργαλεία, αναβαθµίσεις, υποστήριξη και συντήρηση.

Η Postgres Plus Cloud Database (PPCD) είναι µια NoSQL βάση δεδοµένων που ικανοποιεί και τις πιο απαιτητικές ανάγκες των επιχειρηµατικών εφαρµογών.

Παρέχει ελαστικότητα κλιµάκωσης, υψηλή διαθεσιµότητα και όλα αυτά µέσω ενός πίνακα ελέγχου. Παρέχει υποστήριξη σε διάφορες βάσεις δεδοµένων που είναι συµβατές µε τις ιδιότητες ACID και µε τις NoSQL βάσεις δεδοµένων µε δεδοµένα τύπου document oriented και key-valued.

Η κονσόλα του PPCD χρησιµοποιείται για να παραταχθούν οι Postgres βάσεις δεδοµένων σε cloud server instances (εικονικοί server στο υπολογιστικό νέφος). ∆ηµιουργούνται συµπλέγµατα (clusters) εικονικών servers στα οποία υπάρχουν µία master βάση δεδοµένων και οι υπόλοιπες είναι αντίγραφα.

Κάθε σύµπλεγµα περιλαµβάνει έναν load balancer στον οποίο µπορούν να συνδέονται οι εφαρµογές. Ο load balancer λαµβάνει τα αιτήµατα των εφαρµογών και διαµοιράζει τα αιτήµατα των εγγραφών σε όλους τους εικονικούς servers του cluster που είναι read-only. Τα αιτήµατα αυτά τελικά καταλήγουν στον αρχικό server δηλαδή τον master. Από την µεριά της εφαρµογής, η σύνδεση στην PostgreSQL ή στην PostgreSQL Plus Advanced Server που βρίσκεται στο υπολογιστικό νέφος δεν έχει καµία διαφορά από τη σύνδεση σε έναν εικονικό server που βρίσκεται σε κάποιον απλό υπολογιστή.

Στην αρχική σύνδεση της εφαρµογής µε την Postgres, γίνεται αυθεντικοποίηση και είναι καθορισµένος ο ρόλος του κάθε χρήστη από την αρχή. Έτσι η επιφάνεια

εργασίας και τα απαραίτητα εργαλεία µπορούν να συνδέονται απευθείας στη βάση δεδοµένων χρησιµοποιώντας τις πληροφορίες της αρχικής σύνδεσης.

Σε περίπτωση κατάρρευσης ενός server γίνεται αυτόµατα ανακατεύθυνση της σύνδεσης και έτσι ελαχιστοποιείται η απώλεια των δεδοµένων. Επίσης η αποκατάσταση γίνεται το ταχύτερο δυνατόν.

∆ιαθέτει µια συσκευή λογικής διαχείρισης του όγκου αποθήκευσης (Logical Volume Manager - LVM) µε την βοήθεια της οποίας η κλιµάκωση του όγκου της αποθήκευσης των δεδοµένων γίνεται αυτόµατα χωρίς να χρειάζεται να διακοπεί η λειτουργία των εφαρµογών. Τα δεδοµένα µπορούν να αποθηκευτούν κρυπτογραφηµένα. Επίσης διακόπτει την αποθήκευση των δεδοµένων στο υποδίκτυο (cluster) προκειµένου να διευκολύνει την άνευ σφαλµάτων κλιµάκωση της αποθήκευσης στο υπολογιστικό νέφος, χωρίς να επηρεάζεται η λειτουργία των βάσεων δεδοµένων.

Για την ανάπτυξη των βάσεων δεδοµένων χρησιµοποιούνται ιδιωτικές εικονικές µηχανές που δεν διαµοιράζονται ποτέ µε άλλους πελάτες. Αυτό όχι µόνο αυξάνει την ασφάλεια και την σταθερότερη εκτέλεση, αλλά επιτρέπει στο χρήστη να χειρίζεται την βάση δεδοµένων σαν να είναι δική του, δίνοντάς του την δυνατότητα να κάνει οποιαδήποτε διαµόρφωση και λειτουργική αλλαγή του χρειάζεται. [41], [42]

#### **2.14 AMAZON DYNAMODB**

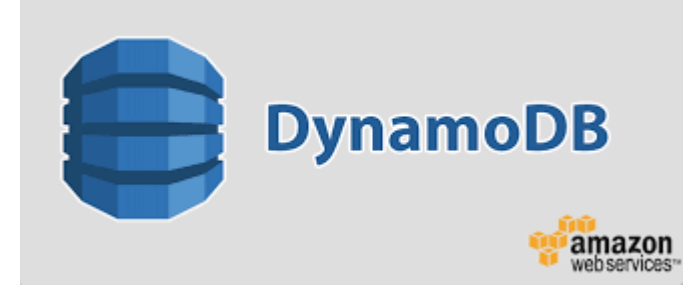

*Εικόνα 14. Λογότυπο της Amazon DynamoDB* 

Η Amazon DynamoDB είναι µια NoSQL βάση δεδοµένων, key-valued και document oriented, η οποία µπορεί να λειτουργεί πολύ καλά σε οποιαδήποτε κλίµακα.

Είναι πλήρως διαχειρίσιµη, πολυεπίπεδη, multi-master βάση δεδοµένων που λειτουργεί µε µηδαµινές καθυστερήσεις. Προσφέρει ασφάλεια δεδοµένων, δυνατότητα backup και ανάκτησης δεδοµένων.

Περισσότεροι από 100.000 πελάτες της AWS (Amazon Web Services) μιας ασφαλούς πλατφόρµας υπηρεσιών cloud, έχουν επιλέξει την DynamoDB για κινητό, για το διαδίκτυο, για διαφηµίσεις τεχνολογίας, για IoT και για πολλές άλλες εφαρµογές που απαιτούν µικρές καθυστερήσεις στην πρόσβαση των δεδοµένων, µιας και η DynamoDB µπορεί και ανταποκρίνεται σε milliseconds σε οποιαδήποτε κλίµακα.

Η DynamoDB έχει VPC (Virtual Private Cloud) endpoints που είναι εικονικές συσκευές και δίνουν την δυνατότητα σύνδεσης στις υπηρεσίες της AWS όπου τα τελικά σηµεία ενεργοποιούνται χωρίς να χρειάζεται να υπάρχει πρόσβαση στο internet. [43]

Οι εφαρµογές έχουν απεριόριστο χώρο διακίνησης και αποθήκευσης δεδοµένων. Η in-memory cache µειώνει τον χρόνο απόκρισης από milliseconds σε microseconds χωρίς να αλλάξει κάτι άλλο στην εφαρµογή.

Η DynamoDB είναι µια βάση δεδοµένων χωρίς server οποία µπορεί να κλιµακωθεί αυτόµατα και η οποία µπορεί να κρατά συνεχώς αντίγραφα των δεδοµένων ώστε να είναι ασφαλή.

Με την DynamoDB δίνεται η δυνατότητα σε εφαρµογές που υπάρχουν παγκοσµίως να έχουν γρήγορα πρόσβαση στα τοπικά δεδοµένα µέσω αντιγραφής των δεδοµένων σε όλες τις γεωγραφικές περιοχές (regions) της AWS.

∆ίνει την δυνατότητα δηµιουργίας ευέλικτων και επαναχρησιµοποιούµενων µικρουπηρεσιών που χρησιµοποιούν την DynamoDB σαν µια αποθήκη δεδοµένων (data store) για συνεχή και γρήγορη εκτέλεση όπως επίσης και προσωποποιηµένες εφαρµογές για κινητά που προσφέρουν ικανοποιητική και εξατοµικευµένη εµπειρία στους χρήστες. Η DynamoDB αναλαµβάνει τις λειτουργικές εργασίες και έτσι ο χρήστης επικεντρώνεται µόνο στις εφαρµογές.

Η DynamoDB χρησιµοποιεί πρωτεύοντα κλειδιά για να αναγνωρίσει µοναδικά τα στοιχεία ενός πίνακα και δευτερεύοντα κλειδιά ώστε να υπάρχει επιπλέον ευελιξία στην διατύπωση των ερωτηµάτων (queries). Χρησιµοποιεί partition key's value σαν είσοδο σε µια εσωτερική συνάρτηση καταµερισµού. Η έξοδος της συνάρτησης καταµερισµού καθορίζει την διαµέριση (partition) µε την οποία θα αποθηκευτεί το αντικείµενο.

Η DynamoDB υποστηρίζει πολύ την συνοχή των δεδοµένων ώστε οι εφαρµογές να διαβάζουν τις πιο πρόσφατες τιµές.

Επίσης έχει ενσωµατωµένους µετρητές που επιτρέπουν στους χρήστες να αλλάζουν ο καθένας ατοµικά τις διάφορες ιδιότητες µέσω της επιφάνειας εργασίας του προγραµµατισµού εφαρµογών (API).[7]

Έχει υπηρεσίες όπως είναι το Amazon Redshift και Amazon QuickSight.

**Το Amazon Redshift** είναι μία πλήρως διαχειρίσιμη αποθήκη δεδομένων στο υπολογιστικό νέφος, της τάξης των petabyte. Η αρχική αποθήκη µπορεί να είναι χωρητικότητας µερικών εκατοντάδων gigabytes και να κλιµακωθεί φτάνοντας την χωρητικότητα των petabytes ή και περισσότερο. Αυτό δίνει την δυνατότητα στον χρήστη να αποκτήσει περισσότερες πολύτιµες γνώσεις (insights) για την επιχείρηση και τους πελάτες.

Το πρώτο βήµα για την δηµιουργία µιας αποθήκης δεδοµένων είναι να εκκινήσουν ένα σετ κόµβων που ονοµάζεται Amazon Redshift cluster. Μόλις ξεκινήσει η λειτουργία του δικτύου, µπορούν να φορτωθούν τα δεδοµένα και να ξεκινήσει η ανάλυση των ερωτηµάτων (queries). Ασχέτως του όγκου των δεδοµένων, το Amazon Redshift μπορεί να εκτελεί τα ερωτήματα πολύ γρήγορα χρησιμοποιώντας τα ίδια εργαλεία που βασίζονται στην SQL και στις εφαρµογές επιχειρηµατικής νοηµοσύνης και που χρησιµοποιούνται για να βρουν και να αναλύσουν τα δεδοµένα µιας επιχείρησης (analytics) και να βγάλουν συµπεράσµατα επηρεάζοντας έτσι τις αποφάσεις της διοίκησης.[43]

Το **Amazon QuickSight** είναι µια γρήγορη υπηρεσία επιχειρηµατικής νοηµοσύνης στο υπολογιστικό νέφος, η οποία µπορεί να προσφέρει σηµαντικές πληροφορίες (insights) σε οποιονδήποτε µέσα σε µια επιχείρηση.

Είναι µια πλήρως διαχειρίσιµη υπηρεσία µέσω πινάκων ελέγχου οι οποίοι µπορούν να δηµιουργηθούν και να δηµοσιοποιηθούν από τον καθένα. Είναι µια υπηρεσία επί πληρωµή ανάλογα µε την συνεδρία (pay-per-session). Έτσι αντί να υπάρχει µια µηνιαία συνδροµή, υπάρχει µια χρέωση ανά αναγνώστη της τάξης των \$0.30 για µια τριαντάλεπτη συνεδρία µε µέγιστο κόστος χρέωσης \$5 το µήνα για τον κάθε αναγνώστη. Οι χρήστες έχουν πρόσβαση σε ασφαλείς και διαδραστικούς πίνακες ελέγχου, σε αναφορές (reports) στο email χωρίς προπληρωµένα έξοδα και σύνθετες διαδικασίες.

Οι πίνακες ελέγχου περιλαµβάνουν ML Insights (Machine Learning Insights) τα οποία είναι πολύ ισχυρά χαρακτηριστικά και από τα οποία µπορούµε να ανακαλύψουµε κρυµµένες τάσεις, ακραίες τιµές εκτός πλαισίου, να αναγνωρίσουµε τα κλειδιά και τις δραστηριότητες που δίνουν λειτουργικά και οικονοµικά αποτελέσµατα σε µια επιχείρηση όπως για παράδειγµα το πλήθος και την τιµή προϊόντων που έχουν πωληθεί, να κάνουν ανάλυση των στοιχείων χωρίς να χρειάζεται να είναι κάποιος ειδικός.

Οι πίνακες ελέγχου είναι προσβάσιµοι από οποιαδήποτε συσκευή και είναι ενσωµατωµένοι στις εφαρµογές και στις σελίδες στο διαδίκτυο.[43], [44]

#### **2.15 BIGTABLE**

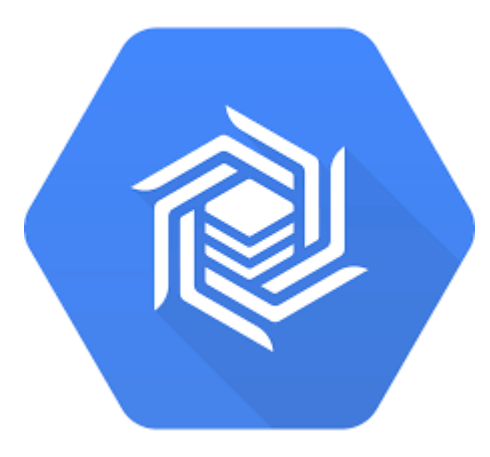

*Εικόνα 15. Λογότυπο της BigTable* 

Η Bigtable είναι ένα συµπιεσµένο, κλειστού τύπου σύστηµα αποθήκευσης, υψηλής επίδοσης βασισµένο σε τεχνολογίες της Google, όπως είναι οι Google Fie System, Chubby Lock Service, SSTable.

Το 2015 µια έκδοση της Bigtable έγινε διαθέσιµη ως υπηρεσία. Υπόκειται στην Google Cloud Datastore η οποία αποτελεί ένα µέρος της Google Cloud Platform.

Η Bigtable είναι ένα πρωτότυπο παράδειγµα ενός τύπου NoSQL βάσης δεδοµένων που λέγεται wide column store. Πρόκειται για µια δισδιάστατη key-value store που χρησιµοποιεί πίνακες, γραµµές, στήλες αλλά η µορφή των στηλών του ίδιου πίνακα µπορεί να διαφέρει από γραµµή σε γραµµή. Για το λόγο αυτό δεν θεωρείται απλώς µια απλή column store βάση δεδοµένων. Αντιστοιχίζει δύο τυχαίες συµβολοσειρές ως κλειδιά για τις στήλες και τις γραµµές και σηµειώνει το χρόνο που αυτές οι τιµές σχετίστηκαν (timestamping).

Έχει σχεδιαστεί να µπορεί να κλιµακωθεί σε petabytes σε εκατοντάδες ή χιλιάδες µηχανήµατα και είναι πολύ εύκολο να προστεθούν κι άλλα, τα οποία αυτόµατα µπορούν να χρησιµοποιήσουν τους πόρους του συστήµατος, χωρίς να χρειάζεται καν να γίνει κάποια αναπροσαρµογή. Για παράδειγµα, τα αντίγραφα της Google µπορούν να αποθηκευτούν σε έναν µεγάλο πίνακα όπου το κλειδί θα είναι το domain name της σελίδας, οι στήλες θα περιγράφουν διάφορες ιδιότητες της σελίδας του διαδικτύου µε µια από τις στήλες αυτές να 'κρατάει' την ίδια την σελίδα. Η στήλη που κρατάει την σελίδα µπορεί να έχει διάφορες χρονοσηµασµένες εκδόσεις της σελίδας οι οποίες θα περιγράφουν διαφορετικά αντίγραφα της σελίδας από την χρονική στιγµή που έχει καταχωριστεί στην βάση δεδοµένων. Κάθε κελί µπορεί να έχει από καµία έως και κάποιες χρονοσηµασµένες εκδόσεις των δεδοµένων.

Η χρονοσήµανση (timestamping) εκτός από το ότι κρατάει τις διαφορετικές εκδόσεις, χρησιµοποιείται και για την συλλογή δεδοµένων πολύ παλιών τα οποία δεν ισχύουν πλέον.[45]

#### **2.16 GOOGLE CLOUD DATASTORE**

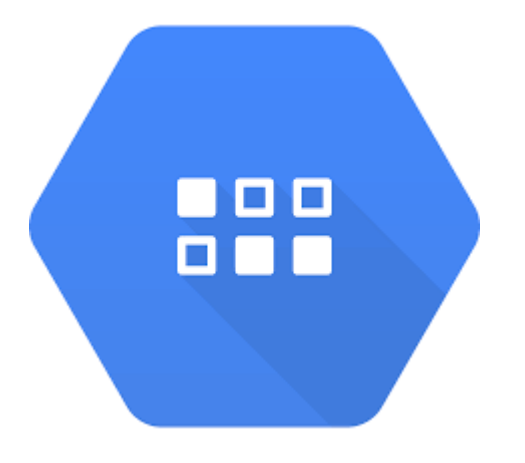

*Εικόνα 16. Google Cloud Datastore* 

Η Google Cloud Datastore είναι µια document oriented βάση δεδοµένων υψηλής επίδοσης που µπορεί να κλιµακωθεί αυτόµατα και χρησιµοποιείται για την ανάπτυξη εφαρµογών.

Η Google Cloud Datastore µπορεί να εκτελεί µια συλλογή λειτουργιών όπου ή όλες πετυχαίνουν ή καµία (ατοµικότητα).

Παρέχει µεγάλη διαθεσιµότητα δεδοµένων για εγγραφή και ανάγνωση. Η βάση δεδοµένων λειτουργεί σε κέντρα δεδοµένων της Google που αποθηκεύουν τα ίδια δεδοµένα σε διαφορετικές τοποθεσίες ώστε να ελαχιστοποιούν την επίδραση από την µη λειτουργία κάποιου ενδιάµεσου κόµβου.

Παρουσιάζει τεράστια κλιµάκωση µε υψηλές επιδόσεις. Χρησιµοποιεί µια αρχιτεκτονική διαµοιρασµού σύµφωνα µε την οποία γίνεται αυτόµατα κλιµάκωση και σε τέτοιο βαθµό, ανάλογα µε τα αποτελέσµατα των ερωτηµάτων και όχι ανάλογα µε την συλλογή των δεδοµένων που διαθέτουµε.

∆ιαθέτει ευελιξία στην αποθήκευση και στην δηµιουργία ερωτηµάτων. Αντιστοιχίζει τα ερωτήµατα στα αντικείµενα (object-oriented) και χρησιµοποιεί γλώσσες προγραµµατισµού σεναρίων, όπου τα 'σενάρια' έχουν τον βασικό κώδικα της εφαρµογής και συχνά δηµιουργούνται ή τροποποιούνται από τον τελικό χρήστη. Έτσι επιτρέπεται ο έλεγχος περισσότερων εφαρµογών. Επίσης διαθέτει µια γλώσσα ερωτηµάτων που µοιάζει µε την SQL.

Παρέχει ισορροπία ισχυρής συνέπειας. ∆ιαβεβαιώνει ότι η ζητούµενη οντότητα µεταφέρεται µε συνέπεια, επιτρέποντας στις εφαρµογές να χειριστούν ένα µεγάλο όγκο δεδοµένων και κάνοντας την εµπειρία του χρήστη από την εφαρµογή, ευχάριστη.

Χρησιµοποιεί κρυπτογράφηση των δεδοµένων at rest δηλαδή των δεδοµένων που είναι αποθηκευµένα και που δεν χρησιµοποιούνται σε καθηµερινή βάση και όταν είναι να διαβαστούν από εξουσιοδοτηµένο χρήστη, τα αποκρυπτογραφεί αυτόµατα.

Ο χρήστης δεν χρειάζεται να ασχοληθεί καθόλου µε την διαχείριση καθώς όλα τα βάρη της διαχείρισης ρυθµίζονται από την υπηρεσία. Έτσι ενώ η εφαρµογή χρησιµοποιεί την υπηρεσία της Cloud Datastore, µπορεί να λαµβάνει ειδοποιήσεις για αναβάθµιση.[46]

#### **2.17 AZURE COSMOS DB**

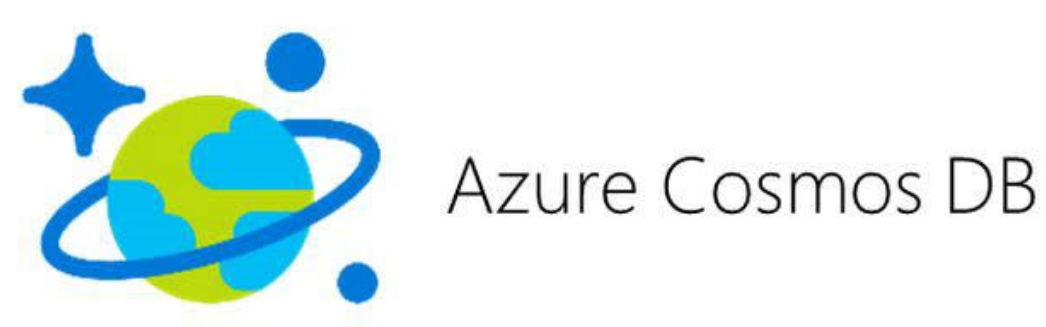

*Εικόνα 17. Λογότυπο της Azure Cosmos DB* 

Η Azure CosmosDB είναι µια κλειστού τύπου πολυµοντελιακή (multi-model) υπηρεσία βάσης δεδοµένων της Microsoft. Είναι σχεδιασµένη να µπορεί να διαχειρίζεται δεδοµένα σε επίπεδο πλανήτη. Είναι µια NoSQL βάση δεδοµένων η οποία κλιµακώνεται οριζόντια.

Όσον αφορά στα δεδοµένα, αποθηκεύονται αντικείµενα (items) µέσα σε κοντέινερ (containers). Τα κοντέινερ οργανώνονται σε βάσεις δεδοµένων που έχουν περιεχόµενο ανάλογο µε το όνοµα των κοντέινερς. Τα κοντέινερ είναι δοµές χωρίς συγκεκριµένο σχήµα (schemaless). Όταν τοποθετείται ένα item σε ένα container, αυτόµατα µπαίνει σε ευρετήριο.

Κάθε container του CosmosDB δίνει την δυνατότητα στους χρήστες να κάνουν εγγραφή και να λαµβάνουν ειδοποιήσεις όταν εισάγονται νέα items ή όταν αναβαθµίζονται items σε ένα container. Αλλαγές στα items µπορούν να γίνουν από οποιοδήποτε σηµείο και σε οποιαδήποτε στιγµή από τότε που δηµιουργήθηκε το container. Υπάρχει η δυνατότητα αυτόµατης διαγραφής ενός item µετά από κάποιο καθορισµένο χρονικό διάστηµα από την τελευταία αναβάθµιση.

Χρησιµοποιεί κλειστού τύπου λογισµικό διασύνδεσης εφαρµογών SQL API. Επίσης χρησιµοποιεί τέσσερα διαφορετικά APIs που είναι συµβατά µε άλλες βάσεις δεδοµένων όπως η MongoDB, η Gemlin, η Cassandra και η Azure Table Storage. Η συµβατότητα αυτή, δίνει την δυνατότητα σε εφαρµογές να συνδεθούν και να ανταλλάξουν δεδοµένα ανά την υφήλιο.

Το SQL API επιτρέπει στους πελάτες να δηµιουργούν, να αναβαθµίζουν, να διαγράφουν containers και items. Στα items µπορούν να τεθούν ερωτήµατα µε τη χρήση SQL και JSON. Υπάρχουν συναρτήσεις που µετατρέπουν σύνθετες και τυχαίες λειτουργίες σε λογικές και σύµφωνες µε τις ιδιότητες ACID. Τα δεδοµένα είναι αποµονωµένα από τις αλλαγές που γίνονται όσο εκτελείται η διαδικασία της αποθήκευσης και έτσι η βάση δεδοµένων παρουσιάζει συνέπεια.

Από το 2016 έχει προστεθεί η δυνατότητα αυτόµατου κατακερµατισµού (partitioning) των δεδοµένων σε κατακερµατισµένα containers, τα οποία 'γεφυρώνουν' πολλά partitions µε items τα οποία τα διαχειρίζεται ο χρήστης µέσω ενός partition key. Η CosmosDB αποφασίζει αυτόματα σε πόσα partitions θα μοιράσει τα δεδομένα λαµβάνοντας υπόψιν το µέγεθος των δεδοµένων και τις ανάγκες του throughput. Όταν προστίθενται ή αφαιρούνται partitions γίνεται ανακατανοµή και έτσι τα δεδοµένα παραµένουν διαθέσιµα στα εναποµείναντα partitions.

Οι CosmosDB βάσεις δεδοµένων µπορούν να είναι διαθέσιµες σε οποιαδήποτε από τις 55+ γεωγραφικές περιοχές της Microsoft Azure, επιτρέποντας στους προγραµµατιστές να τοποθετούν τα δεδοµένα τους το κοντινότερο δυνατόν στο σηµείο που τα χρησιµοποιούν. Τα δεδοµένα του κάθε container αντιγράφονται σε όλες τις ρυθµισµένες περιοχές. Η πρόσθεση ή η αφαίρεση περιοχών γίνεται χωρίς καθυστερήσεις και επίδραση στην εκτέλεση των εργασιών. Όλες οι απαιτούµενες ενέργειες γίνονται αυτόµατα από την βάση δεδοµένων χωρίς την επέµβαση του χρήστη.

Το αρχικό µοντέλο της CosmosDB περιελάµβανε µόνο µια περιοχή εγγραφής και οι άλλες περιοχές ήταν αντίγραφα µε δυνατότητα µόνο ανάγνωσης (read-only). Όµως από τον Μάρτιο του 2018 προστέθηκε η δυνατότητα πραγµάτωσης του µοντέλου multi-master όπου πολλές περιοχές μπορούν να είναι αντίγραφα με δυνατότητα εγγραφής και αυτό σε ένα δίκτυο παγκόσµιο. Περιπτώσεις 'διαµάχης' που πιθανόν προκύπτουν όταν διαφορετικές περιοχές εγγραφής θέλουν να κάνουν ταυτόχρονα εγγραφή, λύνονται είτε µε την πολιτική που λέει ότι 'κερδίζει' η τελευταία εγγραφή ή µε την χρήση µιας Javascript συνάρτησης.

Υπάρχουν όµως και κάποια µειονεκτήµατα:

Ενώ γίνονται αυτόµατα backups, µόνο τα δύο τελευταία από αυτά κρατούνται για διάστηµα µεγαλύτερο των 8 ωρών. Επίσης η ανάκτηση των backups γίνεται µε την βοήθεια της οµάδας υποστήριξης της Microsoft. Παρόλο που υπάρχει προστασία ολόκληρων συλλογών, τα µεµονωµένα έγγραφα δεν είναι προστατευµένα και έτσι για παράδειγµα µπορεί να διαγραφούν κατά λάθος ή να αλλαχθούν σκόπιµα µε αποτέλεσµα να µην είναι πολύ ικανοποιητική βάση δεδοµένων για µεγάλες επιχειρήσεις.

∆εν έχει ενσωµατωµένους drivers για τις γλώσσες που χρησιµοποιεί µε αποτέλεσµα πολλές φορές οι προγραµµατιστές να έχουν δυσκολίες όταν ένας κώδικας αποτυγχάνει να λειτουργήσει σε άλλο σύστηµα. [47]

### **3. Μελέτη Περίπτωσης**

Στο πλαίσιο της µελέτης περίπτωσης κατασκευάστηκαν δύο παρόµοιες βάσεις δεδοµένων µία σε Access που είναι µια σχεσιακή βάση δεδοµένων και µια στην MongoDB Atlas που είναι μια NoSQL βάση δεδομένων.

Ο λόγος που χρησιµοποιήθηκε η MongoDB Atlas είναι ότι είναι µια από τις πιο δηµοφιλείς βάσεις δεδοµένων. Τα χαρακτηριστικά της MongoDB έχουν αναφέρει και πιο πριν. Επαναλαμβάνονται εδώ κάποια από τα πιο βασικά: Είναι μια ανοικτού τύπου cross-platform, document-oriented βάση δεδοµένων. Αποθηκεύει δεδοµένα χρησιµοποιώντας ένα ευέλικτο JSON-like µοντέλο. Τα πεδία µπορούν να διαφέρουν από έγγραφο σε έγγραφο και αυτό δίνει ευελιξία, αλλά και λόγω του δυναµικού της σχεδιασµού της επιτρέπει γρήγορες και εύκολες αλλαγές προσφέροντας υψηλή απόδοση. Προσφέρει auto-sharding και native replication, ευρετήρια, πλούσια γλώσσα ερωτηµάτων (query language). Υποστηρίζει την οριζόντια κλιµάκωση, είναι κατάλληλη για εγγραφές µε πολλά δεδοµένα. Μπορεί να αναλύει τεράστιο όγκο δεδοµένων, µπορεί να αναλύει µε γεωχωρική (geospatial) κατηγοριοποίηση. Είναι κατάλληλη τόσο για µικρές εταιρείες όσο και για πολύ µεγάλες. Επίσης είναι εύκολη η αλλαγή ενός σχεσιακού συστήµατος βάσης δεδοµένων σε MongoDB.

Η βάση δεδοµένων και στις δύο περιπτώσεις διαχειρίζεται δεδοµένα ενός εκπαιδευτικού ιδρύµατος. Μέσα από παραδείγµατα έγινε µια προσπάθεια σύγκρισης των δύο βάσεων δεδοµένων και καταγραφής των σηµείων στα οποία υπερτερεί η καθεµία. Το παράδειγµα δηµιουργήθηκε για να καλύψει τις ανάγκες της εργασίας και δεν είναι µια πλήρως αναπτυγµένη βάση δεδοµένων.

Αρχικά εντοπίστηκαν οι οντότητες της βάσης που είναι οι εξής: Φοιτητής, Καθηγητής, Τµήµα, Μάθηµα.

Κάθε οντότητα αποτελεί έναν πίνακα στην Access και µια Collection στην MongoDB Atlas.

Στη συνέχεια ορίστηκαν τα απαραίτητα γνωρίσµατα που θα έχει η κάθε εγγραφή. Έτσι δηµιουργήθηκε ένα διάγραµµα οντοτήτων-συσχετίσεων και από εκεί φάνηκε πως χρειάζεται ένας επιπλέον πίνακας-οντότητα τον οποίο ονοµάστηκε Παρακολουθεί κι αυτό γιατί η σχέση Φοιτητής Μάθηµα είναι Μ-Ν. Έτσι στην εικόνα 18 παρουσιάζεται το διάγραµµα Οντοτήτων – Συσχετίσεων για την βάση δεδοµένων "Εκπαιδευτικό Ίδρυµα".

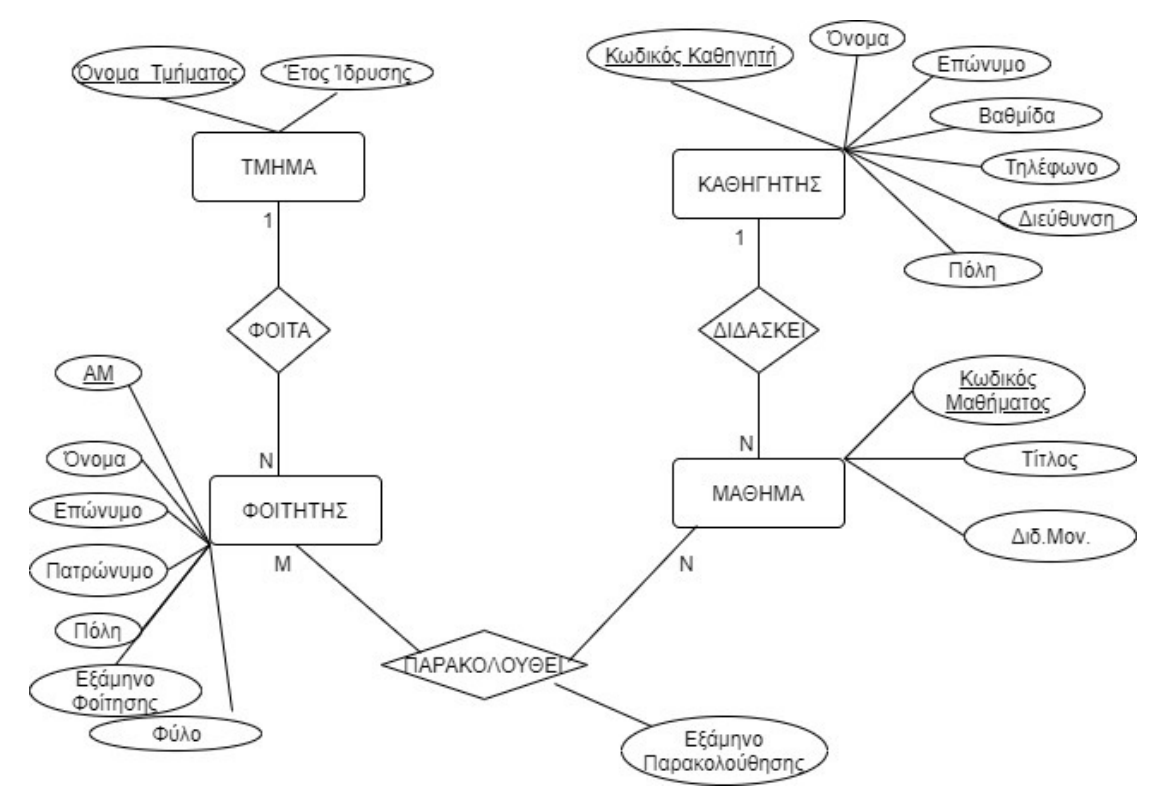

*Εικόνα 18. Διάγραμμα Οντοτήτων – Συσχετίσεων για το 'Εκπαιδευτικό Ίδρυμα'*

Στη συνέχεια δηµιουργήθηκε το σχεσιακό µοντέλο όπως απεικονίζεται στην εικόνα 19.

ΦΟΙΤΗΤΗΣ

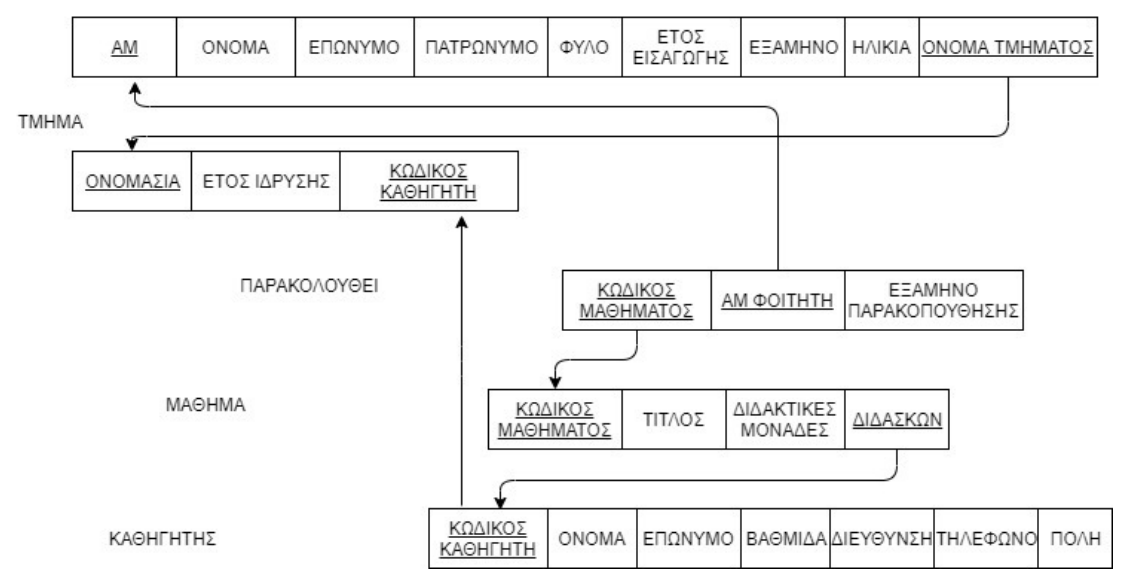

*Εικόνα 19. Σχεσιακό Μοντέλο για το 'Εκπαιδευτικό Ίδρυμα'*

Στην Access δηµιουργήθηκαν οι πίνακες: Φοιτητής, Καθηγητής, Τµήµα, Μάθηµα και Παρακολουθεί και εισήχθησαν στοιχεία σε κάθε πίνακα όπως φαίνεται και στην εικόνα 20.

| $6 - 6 - 7$<br>8                            |                                       |                           |                                                            | <b>Table Tools</b>   |                                                        |                             |                                          |                             | ΕΚΠΑΙΔΕΥΤΙΚΟ ΙΔΡΥΜΑ: Database- C:\Users\Hara\Desktop\ΕΚΠΑΙΔΕΥΤΙΚΟ ΙΔΡΥΜΑ.accdb (Access 20                                                                                                    | Sign in |
|---------------------------------------------|---------------------------------------|---------------------------|------------------------------------------------------------|----------------------|--------------------------------------------------------|-----------------------------|------------------------------------------|-----------------------------|----------------------------------------------------------------------------------------------------|---------|
| File<br>Create<br>Home                      |                                       | External Data             | Database Tools<br>Help                                     | Fields               | Table<br>$\mathcal{Q}$                                 | Tell me what you want to do |                                          |                             |                                                                                                    |         |
| X Cut<br>$\sqrt{2}$<br><b>IM</b>            |                                       | $\frac{A}{2}$ . Ascending | Tr Selection -                                             | ∂                    | $\sum$ Totals<br>in New                                |                             | ab <sub>c</sub> Replace                  | Calibri (Detail)            | $\bigvee \left  \begin{array}{c} \overline{\cdot} = \overline{\cdot} = \\ \overline{\cdot} = \end{array} \right  \stackrel{\longrightarrow}{\equiv} \overline{\in} \equiv \enspace \forall \overline{\eta} \enspace \ast$<br>$\vee$ 11 |         |
| lin Copy<br>View<br>Paste<br>Format Painter |                                       | Filter                    | A Descending [] Advanced v<br>2. Remove Sort Toggle Filter | Refresh<br>$All -$   | $\mathbf{B}$ Save<br>ABC Spelling<br>X Delete v More v | Find                        | $\rightarrow$ Go To $\sim$<br>☆ Select ▼ | $A \cdot 2^{N}$<br>U<br>B I | $\equiv$<br>$\equiv$<br>$\equiv$                                                                                                    |         |
| Clipboard<br>Views                          | $\sqrt{2}$                            |                           | Sort & Filter                                              |                      | Records                                                |                             | Find                                     |                             | <b>Text Formatting</b>                                                                                                    | 履       |
| All Access Obj <sup>⊙</sup><br>$\ll$        | 画                                     | ΚΑΘΗΓΗΤΗΣ<br>$\times$     |                                                            |                      |                                                        |                             |                                          |                             |                                                                                                    |         |
| م<br>Search                                 |                                       | ID                        | - ΚΩΔΙΚΟΣ ΚΑΘΗΓΙ -                                         | <b>ONOMA</b>         | ΕΠΩΝΥΜΟ                                                | ΒΑΘΜΙΔΑ                     |                                          | ΔΙΕΥΘΥΝΣΗ - ΤΗΛΕΦΩΝΟ -      | - Click to Add -<br>ПОЛН                                                                                                    |         |
| <b>Tables</b><br>$\hat{\mathbf{x}}$         | $\begin{array}{c} \hline \end{array}$ |                           |                                                            | <b>12 ΑΝΕΣΤΗΣ</b>    | <b>APFYPIOY</b>                                        | ΕΠΙΚΟΥΡΟΣ                   | AXAPNΩN 12 26345278                      |                             | ΝΑΥΠΑΚΤΟΣ                                                                                                    |         |
| 围                                           | $\begin{array}{c} \hline \end{array}$ | $\overline{2}$            |                                                            |                      | 45 ΚΩΝΣΤΑΝΤΙΝΟ ΠΑΠΑΧΑΡΑΜΠ ΛΕΚΤΟΡΑΣ                     |                             | ΜΑΙΖΩΝΟΣ 12(26120976                     |                             | <b>ПАТРА</b>                                                                                                    |         |
| ΚΑΘΗΓΗΤΗΣ                                   | $\blacksquare$                        | $\overline{3}$            |                                                            | <b>67 ΓΕΩΡΓΙΑ</b>    | ΑΘΑΝΑΣΙΟΥ                                              | ΛΕΚΤΟΡΑΣ                    | ΜΑΙΖΩΝΟΣ 45 261543789                    |                             | <b>ПАТРА</b>                                                                                                    |         |
| m<br>МАӨНМА                                 | $\begin{array}{c} \hline \end{array}$ | 4                         |                                                            | <b>78 ΠΑΝΑΓΙΩΤΗΣ</b> | ΑΠΟΣΤΟΛΟΠΟ ΛΕΚΤΟΡΑΣ                                    |                             | ΜΑΙΖΩΝΟΣ 12 26319875                     |                             | <b><i><u>ITATPA</u></i></b>                                                                                                    |         |
| 爾<br>ΠΑΡΑΚΟΛΟΥΘΕΙ                           | $\left\vert \pm\right\rangle$         | 5                         |                                                            | <b>87 ΜΑΝΩΛΗΣ</b>    | ΔΕΣΥΛΗΣ                                                | ΑΝΑΠΛΗΡΩΤΗ                  | KOPINOOY 43 263145788                    |                             | ΝΑΥΠΑΚΤΟΣ                                                                                                    |         |
| 噩<br><b>TMHMA</b>                           | $\left  + \right $                    | 6                         |                                                            | 101 ΔΗΜΗΤΡΗΣ         | <b>IOANNOY</b>                                         | ΕΠΙΚΟΥΡΟΣ                   | HITEIPOY 23                              | 263299999                   | <b>ΜΕΣΟΛΟΓΓΙ</b>                                                                                                    |         |
| 爾<br>ΦΟΙΤΗΤΗΣ                               | $*$                                   | (New)                     | $\mathbf{0}$                                               |                      |                                                        |                             |                                          |                             |                                                                                                    |         |
| <b>Queries</b><br>×                         |                                       |                           |                                                            |                      |                                                        |                             |                                          |                             |                                                                                                    |         |
|                                             |                                       |                           |                                                            |                      |                                                        |                             |                                          |                             |                                                                                                    |         |
|                                             |                                       |                           |                                                            |                      |                                                        |                             |                                          |                             |                                                                                                    |         |

*Εικόνα 20. Οι πίνακες στην Access*

Ο κάθε πίνακας της Access έγινε µια Collection στην MongoDB Atlas και δηµιουργήθηκαν documents για κάθε Collection. Οι Collections που δηµιουργήθηκαν στην MongoDB Atlas απεικονίζονται στην εικόνα 21.

|                                                                                         |                              |                |                    | MongoDB Compass Community - hara0-9sdkr.mongodb.net:27017/Ekpaideutikoldrima |                |                         |            |
|-----------------------------------------------------------------------------------------|------------------------------|----------------|--------------------|------------------------------------------------------------------------------|----------------|-------------------------|------------|
| Connect View Help                                                                       |                              |                |                    |                                                                              |                |                         |            |
| My Cluster<br>4                                                                         | Collections                  |                |                    |                                                                              |                |                         |            |
| $\mathbf{C}$<br>16 COLLECTIONS<br>$\times$ 5 DBS                                        | <b>CREATE COLLECTION</b>     |                |                    |                                                                              |                |                         |            |
| <b>HOSTS</b><br>hara0-shard-00-00-9sdkr<br>hara0-shard-00-02-9sdkr                      | Collection Name <sup>A</sup> | Documents      | Avg. Document Size | <b>Total Document Size</b>                                                   | Num. Indexes   | <b>Total Index Size</b> | Properties |
| hara0-shard-00-01-9sdkr<br><b>CLUSTER</b>                                               | newCollection                | 6              | 383.7 B            | 2.3 KB                                                                       | $\mathbf{1}$   | 16.4 KB                 |            |
| Replica Set (Hara0-shard-0)<br>3 Nodes                                                  | Καθηγητές                    | 6              | 383.7 B            | 2.3 KB                                                                       | $\mathbf{1}$   | 36.9 KB                 |            |
| <b>EDITION</b><br>MongoDB 4.2.3 Enterprise                                              | Μάθημα                       | 6              | 242.5 B            | 1.5 KB                                                                       | $\overline{1}$ | 36.9 KB                 |            |
| <b>Q</b> Filter your data<br>oplus<br>$\vee$ Ekpaideutikoldrima                         | Παρακολουθεί                 | $\overline{7}$ | 139.0 B            | 973.0 B                                                                      | $\mathbf{1}$   | 36.9 KB                 |            |
| newCollection<br>Καθηγητές                                                              | Τμήμα                        | 5              | 143.6 B            | 718.0 B                                                                      | $\mathbf{1}$   | 36.9 KB                 |            |
| Μάθημα<br>Παρακολουθεί                                                                  | Φοιτητές                     | 7              | 339.4 B            | 2.4 KB                                                                       | $\mathbf{1}$   | 36.9 KB                 |            |
| Τμήμα<br>Φοιτητές                                                                       | ΦοιτητήςΠαρακολουθεί         | $\overline{7}$ | 532.4 B            | 3.7 KB                                                                       | $\mathbf{1}$   | 16.4 KB                 |            |
| Φοιτητής Παρακολουθεί<br>admin<br>$\left( \right)$<br>$>$ config<br>$\frac{}{}$ firstdb |                              |                |                    |                                                                              |                |                         |            |

*Εικόνα 21. Οι Collections στην MongoDB Atlas*

#### **3.1 Για την Access**

Αρχικά σε κατάσταση σχεδίασης καθόρισα τα πεδία κάθε πίνακα και τον τύπο δεδοµένων του κάθε πεδίου και έβαλα ευρετήριο στο πρωτεύον κλειδί.

Στη συνέχεια, ανοίγοντας κάθε πίνακα εισήγαγα τα στοιχεία του.

Επόµενο βήµα ήταν οι συσχετίσεις των πινάκων µεταξύ τους η υλοποίηση των οποίων παρουσιάζεται στην εικόνα 22.

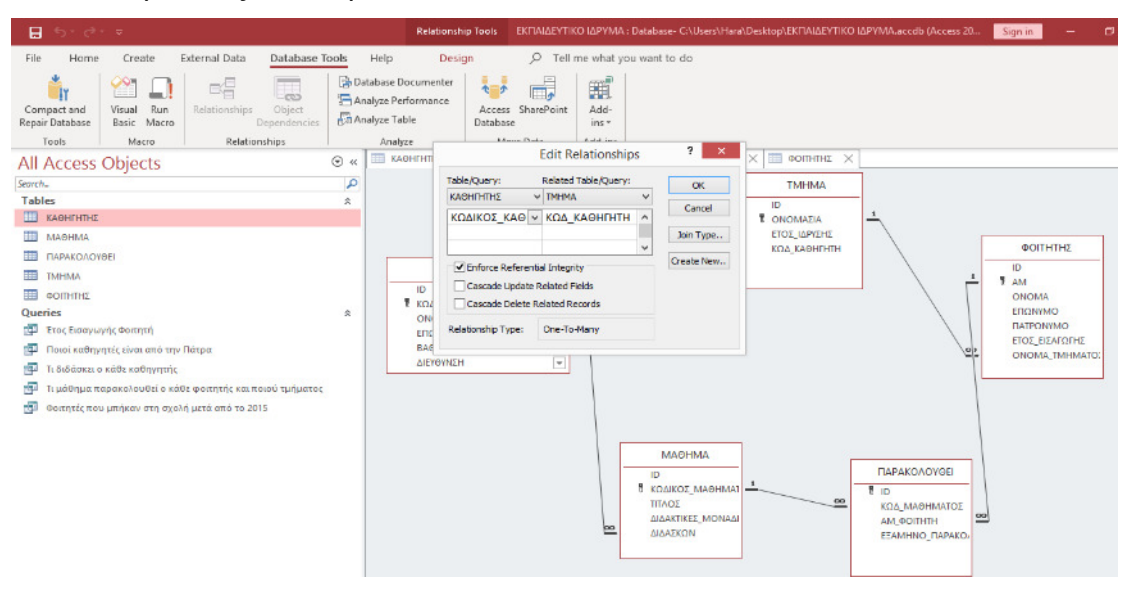

*Εικόνα 22.Υλοποίηση συσχετίσεων των πινάκων*

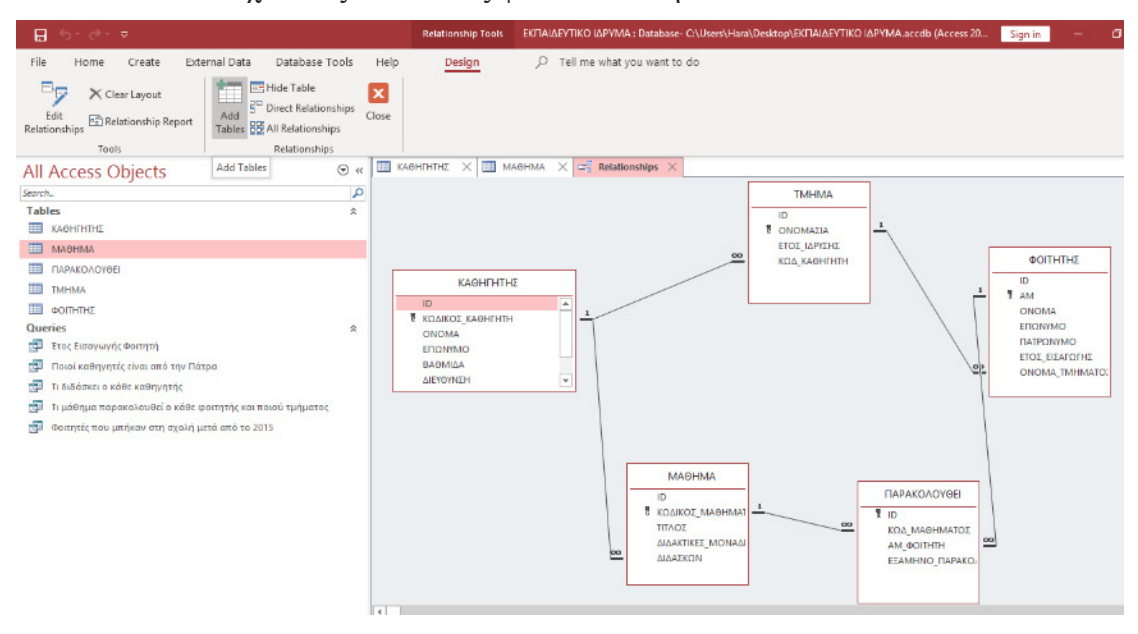

#### Και τελικά οι συσχετίσεις είναι όπως φαίνονται στην εικόνα 23:

*Εικόνα 23. Συσχετίσεις των πινάκων στην Access*

#### **3.1.1 ∆ιατύπωση Ερωτηµάτων (Queries)**

Μέσω της λειτουργίας ∆ηµιουργία -> Ερωτήµατος, δηµιουργήθηκαν τα εξής ερωτήµατα:

#### **3.1.1.1 Εύρεση των ηλικιών των φοιτητών που υπάρχουν στη βάση δεδοµένων**

Σε SQL η εντολή είναι:

SELECT ΦΟΙΤΗΤΗΣ.Ηλικία FROM ΦΟΙΤΗΤΗΣ;

Στην εικόνα 24 απεικονίζεται η σχεδίαση του ερωτήµατος εύρεσης της ηλικίας των φοιτητών.

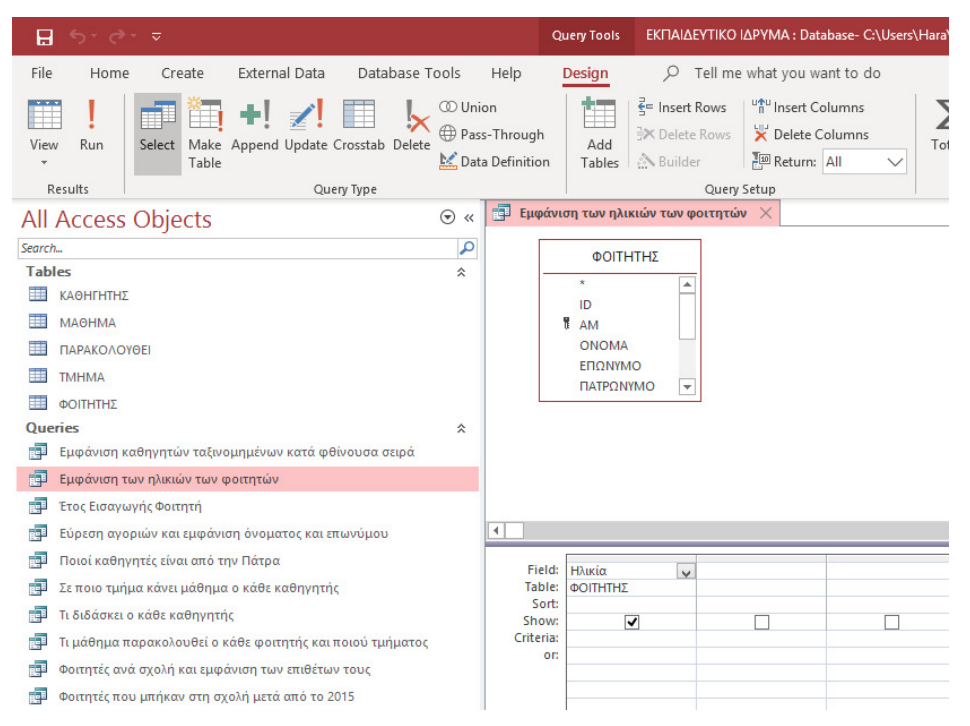

*Εικόνα 24. Σχεδίαση ερωτήματος εύρεσης ηλικίας φοιτητών στην Access*

Τα αποτελέσµατα του ερωτήµατος παρουσιάζονται στην εικόνα 25.

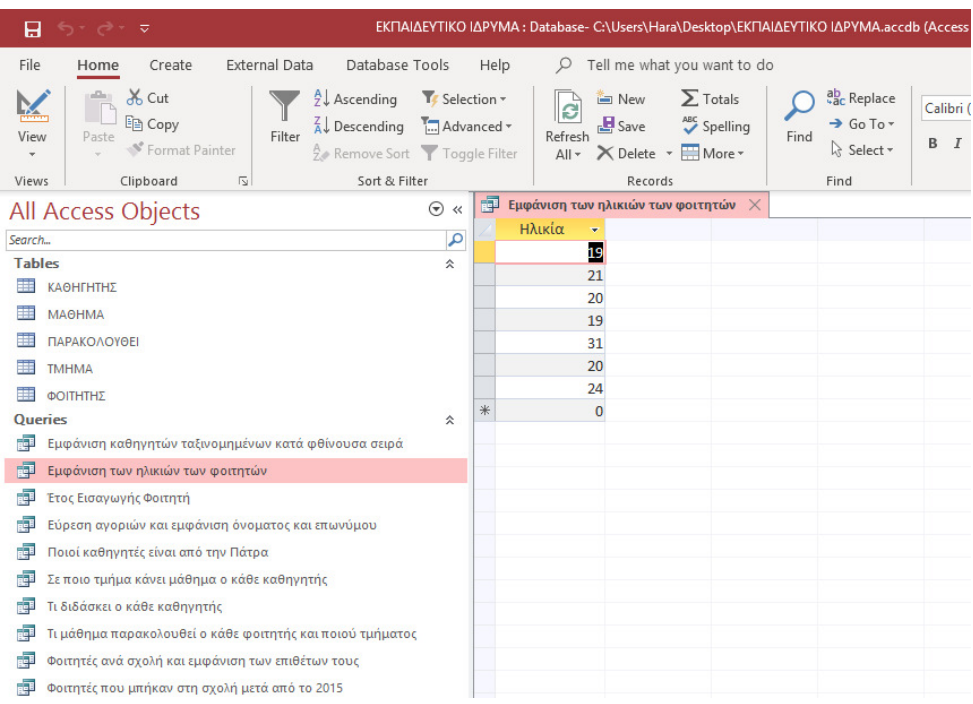

*Εικόνα 25.Αποτέλεσμα ερωτήματος εύρεσης ηλικίας φοιτητών στην Access*

#### **3.1.1.2 Εµφάνιση του έτους εισαγωγής κάθε φοιτητή. Η εµφάνιση να είναι κατά αλφαβητική σειρά του επωνύµου**

Σε SQL η εντολή είναι:

SELECT ΦΟΙΤΗΤΗΣ.ΕΤΟΣ\_ΕΙΣΑΓΩΓΗΣ, ΦΟΙΤΗΤΗΣ.ΕΠΩΝΥΜΟ, ΦΟΙΤΗΤΗΣ.ΟΝΟΜΑ\_ΤΜΗΜΑΤΟΣ FROM ΦΟΙΤΗΤΗΣ WHERE (((ΦΟΙΤΗΤΗΣ.ΕΤΟΣ\_ΕΙΣΑΓΩΓΗΣ)>2)) ORDER BY ΦΟΙΤΗΤΗΣ.ΕΠΩΝΥΜΟ;

Στην εικόνα 26 απεικονίζεται η σχεδίαση του ερωτήµατος εµφάνισης του έτους εισαγωγής κάθε φοιτητή, κατά αλφαβητική σειρά µε βάση το επώνυµο:

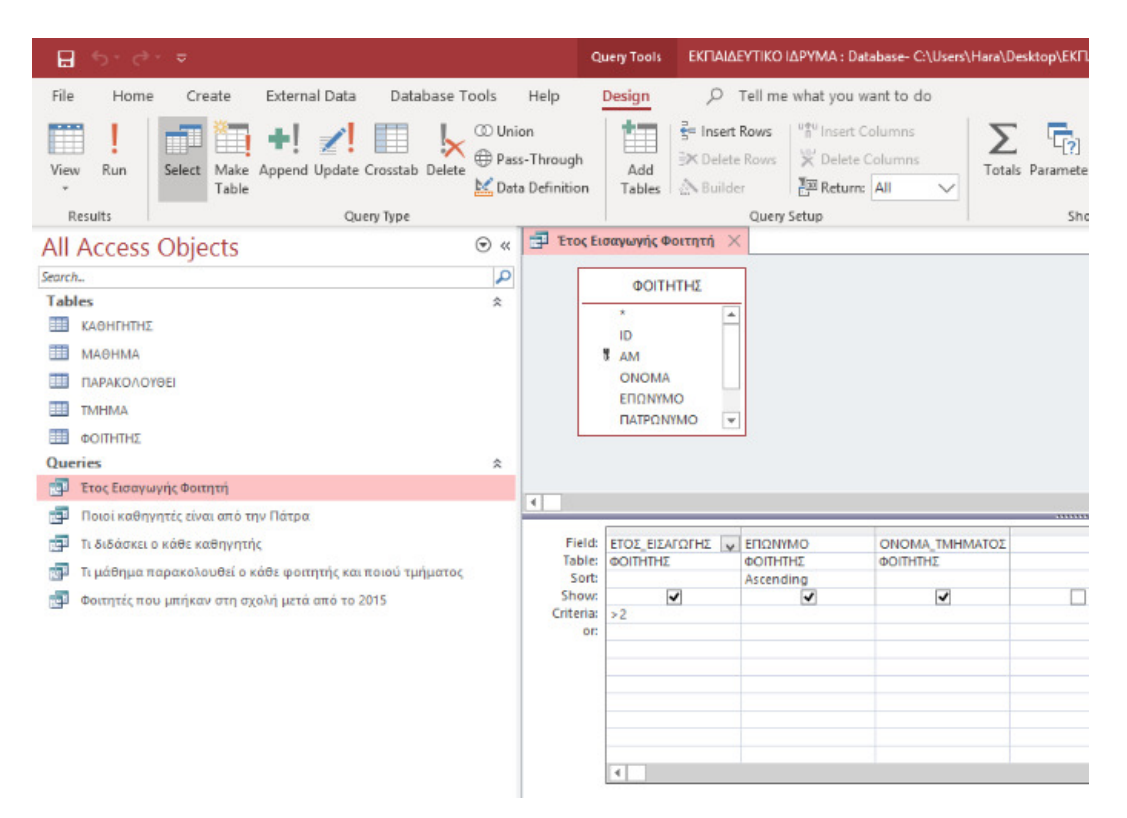

*Εικόνα 26. Σχεδίαση ερωτήματος εμφάνισης κατά αλφαβητική σειρά των φοιτητών και του έτους εισαγωγής τους στην Access*

#### Τα αποτελέσµατα του ερωτήµατος φαίνονται στην εικόνα 27.

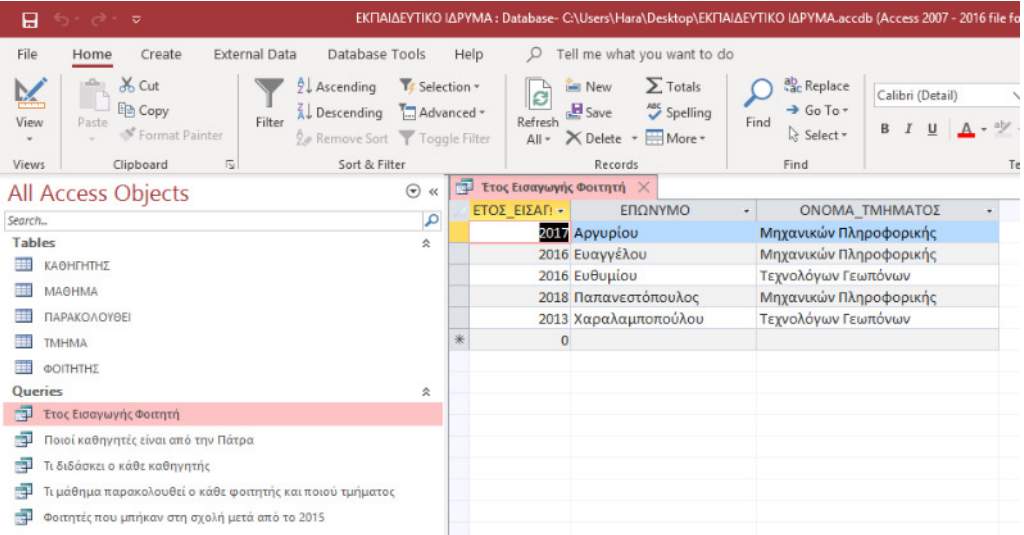

*Εικόνα 27. Αποτέλεσμα ερωτήματος εμφάνισης κατά αλφαβητική σειρά των φοιτητών και το έτος εισαγωγής τους στην Access*

#### **3.1.1.3 Ποιοι καθηγητές είναι από την Πάτρα**

Σε εντολή SQL:

SELECT ΚΑΘΗΓΗΤΗΣ.ΕΠΩΝΥΜΟ, ΚΑΘΗΓΗΤΗΣ.ΟΝΟΜΑ, ΚΑΘΗΓΗΤΗΣ.ΠΟΛΗ FROM ΚΑΘΗΓΗΤΗΣ WHERE (((ΚΑΘΗΓΗΤΗΣ.ΠΟΛΗ)="ΠΑΤΡΑ"));

Στην εικόνα 28 παρουσιάζεται η σχεδίαση του ερωτήµατος εύρεσης των καθηγητών που είναι από την Πάτρα:

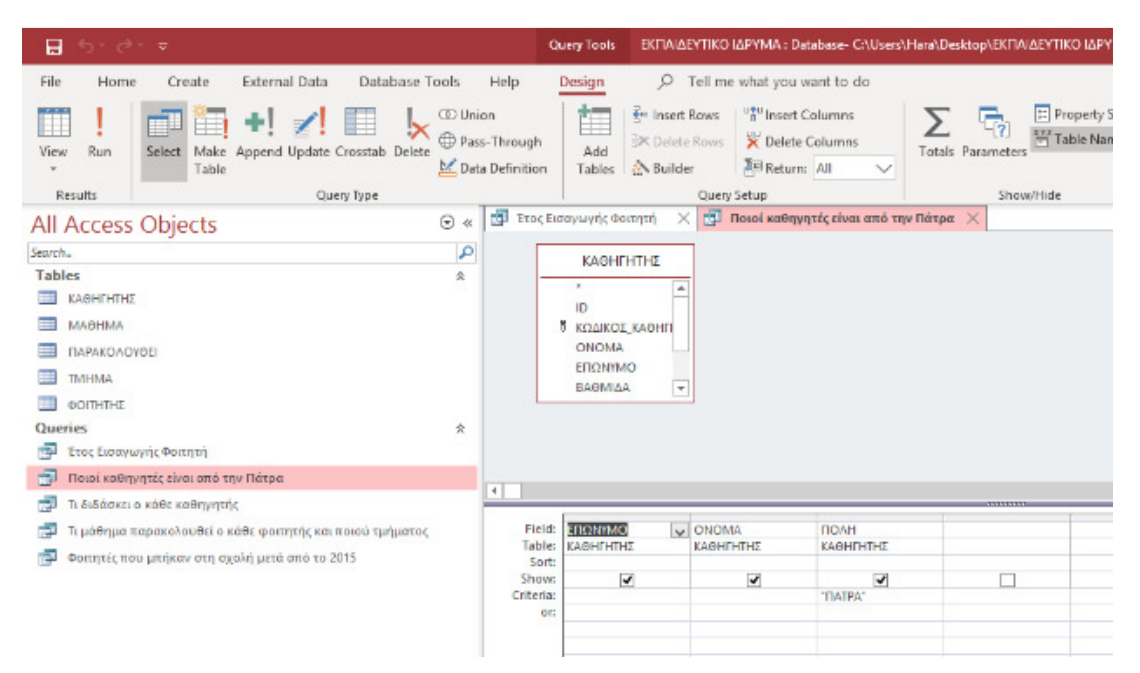

*Εικόνα 28. Σχεδίαση ερωτήματος εμφάνισης των καθηγητών που είναι από την Πάτρα στην Access*

| $T\alpha$          |                        | αποτελέσματα                                      | $\tau$ <sup>o</sup>               | ερωτήματος                                                                                          |                                                 |      | παρουσιάζονται |                                                                                 |                                                |          | $\sigma \tau n v$                        | εικόνα       |                                                                                        | 29. |
|--------------------|------------------------|---------------------------------------------------|-----------------------------------|----------------------------------------------------------------------------------------------------|-------------------------------------------------|------|----------------|---------------------------------------------------------------------------------|------------------------------------------------|----------|------------------------------------------|--------------|----------------------------------------------------------------------------------------|-----|
| 8                  | カ・マー                   | ಾ                                                 |                                   |                                                                                                    |                                                 |      |                | ΕΚΠΑΙΔΕΥΤΙΚΟ ΙΔΡΥΜΑ : Database- C:\Users\Hara\Desktop\ΕΚΠΑΙΔΕΥΤΙΚΟ ΙΔΡΥΜΑ.accdl |                                                |          |                                          |              |                                                                                        |     |
| File               | Home                   | Create                                            | External Data                     | Database Tools                                                                                      |                                                 | Help |                |                                                                                 |                                                |          | Tell me what you want to do              |              |                                                                                        |     |
| Ķ<br>View<br>Views | Paste                  | of Cut<br>lin Copy<br>Format Painter<br>Clipboard | Filter<br>$\overline{\mathbb{N}}$ | $2\downarrow$ Ascending<br>$\frac{7}{4}$ Descending<br>A Remove Sort Toggle Filter<br>Sort & Filter | To Selection *<br>$\frac{1}{2}$ Advanced $\sim$ |      |                | B<br>Refresh<br>$All -$                                                         | light New<br>$B$ Save<br>× Delete *<br>Records |          | $\sum$ Totals<br>ABC Spelling<br>$More*$ | Find         | ab <sub>c</sub> Replace<br>$\rightarrow$ Go To $\sim$<br>ि Select <del>।</del><br>Find |     |
|                    | All Access Objects     |                                                   |                                   |                                                                                                    | $_{\odot}$<br>$\ll$                             | 醒    |                | Έτος Εισαγωγής Φοιτητή                                                          |                                                | $\times$ | <b>Ε. Ποιοί καθηγητές είναι από την</b>  |              |                                                                                        |     |
| Search             |                        |                                                   |                                   |                                                                                                    | م                                               |      |                | ΕΠΩΝΥΜΟ +                                                                       | <b>ONOMA</b>                                   |          | ПОЛН                                     | $\mathbf{v}$ |                                                                                        |     |
| <b>Tables</b>      |                        |                                                   |                                   |                                                                                                    | 슷                                               |      |                | ΠΑΠΑΧΑΡΑΜΠ ΚΩΣΤΑΝΤΙΝΟΣ ΠΑΤΡΑ                                                    |                                                |          |                                          |              |                                                                                        |     |
|                    | ΚΑΘΗΓΗΤΗΣ              |                                                   |                                   |                                                                                                    |                                                 |      |                | ΑΘΑΝΑΣΙΟΥ                                                                       | ΓΕΩΡΓΙΑ                                        |          | <b>ПАТРА</b>                             |              |                                                                                        |     |
|                    | МАӨНМА                 |                                                   |                                   |                                                                                                    |                                                 | *    |                |                                                                                 |                                                |          |                                          |              |                                                                                        |     |
|                    | ΠΑΡΑΚΟΛΟΥΘΕΙ           |                                                   |                                   |                                                                                                    |                                                 |      |                |                                                                                 |                                                |          |                                          |              |                                                                                        |     |
|                    | <b>TMHMA</b>           |                                                   |                                   |                                                                                                    |                                                 |      |                |                                                                                 |                                                |          |                                          |              |                                                                                        |     |
|                    | ΦΟΙΤΗΤΗΣ               |                                                   |                                   |                                                                                                    |                                                 |      |                |                                                                                 |                                                |          |                                          |              |                                                                                        |     |
| <b>Queries</b>     |                        |                                                   |                                   |                                                                                                    | 슷                                               |      |                |                                                                                 |                                                |          |                                          |              |                                                                                        |     |
| 顧                  | Έτος Εισαγωγής Φοιτητή |                                                   |                                   |                                                                                                    |                                                 |      |                |                                                                                 |                                                |          |                                          |              |                                                                                        |     |
| 諢                  |                        | Ποιοί καθηγητές είναι από την Πάτρα               |                                   |                                                                                                    |                                                 |      |                |                                                                                 |                                                |          |                                          |              |                                                                                        |     |
| 福                  |                        | Τι διδάσκει ο κάθε καθηγητής                      |                                   |                                                                                                    |                                                 |      |                |                                                                                 |                                                |          |                                          |              |                                                                                        |     |

*Εικόνα 29. Αποτέλεσμα ερωτήματος εμφάνισης των καθηγητών που είναι από την Πάτρα στην Access*

#### **3.1.1.4 Ποιοι φοιτητές µπήκαν στη σχολή µετά το 2015**

Σε εντολή SQL:

SELECT ΦΟΙΤΗΤΗΣ.ΕΠΩΝΥΜΟ, ΦΟΙΤΗΤΗΣ.ΟΝΟΜΑ, ΦΟΙΤΗΤΗΣ.ΕΤΟΣ\_ΕΙΣΑΓΩΓΗΣ FROM ΦΟΙΤΗΤΗΣ WHERE (((ΦΟΙΤΗΤΗΣ.ΕΤΟΣ\_ΕΙΣΑΓΩΓΗΣ)>2015));

Στην εικόνα 30 απεικονίζεται η σχεδίαση του ερωτήµατος εύρεσης των φοιτητών που µπήκαν στη σχολή µετά το 2015.

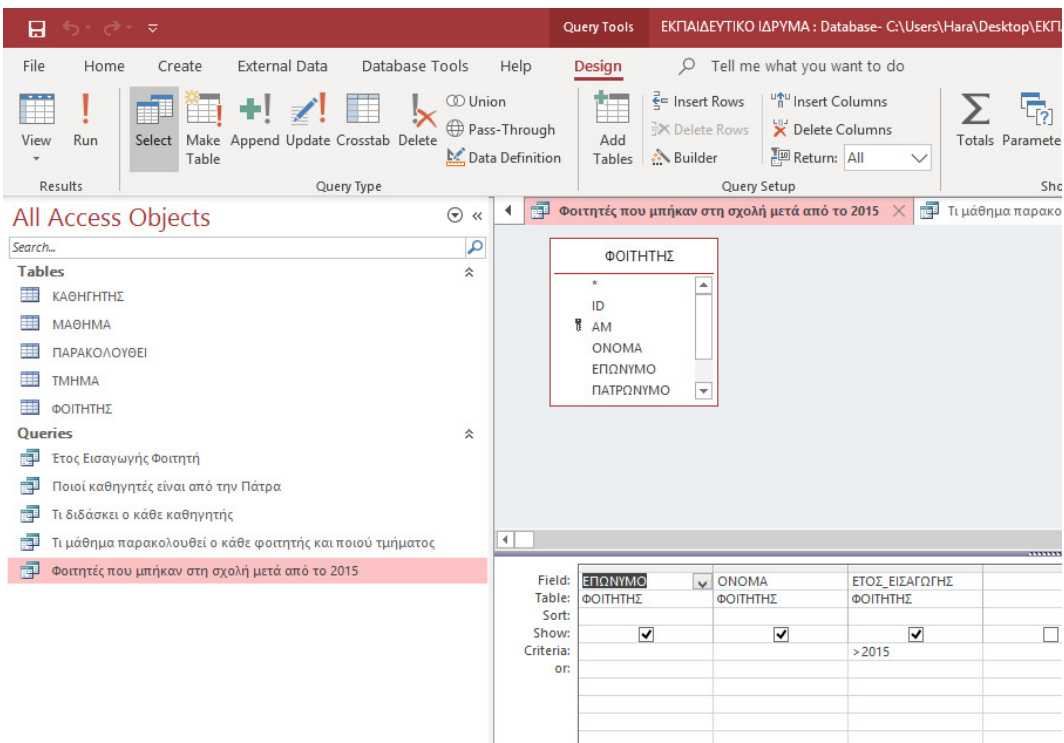

*Εικόνα 30. Σχεδίαση ερωτήματος εύρεσης των φοιτητών που μπήκαν στη σχολή μετά το 2015 στην Access*

Τα αποτελέσµατα του ερωτήµατος παρουσιάζονται στην εικόνα 31.

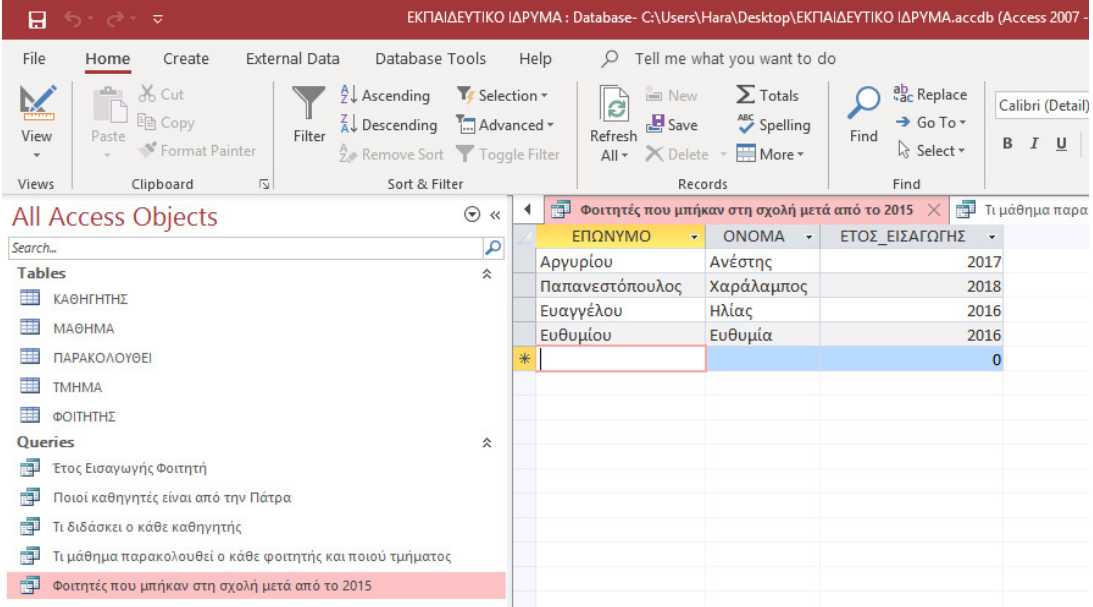

*Εικόνα 31. Αποτέλεσμα ερωτήματος εύρεσης των φοιτητών που μπήκαν στη σχολή μετά το 2015 στην Access*

#### **3.1.1.5 Εµφάνιση ονόµατος και επωνύµου των καθηγητών, ταξινοµηµένων κατά φθίνουσα σειρά**

Σε εντολή SQL:

#### SELECT ΚΑΘΗΓΗΤΗΣ.ΕΠΩΝΥΜΟ, ΚΑΘΗΓΗΤΗΣ.ΟΝΟΜΑ FROM ΚΑΘΗΓΗΤΗΣ ORDER BY ΚΑΘΗΓΗΤΗΣ.ΕΠΩΝΥΜΟ DESC;

Στην εικόνα 32 απεικονίζεται η σχεδίαση του ερωτήµατος εµφάνισης του ονόµατος και του επωνύµου των καθηγητών, ταξινοµηµένων κατά φθίνουσα σειρά σύµφωνα µε το επώνυµό τους.

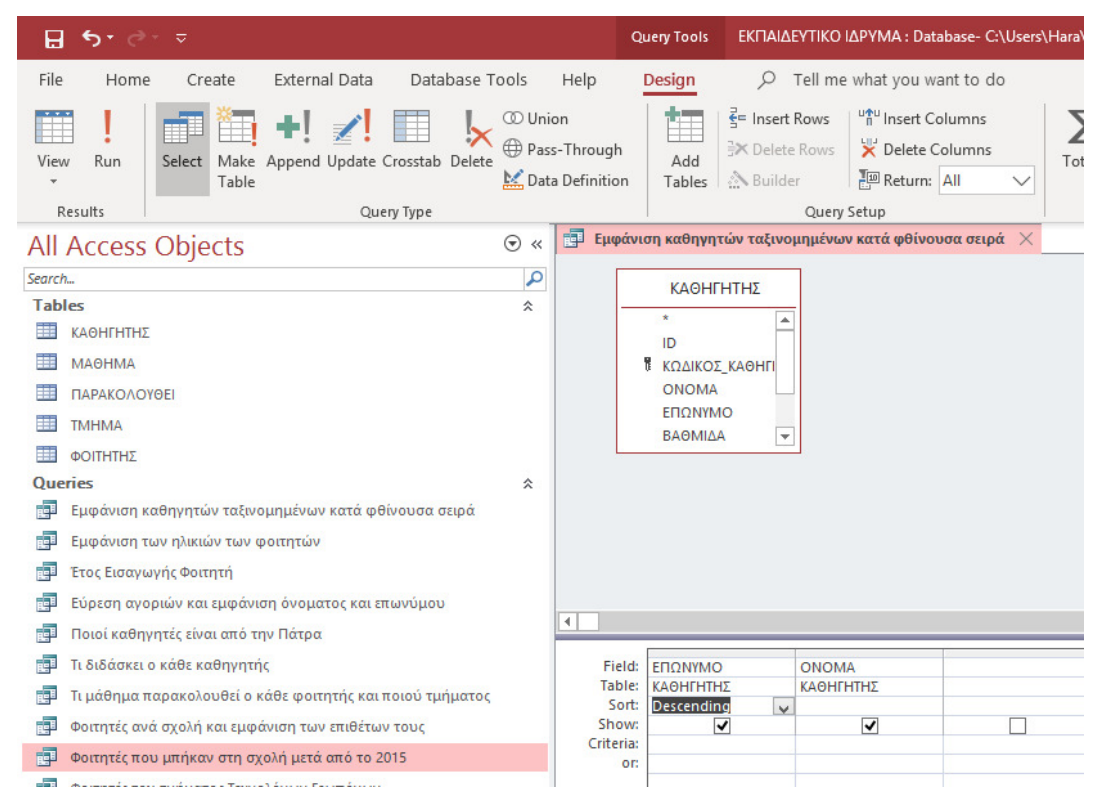

*Εικόνα 32. Σχεδίαση ερωτήματος εμφάνισης καθηγητών ταξινομημένων σε φθίνουσα σειρά στην Access*

Τα αποτελέσµατα εµφανίζονται στην εικόνα 33.

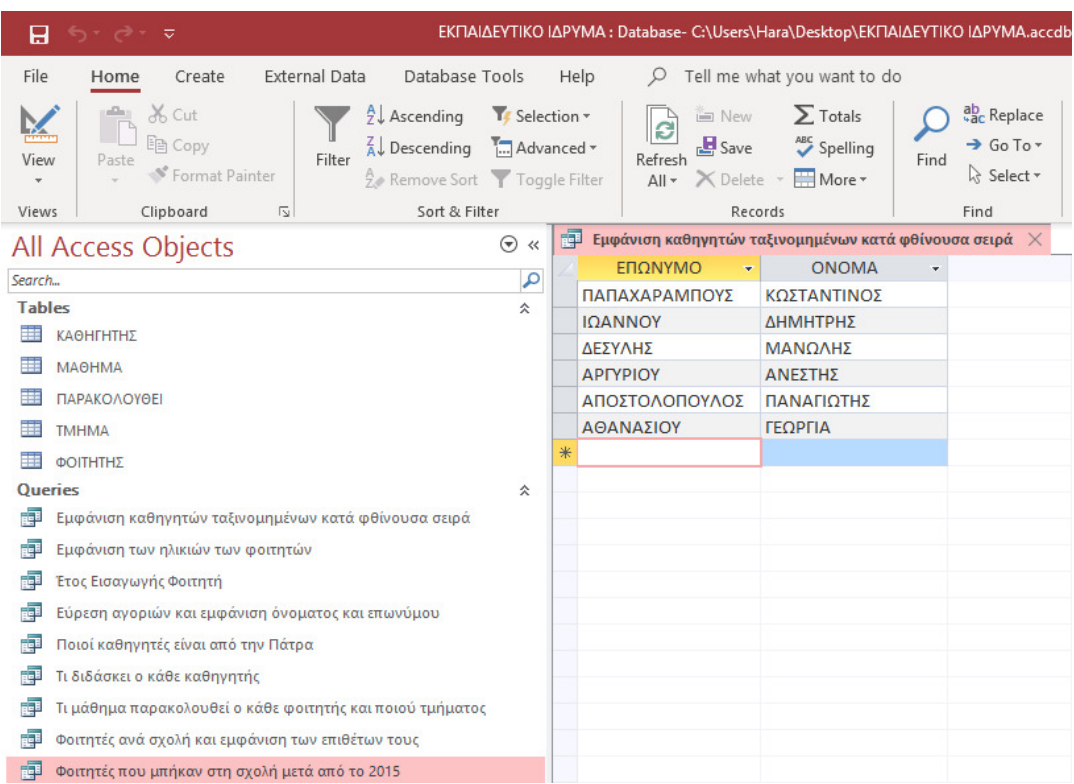

*Εικόνα 33. Αποτέλεσμα ερωτήματος εμφάνισης καθηγητών ταξινομημένων σε φθίνουσα σειρά στην Access*

#### **3.1.1.6 Εύρεση των αγοριών και εµφάνιση του ονόµατος και του επωνύµου, αλλά και του πλήθους τους**

Σε εντολή SQL:

SELECT ΦΟΙΤΗΤΗΣ.ΕΠΩΝΥΜΟ, ΦΟΙΤΗΤΗΣ.ΟΝΟΜΑ FROM ΦΟΙΤΗΤΗΣ WHERE (((ΦΟΙΤΗΤΗΣ.Φύλο)="Άρρεν"));

Στην εικόνα 34 απεικονίζεται η σχεδίαση του ερωτήµατος εύρεσης των αγοριών και η εµφάνιση του ονόµατος, του επωνύµου και του πλήθους τους.

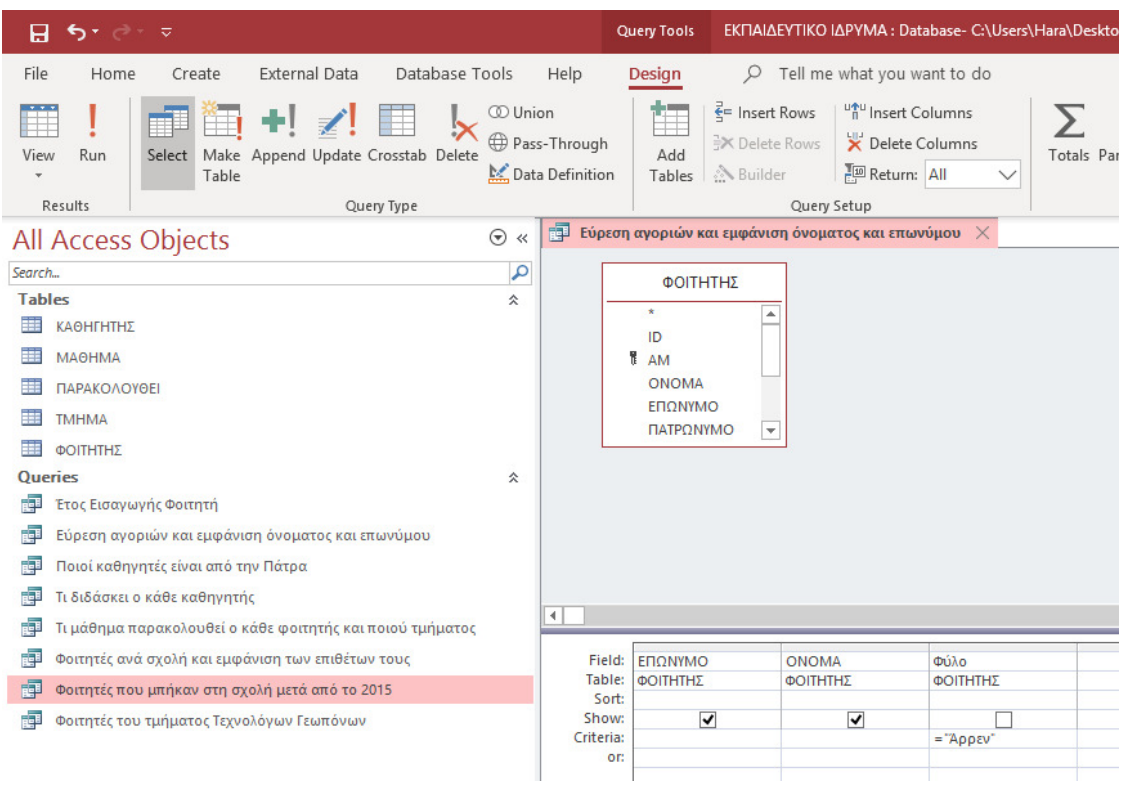

*Εικόνα 34. Σχεδίαση ερωτήματος εμφάνισης του ονόματος και του επωνύμου των αγοριών στην Access*

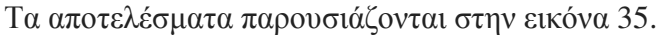

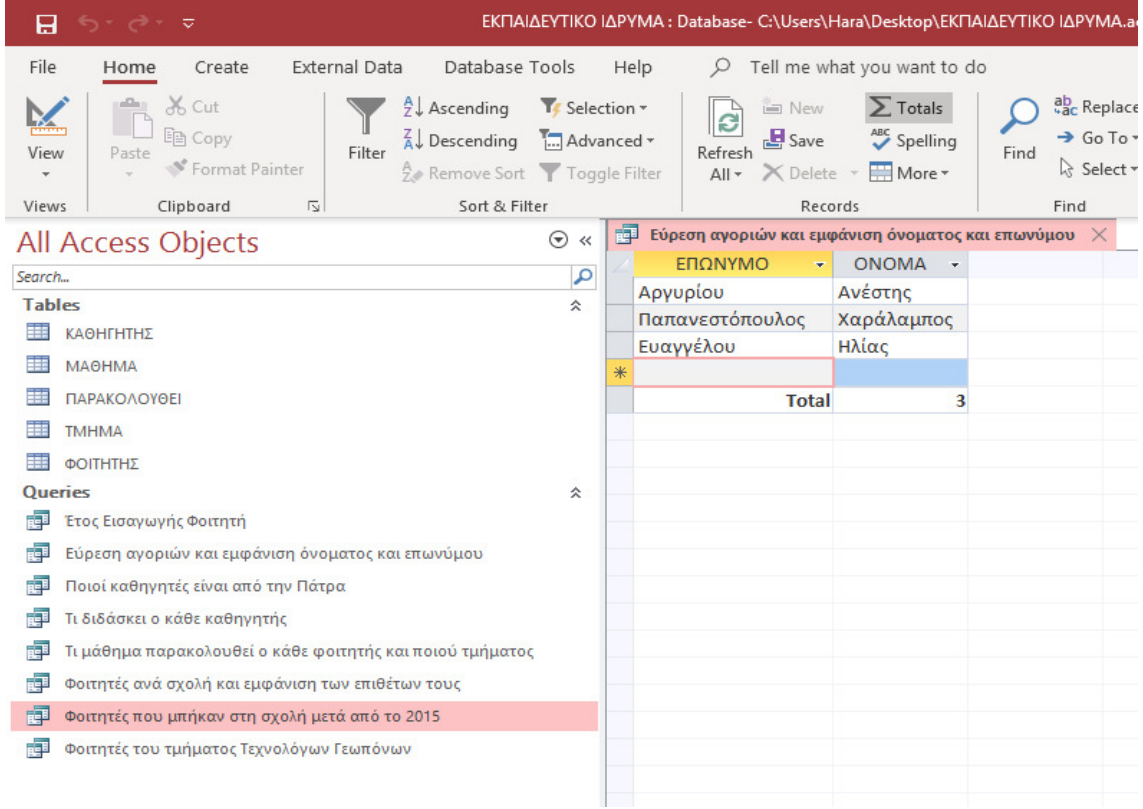

*Εικόνα 35. Αποτέλεσμα ερωτήματος εμφάνισης του ονόματος και του επωνύμου των αγοριών στην Access* 

#### **3.1.1.7 Εύρεση φοιτητών του τµήµατος Τεχνολόγων Γεωπόνων**

Σε εντολή SQL:

SELECT ΦΟΙΤΗΤΗΣ.ΕΠΩΝΥΜΟ, ΦΟΙΤΗΤΗΣ.ΟΝΟΜΑ, ΦΟΙΤΗΤΗΣ.ΟΝΟΜΑ\_ΤΜΗΜΑΤΟΣ FROM ΦΟΙΤΗΤΗΣ WHERE (((ΦΟΙΤΗΤΗΣ.ΟΝΟΜΑ\_ΤΜΗΜΑΤΟΣ)="Τεχνολόγων Γεωπόνων"));

Στην εικόνα 36 απεικονίζεται η σχεδίαση του ερωτήµατος εύρεσης των φοιτητών του τµήµατος Τεχνολόγων Γεωπόνων.

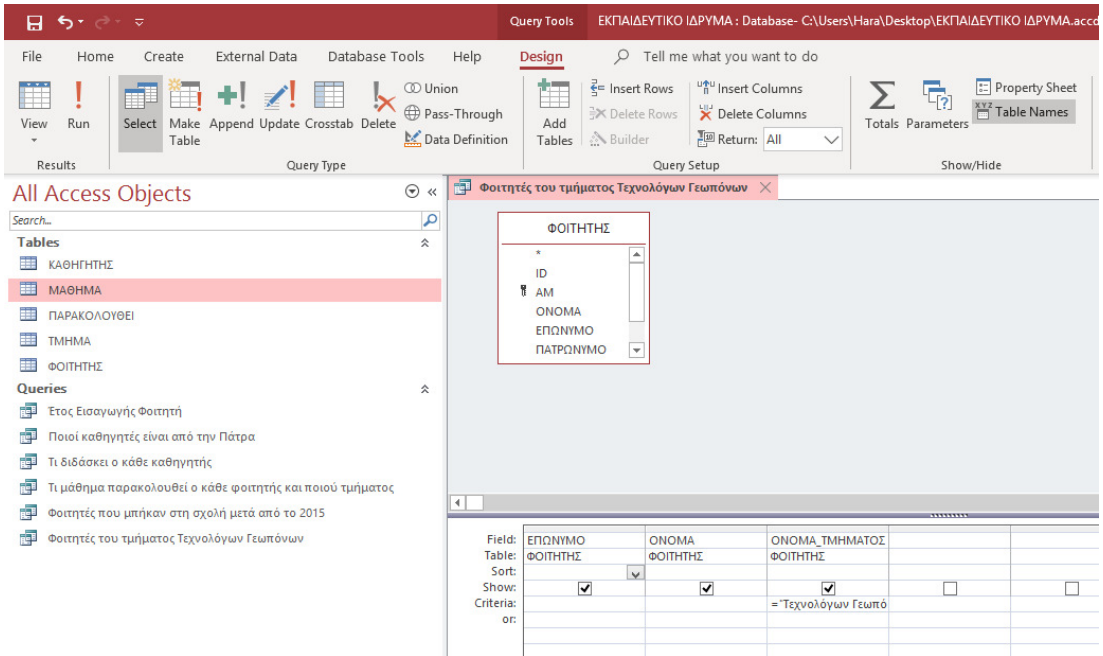

*Εικόνα 36. Σχεδίαση ερωτήματος εμφάνισης των φοιτητών του τμήματος Τεχνολόγων Γεωπόνων στην Access*

Τα αποτελέσµατα παρουσιάζονται στην εικόνα 37.

| 8             | $\begin{array}{ccc} \mathcal{L}_{\mathcal{A}} & \mathcal{L}_{\mathcal{A}} & \mathcal{L}_{\mathcal{A}} & \mathcal{L}_{\mathcal{A}} \end{array}$ |                         |                                                                                      |                              |      |          | EΚΠΑΙΔΕΥΤΙΚΟ ΙΔΡΥΜΑ: Database- C:\Users\Hara\Desktop\EKΠΑΙΔΕΥΤΙΚΟ ΙΔΡΥΜΑ.accdb (Access a |                               |      |                                                               |                 |
|---------------|----------------------------------------------------------------------------------------------------|-------------------------|--------------------------------------------------------------------------------------|------------------------------|------|----------|------------------------------------------------------------------------------------------|-------------------------------|------|---------------------------------------------------------------|-----------------|
| File          | Create<br>Home                                                                                                    | <b>External Data</b>    | Database Tools                                                                       |                              | Help |          |                                                                                          | Tell me what you want to do   |      |                                                               |                 |
| K<br>View     | of Cut<br>lin Copy<br>Paste<br>Format Painter                                                                                                  | Filter                  | $\frac{A}{2}$ Ascending<br>$\overline{A}$ Descending<br>2. Remove Sort Toggle Filter | To Selection *<br>Advanced - |      |          | <b>I</b> New<br>13<br>$\mathbf{B}$ Save<br>Refresh<br>All v X Delete v HI More v         | $\sum$ Totals<br>ABC Spelling | Find | ab Replace<br>$\rightarrow$ Go To $\rightarrow$<br>R Select + | Calibri (I<br>B |
| Views         | Clipboard                                                                                                    | $\overline{\mathbb{N}}$ | Sort & Filter                                                                        |                              |      |          | Records                                                                                  |                               |      | Find                                                          |                 |
|               | All Access Objects                                                                                                    |                         |                                                                                      | $\odot$<br>$\ll$             | 睴    |          | Φοιτητές του τμήματος Τεχνολόγων Γεωπόνων $\times$                                       |                               |      |                                                               |                 |
| Search        |                                                                                                    |                         |                                                                                      | م                            |      |          | ΕΠΩΝΥΜΟ<br>٠                                                                             | <b>ONOMA</b><br>÷             |      | ΟΝΟΜΑ ΤΜΗΜΑΤΟΣ                                                |                 |
| <b>Tables</b> |                                                                                                    |                         |                                                                                      | 슷                            |      |          | Χαραλαμποπούλου                                                                          | Γεωργία                       |      | Τεχνολόγων Γεωπόνων                                           |                 |
|               |                                                                                                    |                         |                                                                                      |                              |      | Ευθυμίου |                                                                                          | Ευθυμία                       |      | Τεχνολόγων Γεωπόνων                                           |                 |
|               | ΚΑΘΗΓΗΤΗΣ                                                                                                    |                         |                                                                                      |                              | ⋇    |          |                                                                                          |                               |      |                                                               |                 |
| Ħ             | МАӨНМА                                                                                                    |                         |                                                                                      |                              |      |          |                                                                                          |                               |      |                                                               |                 |
|               | ΠΑΡΑΚΟΛΟΥΘΕΙ                                                                                                    |                         |                                                                                      |                              |      |          |                                                                                          |                               |      |                                                               |                 |
|               | <b>TMHMA</b>                                                                                                    |                         |                                                                                      |                              |      |          |                                                                                          |                               |      |                                                               |                 |
|               | ΦΟΙΤΗΤΗΣ                                                                                                    |                         |                                                                                      |                              |      |          |                                                                                          |                               |      |                                                               |                 |
| Queries       |                                                                                                    |                         |                                                                                      | 슷                            |      |          |                                                                                          |                               |      |                                                               |                 |

*Εικόνα 37. Αποτέλεσμα ερωτήματος εμφάνισης των φοιτητών του τμήματος Τεχνολόγων Γεωπόνων στην Access*

#### **3.1.1.8 Εύρεση καθηγητών που διδάσκουν στη Λογιστική**

Σε SQL η εντολή είναι:

SELECT ΚΑΘΗΓΗΤΗΣ.ΕΠΩΝΥΜΟ, ΚΑΘΗΓΗΤΗΣ.ΟΝΟΜΑ, ΤΜΗΜΑ.ΟΝΟΜΑΣΙΑ FROM ΚΑΘΗΓΗΤΗΣ INNER JOIN ΤΜΗΜΑ ON ΚΑΘΗΓΗΤΗΣ.ΚΩ∆ΙΚΟΣ\_ΚΑΘΗΓΗΤΗ = ΤΜΗΜΑ.ΚΩ∆\_ΚΑΘΗΓΗΤΗ WHERE (((ΤΜΗΜΑ.ΟΝΟΜΑΣΙΑ)="Λογιστική"));

Στην εικόνα 38 απεικονίζεται η σχεδίαση του ερωτήµατος εύρεσης των καθηγητών που διδάσκουν στη Λογιστική

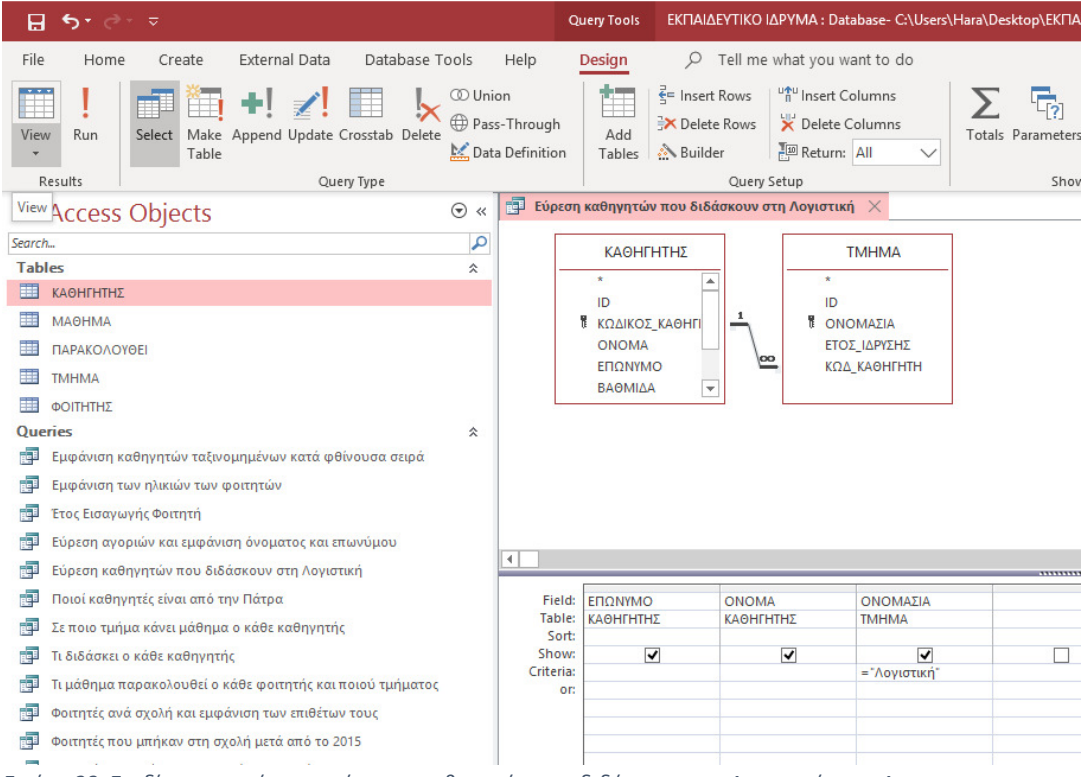

*Εικόνα 38. Σχεδίαση ερωτήματος εύρεσης καθηγητών που διδάσκουν στη Λογιστική στην Access*

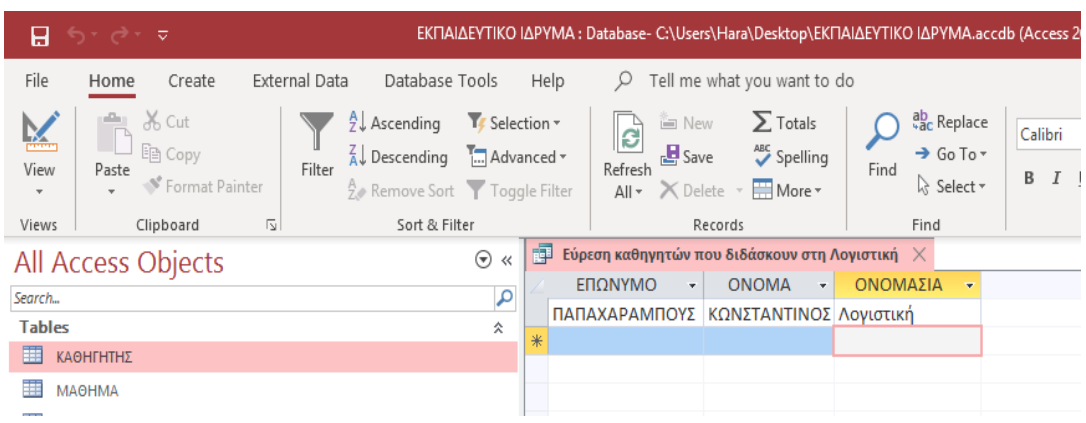

#### Το αποτέλεσµα εµφανίζεται στην εικόνα 39.

*Εικόνα 39. Αποτέλεσμα ερωτήματος εύρεσης καθηγητών που διδάσκουν στη Λογιστική στην Access*
### **3.1.1.9 Τι µάθηµα διδάσκει ο κάθε καθηγητής**

Σε εντολή SQL:

SELECT ΜΑΘΗΜΑ.ΤΙΤΛΟΣ, ΚΑΘΗΓΗΤΗΣ.ΟΝΟΜΑ, ΚΑΘΗΓΗΤΗΣ.ΕΠΩΝΥΜΟ FROM ΚΑΘΗΓΗΤΗΣ INNER JOIN ΜΑΘΗΜΑ ON ΚΑΘΗΓΗΤΗΣ.ΚΩ∆ΙΚΟΣ\_ΚΑΘΗΓΗΤΗ = ΜΑΘΗΜΑ.∆Ι∆ΑΣΚΩΝ;

Στην εικόνα 40 απεικονίζεται η σχεδίαση του ερωτήµατος εύρεσης του µαθήµατος που διδάσκει ο κάθε καθηγητής.

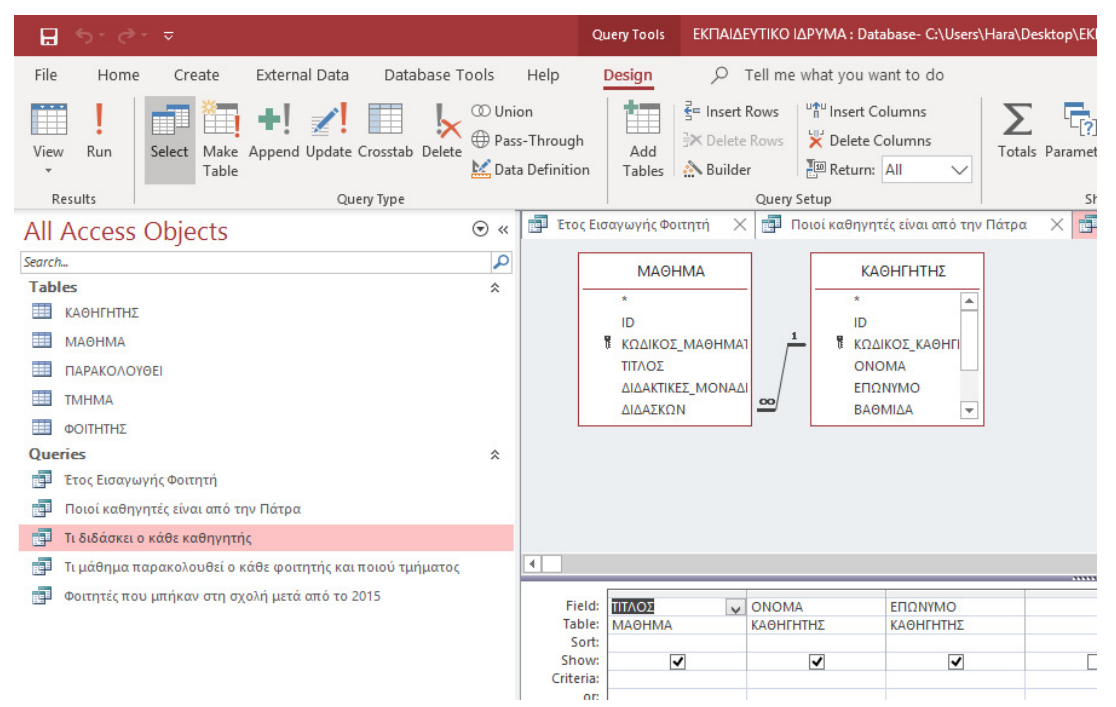

*Εικόνα 40. Σχεδίαση ερωτήματος εύρεσης των μαθημάτων που διδάσκουν οι καθηγητές στην Access*

Και τα αποτελέσµατα παρουσιάζονται στην εικόνα 41.

| $-5.9.7$<br>8                                                                                                    |                            |      | EΚΠΑΙΔΕΥΤΙΚΟ ΙΔΡΥΜΑ: Database- C:\Users\Hara\Desktop\ΕΚΠΑΙΔΕΥΤΙΚΟ ΙΔΡΥΜΑ.accdb (Ao   |                                     |      |                                                                                               |
|----------------------------------------------------------------------------------------------------|----------------------------|------|--------------------------------------------------------------------------------------|-------------------------------------|------|-----------------------------------------------------------------------------------------------|
| File<br><b>External Data</b><br>Database Tools<br>Create<br>Home                                                                                                    |                            | Help | Tell me what you want to do                                                          |                                     |      |                                                                                               |
| $\chi$ Cut<br>$\frac{A}{2}$ Ascending<br>lin Copy<br>$\overrightarrow{A}$ Descending<br>Filter<br>View<br>Paste<br>Format Painter<br>Remove Sort Toggle Filter<br>$\overline{\mathbb{Z}}$<br>Sort & Filter<br>Clipboard<br>Views | If Selection *<br>Manced ~ |      | <b>E</b> New<br>e<br>$\mathbf{B}$ Save<br>Refres<br>× Delete *<br>$All -$<br>Records | $\sum$ Totals<br>Spelling<br>More * | Find | ab <sub>c</sub> Replace<br>Ca<br>$\rightarrow$ Go To $\rightarrow$<br>B<br>R Select *<br>Find |
| All Access Objects                                                                                                    | ◉<br>$\ll$                 | 語    | Έτος Εισαγωγής Φοιτητή<br>X                                                          | 齳                                   |      | Ποιοί καθηγητές είναι από την Πάτρ                                                            |
| All Access Objects<br>Search                                                                                                    | م                          |      | ΤΙΤΛΟΣ                                                                               | <b>ONOMA</b>                        |      | ΕΠΩΝΥΜΟ -                                                                                     |
| <b>Tables</b>                                                                                                    | 슷                          |      | Υδατοκαλλιέργειες                                                                    | ΑΝΕΣΤΗΣ                             |      | ΑΡΓΥΡΙΟΥ                                                                                      |
| ΚΑΘΗΓΗΤΗΣ                                                                                                    |                            |      | Σχεδιασμός Συστήματος                                                                | ΚΩΣΤΑΝΤΙΝΟΣ                         |      | <b>ПАПАХАРАМП</b>                                                                             |
|                                                                                                    |                            |      | Λογιστική                                                                            | ΓΕΩΡΓΙΑ                             |      | ΑΘΑΝΑΣΙΟΥ                                                                                     |
| МАӨНМА                                                                                                    |                            |      | Μηχανική                                                                             | ΠΑΝΑΓΙΩΤΗΣ                          |      | ΑΠΟΣΤΟΛΟΥ                                                                                     |
| ΠΑΡΑΚΟΛΟΥΘΕΙ                                                                                                    |                            |      | Υπολογιστικά συστήματα                                                               | ΜΑΝΩΛΗΣ                             |      | ΣΚΟΥΜΠΡΗΣ                                                                                     |
| <b>TMHMA</b>                                                                                                    |                            | ⋇    |                                                                                      |                                     |      |                                                                                               |
| ΦΟΙΤΗΤΗΣ                                                                                                    |                            |      |                                                                                      |                                     |      |                                                                                               |
| <b>Queries</b>                                                                                                    | 仌                          |      |                                                                                      |                                     |      |                                                                                               |
| 硬<br>Έτος Εισαγωγής Φοιτητή                                                                                                    |                            |      |                                                                                      |                                     |      |                                                                                               |
| Ποιοί καθηγητές είναι από την Πάτρα<br>硬                                                                                                    |                            |      |                                                                                      |                                     |      |                                                                                               |
| 早<br>Τι διδάσκει ο κάθε καθηγητής                                                                                                    |                            |      |                                                                                      |                                     |      |                                                                                               |
| 硬<br>Τι μάθημα παρακολουθεί ο κάθε φοιτητής και ποιού τμήματος                                                                                                    |                            |      |                                                                                      |                                     |      |                                                                                               |
| Φοιτητές που μπήκαν στη σχολή μετά από το 2015<br>硬                                                                                                    |                            |      |                                                                                      |                                     |      |                                                                                               |

*Εικόνα 41. Αποτέλεσμα ερωτήματος εύρεσης των μαθημάτων που διδάσκουν οι καθηγητές στην Access*

#### **3.1.1.10 Εύρεση φοιτητών ανά σχολή και εµφάνιση των επωνύµων τους**

Σε εντολή SQL:

SELECT ΦΟΙΤΗΤΗΣ.ΕΠΩΝΥΜΟ, ΤΜΗΜΑ.ΟΝΟΜΑΣΙΑ FROM TMHMA INNER JOIN ΦΟΙΤΗΤΗΣ ΟΝ ΤΜΗΜΑ.ΟΝΟΜΑΣΙΑ = ΦΟΙΤΗΤΗΣ.ΟΝΟΜΑ\_ΤΜΗΜΑΤΟΣ ORDER BY ΤΜΗΜΑ.ΟΝΟΜΑΣΙΑ;

Στην εικόνα 42 απεικονίζεται η σχεδίαση του ερωτήµατος εύρεσης των φοιτητών ανά σχολή και εµφάνιση των επιθέτων τους:

| $5 - 6 - 7$                                                                                                    |                                                                                   | ΕΚΠΑΙΔΕΥΤΙΚΟ ΙΔΡΥΜΑ: Database- C:\Users\Hara\Desktop\ΕΚΠΑΙΔΕΥΤΙΚΟ ΙΔΡΥΜΑ.accdb<br>Query Tools                                                                                                    |
|----------------------------------------------------------------------------------------------------|-----------------------------------------------------------------------------------|----------------------------------------------------------------------------------------------------|
| 日<br><b>External Data</b><br>Database Tools<br>File<br>Home<br>Create<br>Make Append Update Crosstab Delete<br>View<br>Run<br>Select<br>Table<br>Results<br>Query Type<br><b>All Access Objects</b><br>Search<br><b>Tables</b><br>噩<br>ΚΑΘΗΓΗΤΗΣ | Help<br><b>CD</b> Union<br>Pass-Through<br>Data Definition<br>$\odot$ «<br>م<br>슷 | $O$ Tell me what you want to do<br><b>Design</b><br><b>ED</b> Property Sheet<br>$\frac{2}{5}$ Insert Rows<br>"n" Insert Columns<br>XYZ Table Names<br>Delete Columns<br>X Delete Rows<br>Add<br><b>Totals Parameters</b><br>Return: All<br>& Builder<br>Tables<br>$\checkmark$<br>Show/Hide<br>Query Setup<br>MAOHMA<br>$\equiv$ Relationships $\times$<br>$\times$ $\blacksquare$<br>Φοιτητές ανά σχολή και εμφάνιση των επιθέτων τους X<br>ΦΟΙΤΗΤΗΣ<br><b>TMHMA</b><br>$\star$<br>$\star$<br>ID |
| МАӨНМА<br>Œ<br>ΠΑΡΑΚΟΛΟΥΘΕΙ<br>m<br>匤<br><b>TMHMA</b><br>謂<br>ΦΟΙΤΗΤΗΣ<br><b>Oueries</b><br>Έτος Εισαγωγής Φοιτητή<br>闸<br>Ποιοί καθηγητές είναι από την Πάτρα<br>гqі<br>闸<br>Τι διδάσκει ο κάθε καθηγητής                                       | 仌                                                                                 | ID<br><b>B</b> AM<br>$\mathbf{1}$<br>Ħ.<br>ΟΝΟΜΑΣΙΑ<br><b>ONOMA</b><br>ΕΤΟΣ ΙΔΡΥΣΗΣ<br><b>ENONYMO</b><br>ΚΩΔ ΚΑΘΗΓΗΤΗ<br>ΠΑΤΡΩΝΥΜΟ<br>÷<br>$\infty$                                                                                                    |
| 匣<br>Τι μάθημα παρακολουθεί ο κάθε φοιτητής και ποιού τμήματος<br>睴<br>Φοιτητές ανά σχολή και εμφάνιση των επιθέτων τους<br>齳<br>Φοιτητές που μπήκαν στη σχολή μετά από το 2015<br>n.<br>Φοιτητές του τμήματος Τεχνολόγων Γεωπόνων               | $\left  \cdot \right $<br>Table:<br>Show:<br>Criteria:                            | ΕΠΩΝΥΜΟ<br>Field:<br>V ONOMAΣIA<br>ΦΟΙΤΗΤΗΣ<br><b>TMHMA</b><br>Sort:<br>Ascending<br>$\overline{\mathbf{v}}$<br>▽<br>OF:                                                                                                    |

*Εικόνα 42. Σχεδίαση ερωτήματος εύρεσης των φοιτητών ανά σχολή στην Access*

Τα αποτελέσµατα του ερωτήµατος εµφανίζονται στην εικόνα 43:

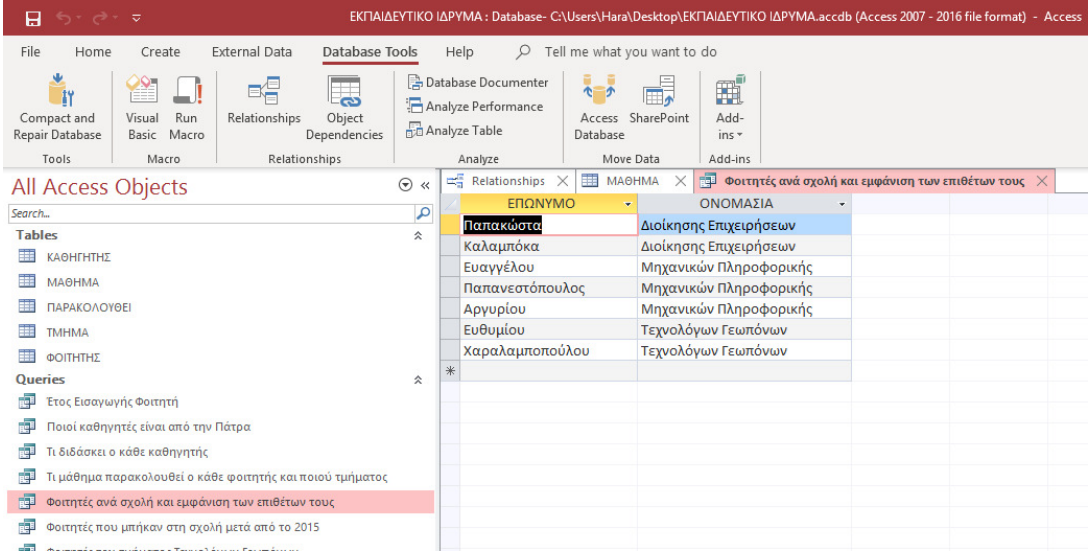

*Εικόνα 43. Αποτέλεσμα ερωτήματος εύρεσης των φοιτητών ανά σχολή στην Access*

# **3.1.1.11 Εύρεση καθηγητών που διδάσκουν σε κάθε τµήµα**

Σε SQL

SELECT ΚΑΘΗΓΗΤΗΣ.ΕΠΩΝΥΜΟ, ΚΑΘΗΓΗΤΗΣ.ΟΝΟΜΑ, ΤΜΗΜΑ.ΟΝΟΜΑΣΙΑ FROM ΚΑΘΗΓΗΤΗΣ INNER JOIN ΤΜΗΜΑ ON ΚΑΘΗΓΗΤΗΣ.ΚΩ∆ΙΚΟΣ\_ΚΑΘΗΓΗΤΗ = ΤΜΗΜΑ.ΚΩ∆\_ΚΑΘΗΓΗΤΗ;

Στην εικόνα 44 απεικονίζεται η σχεδίαση του ερωτήµατος εύρεσης των καθηγητών που διδάσκουν σε κάθε τµήµα.

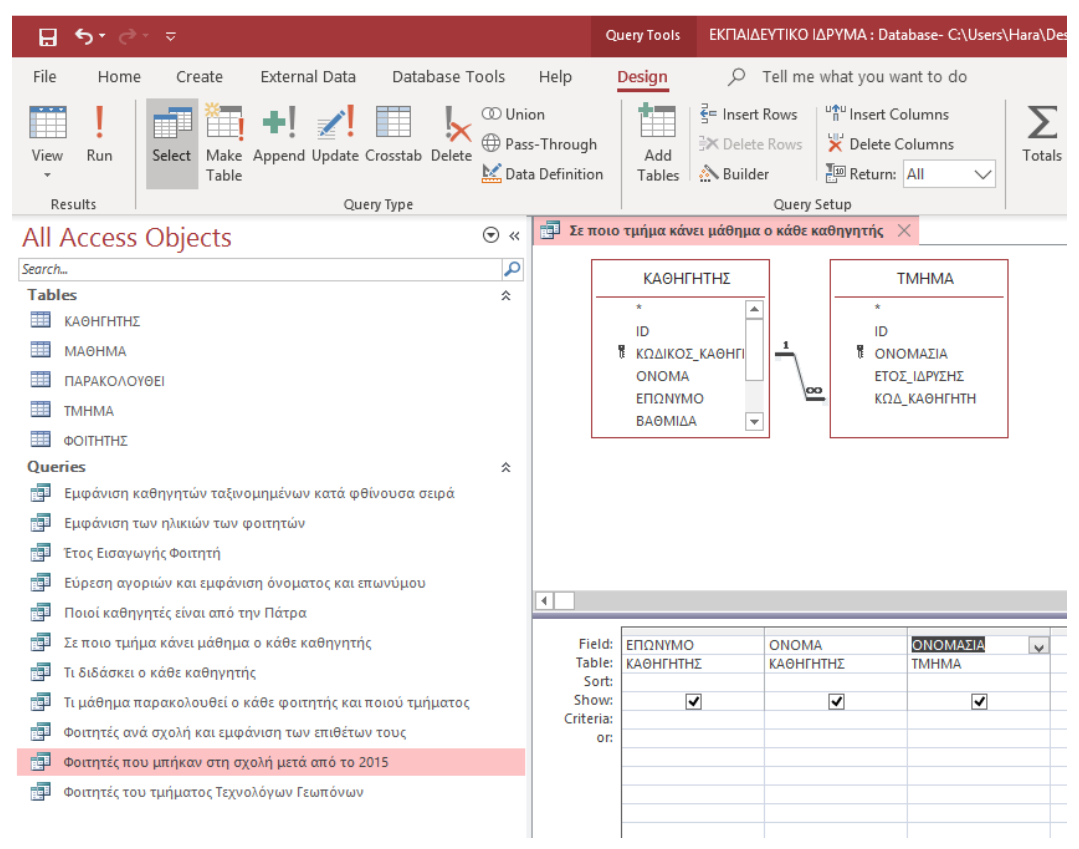

*Εικόνα 44. Σχεδίαση ερωτήματος εύρεσης των καθηγητών που διδάσκουν σε κάθε τμήμα στην Access*

#### Τα αποτελέσµατα του ερωτήµατος φαίνονται στην εικόνα 45.

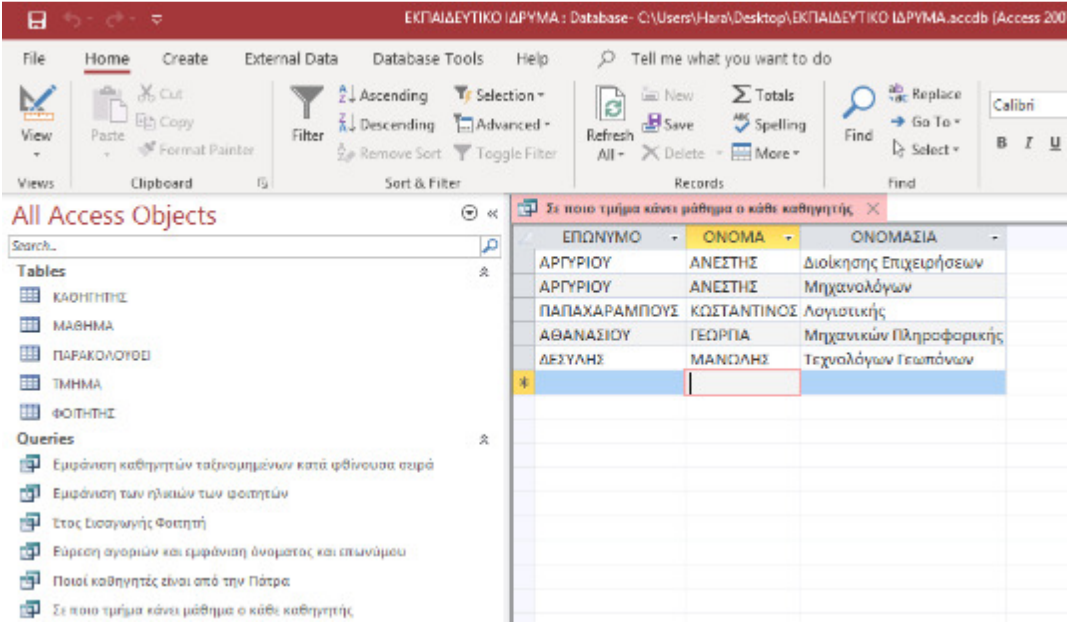

*Εικόνα 45. Αποτέλεσμα ερωτήματος εύρεσης των καθηγητών που διδάσκουν σε κάθε τμήμα στην Access*

# **3.1.1.12 Εύρεση µαθηµάτων που παρακολουθεί ο κάθε φοιτητής και σε ποιο τµήµα ανήκει**

Σε εντολή SQL:

SELECT ΦΟΙΤΗΤΗΣ.ΕΠΩΝΥΜΟ, ΠΑΡΑΚΟΛΟΥΘΕΙ.ΑΜ\_ΦΟΙΤΗΤΗ, ΜΑΘΗΜΑ.ΤΙΤΛΟΣ FROM ΦΟΙΤΗΤΗΣ INNER JOIN (ΜΑΘΗΜΑ INNER JOIN ΠΑΡΑΚΟΛΟΥΘΕΙ ΟΝ ΜΑΘΗΜΑ.ΚΩΔΙΚΟΣ\_ΜΑΘΗΜΑΤΟΣ = ΠΑΡΑΚΟΛΟΥΘΕΙ.ΚΩ∆\_ΜΑΘΗΜΑΤΟΣ) ON ΦΟΙΤΗΤΗΣ.ΑΜ = ΠΑΡΑΚΟΛΟΥΘΕΙ.ΑΜ\_ΦΟΙΤΗΤΗ;

Στην εικόνα 46 απεικονίζεται η σχεδίαση του ερωτήµατος εύρεσης των µαθηµάτων που παρακολουθεί ο κάθε φοιτητής και σε ποιο τµήµα ανήκει.

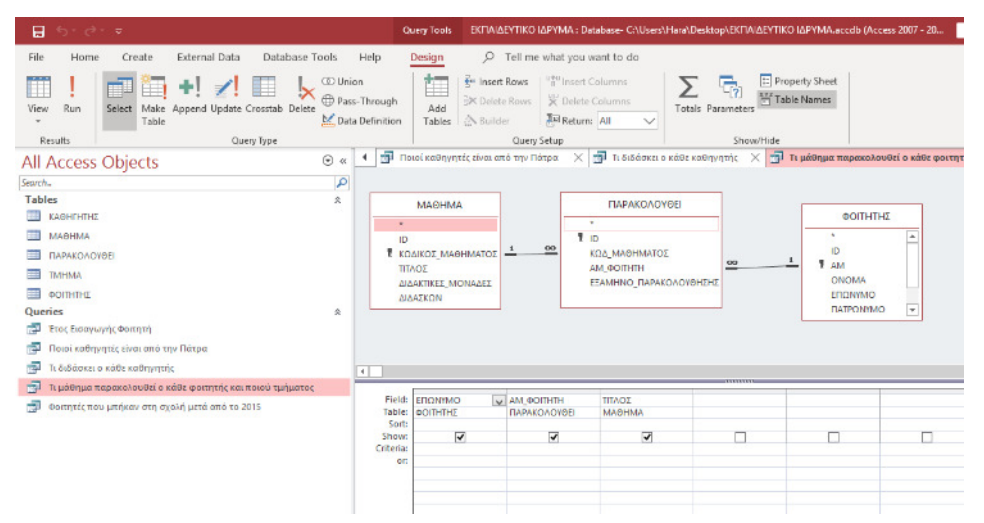

*Εικόνα 46. Σχεδίαση ερωτήματος εύρεσης μαθημάτων που παρακολουθεί ο κάθε φοιτητής και σε ποια σχολή είναι στην Access*

Τα αποτελέσµατα του ερωτήµατος παρουσιάζονται στην εικόνα 47.

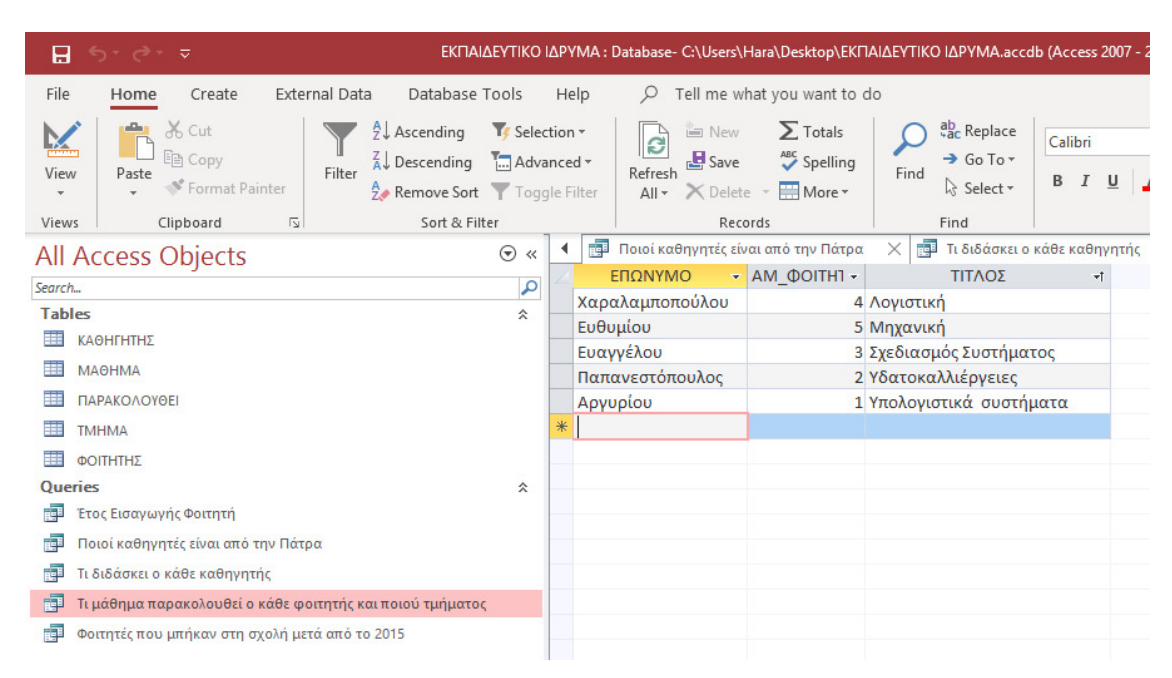

*Εικόνα 47. Αποτέλεσμα ερωτήματος εύρεσης μαθημάτων που παρακολουθεί ο κάθε φοιτητής και σε ποια σχολή είναι στην Access*

# **3.2 Για την MongoDB Atlas**

∆ηµιουργήθηκε µια βάση δεδοµένων αντίστοιχη της βάσης δεδοµένων που κατασκευάστηκε στην Access και την ονοµάστηκε EkpaideutikoIdrima. Κάθε πίνακας - οντότητα έγινε µια Collection.

### **3.2.1 Βασικές διεργασίες στην MongoDB Atlas**

Η σύνδεση στην MongoDB Atlas γίνεται µε τρεις τρόπους: Μέσω του Mongo Shell από το Command Prompt, µέσω του γραφικού περιβάλλοντος του Compass και µέσω µιας εφαρµογής (application) όπως φαίνεται και στην εικόνα 48.

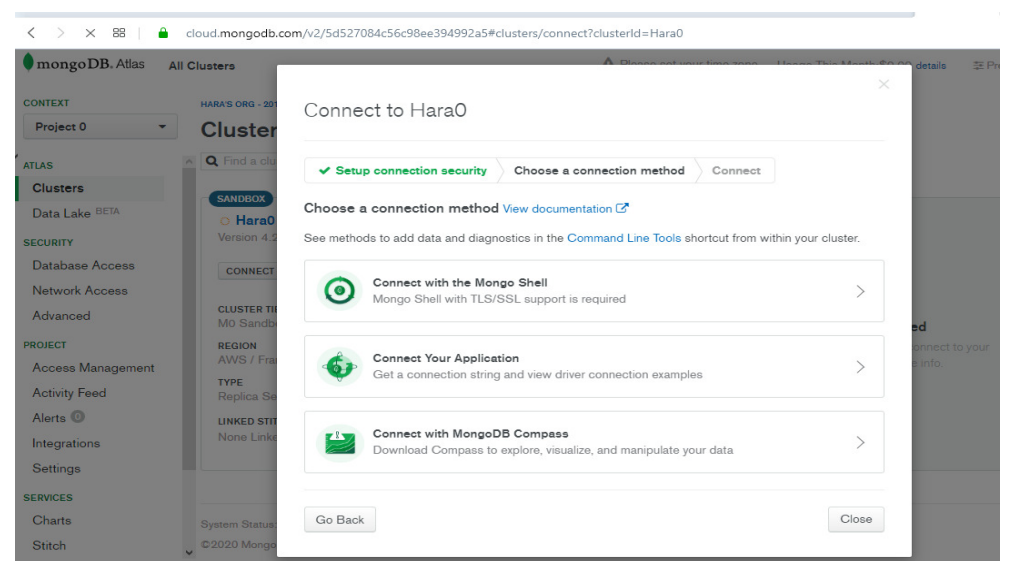

*Εικόνα 48.Τρόποι Σύνδεσης στην MongoDB Atlas*

Τόσο για το Shell όσο και για το Compass, θα πρέπει αρχικά να γίνει εγκατάσταση και σύνδεση τους µε το cluster του κάθε χρήστη και µε χρήση των κωδικών που έχουν οριστεί στην εγκατάσταση της MongoDB Atlas.

Στο περιβάλλον του Mongo Shell, υπάρχει δυνατότητα προβολής των βάσεων δεδοµένων που έχουν δηµιουργηθεί µε την εντολή: show dbs;

Στην αρχή, µιας και δεν έχουµε φτιάξει καµία βάση δεδοµένων, η απάντηση θα είναι πως υπάρχουν οι βάσεις admin και local.

# **3.2.1.1 ∆ηµιουργία βάσης δεδοµένων στην MongoDB Atlas**

Για την δηµιουργία βάσης δεδοµένων στο Mongo Shell υπάρχει η δυνατότητα χρήσης της **εντολής use** η οποία έχει διπλή λειτουργία:

- Αν υπάρχει ήδη η βάση δεδοµένων, τότε αλλάζει βάση δεδοµένων και µπαίνει στην βάση δεδοµένων που της έχει ζητηθεί.
- Αν η βάση δεν υπάρχει, τότε και την δηµιουργεί αλλά και αλλάζει βάση δεδοµένων κατευθείαν.

Στο γραφικό περιβάλλον του Compass, εµφανίζονται εξαρχής οι βάσεις δεδοµένων που έχουν δηµιουργηθεί, όπως φαίνεται στην εικόνα 49.

|                                                                    | MongoDB Compass Community - hara0-9sdkr.mongodb.net:27017 |              |                | $ \Box$<br>$\propto$ |                        |
|--------------------------------------------------------------------|-----------------------------------------------------------|--------------|----------------|----------------------|------------------------|
| Connect View Help                                                  |                                                           |              |                |                      |                        |
| <b>My Cluster</b>                                                  | Databases                                                 |              |                |                      |                        |
| $\mathbf{c}$<br>14 COLLECTIONS<br>$\times$ 5 DBS                   | <b>CREATE DATABASE</b>                                    |              |                |                      |                        |
| <b>HOSTS</b><br>hara0-shard-00-00-9sdkr<br>hara0-shard-00-02-9sdkr | Database Name ^                                           | Storage Size | Collections    | Indexes              |                        |
| hara0-shard-00-01-9sdkr<br><b>CLUSTER</b>                          | Ekpaideutikoldrima                                        | 184.3KB      | 5              | 5                    | $\widehat{\mathbb{B}}$ |
| Replica Set (Hara0-shard-0)<br>3 Nodes                             | admin                                                     | 0.0B         | $\circ$        | $\circ$              | $\widehat{\mathbb{B}}$ |
| <b>EDITION</b><br>MongoDB 4.0.13 Enterprise                        | config                                                    | 0.0B         | $\mathbf{1}$   | $\circ$              | $\widehat{\mathbb{B}}$ |
| <b>Q</b> Filter your data<br>Ekpaideutikoldrima<br>$\rightarrow$   | firstdb                                                   | 41.0KB       | $\overline{2}$ | $\mathbf 2$          | $\widehat{\mathbb{B}}$ |
| admin<br>$\rightarrow$<br>config<br>$\rightarrow$                  | local                                                     | 0.0B         | 6              | $\circ$              | $\widehat{\mathbb{B}}$ |
| $\frac{1}{2}$ firstdb<br>$>$ local                                 |                                                           | 0.0B         |                |                      |                        |
|                                                                    |                                                           |              |                |                      |                        |

*Εικόνα 49. Δημιουργία βάσης δεδομένων στο γραφικό περιβάλλον της Compass*

Η δηµιουργία µιας βάσης δεδοµένων είναι εύκολη στο γραφικό περιβάλλον της Compass και γίνεται κάνοντας χρήση του "κουµπιού" Create Database που βρίσκεται πάνω αριστερά, όπως φαίνεται στην εικόνα 49.

Στην εικόνα 50 παρουσιάζεται το πλαίσιο διαλόγου που εµφανίζεται και στο οποίο µπορεί να οριστεί το όνοµα της βάσης δεδοµένων αλλά και το όνοµα και τα χαρακτηριστικά µιας Collection.

|                                                             |                    | MongoDB Compass Community - handl-9xde.mongodb.net27017                                                                           |                | $ \alpha$      |
|-------------------------------------------------------------|--------------------|----------------------------------------------------------------------------------------------------|----------------|----------------|
| Council View Help                                           |                    |                                                                                                    |                |                |
| My Cluster                                                  | <b>Databases</b>   |                                                                                                    |                |                |
| V LONG MISSINGUING<br>$\alpha$                              | CREATE DATABASE    | Create Database                                                                                                    |                |                |
| HOSTS<br>hara0-shard-00-00-9edist<br>ham0-shard-00-02-9ndkr | Database Name **   | Database Name                                                                                                    | <b>Indeges</b> |                |
| harat-chard-00-01-9sdkr.<br><b>CURTO</b>                    | Ekpaideutika khima |                                                                                                    | s              | 西              |
| Replica Set (HaraD shard 0)<br>3 Nodes<br><b>ELLI FON</b>   | admin.             | Collection Nome                                                                                                    | ۰              | $\Box$         |
| MongoDB 4.0.13 Entreprise                                   | config.            | Capped Collection ()                                                                                                    | o.             | $\blacksquare$ |
| <b>Q</b> Film you data<br>> Equideutilolitima               | firstdb            | III Use Cuatom Colladon ()                                                                                                    | ٠              | $\Box$<br>ᆖ    |
| $2 - n$ chum<br>$>$ config.<br>$>$ training                 | <b>Todal</b>       | Defore MongoDB can save your new database, a collection name must.<br>also be specified at the time of creation. More information | ö              | 青              |
| $>$ local                                                   |                    | <b>CREATE DATABANE</b><br>CANCEL                                                                                                  |                |                |

*Εικόνα 50. Πλαίσιο διαλόγου ορισμού ονόματος της βάσης δεδομένων*

### **3.2.1.2 ∆ηµιουργία Collection σε µια βάση δεδοµένων**

Μπορεί να γίνει µε την εντολή db.createCollection(όνοµα);, οπότε δηµιουργείται µια κενή βάση δεδοµένων είτε µπορεί να δηµιουργηθεί ταυτόχρονα µε την εισαγωγή στοιχείων στη βάση δεδοµένων. Η εντολή τότε είναι: db.όνοµασυλλογής.insertOne(); ή db.όνοµασυλλογής.insertMany();

Στο περιβάλλον του Compass η διαδικασία είναι παρόµοια µε αυτή που ακολουθήσαµε για να δηµιουργήσουµε µια βάση δεδοµένων και φαίνεται στην εικόνα 51.

| Connect View Help                                                   |                                       |                                                 | MongoDB Compass Community - hara0-9sdkr.mongodb.net.27017/Bigaideutikoldrima |                |                                       | $-0.001$                     |
|---------------------------------------------------------------------|---------------------------------------|-------------------------------------------------|------------------------------------------------------------------------------|----------------|---------------------------------------|------------------------------|
| <b>My Cluster</b>                                                   | <b>Collections</b>                    |                                                 |                                                                              |                |                                       |                              |
| w some audiommous.<br>$\circ$                                       | CRIAIN COLLECTION                     | Create Collection                               |                                                                              |                |                                       |                              |
| <b>HOSTS</b><br>hara0-shard-00-00-9xdkr.<br>ham)-shard-00-02-liedle | Collection Name *                     | Collection Name                                 |                                                                              | <b>Indexed</b> | <b>Total Index Size</b><br>Properties |                              |
| hand-shard-00-01-9x8x<br><b>CLUSTER</b>                             | Kollyyeste                            |                                                 |                                                                              |                | <b>96.9 KII</b>                       | $\mathfrak{a}$               |
| Heplica Set (Harafrehard-1)<br>Matrium<br>3 Nodes                   |                                       | Capped Collection ()<br>Use Custom Collation () |                                                                              |                | <b>369 KII</b>                        | o.                           |
| <b>EDITION</b><br>MangoDB 4.0.13 Enterprise                         | <b><i><u>Reperionalisting</u></i></b> |                                                 |                                                                              |                | <b>369 KB</b>                         | ٠                            |
| Q Fiteryour dote                                                    |                                       |                                                 |                                                                              |                |                                       |                              |
| - Tipsidraticidines (i) il                                          | Tunpo                                 |                                                 | CREETE COLLECTION<br>CANCEL                                                  |                | <b>38.9 KB</b>                        | $\blacksquare$               |
| Kabrymic<br>Mófrgas<br>linomatouid                                  | <b>Bortnitc</b>                       | v.<br>339.4日                                    | 2.4 KB                                                                       | ÷              | 369.KB                                | $\qquad \qquad \blacksquare$ |
| Трірка                                                              |                                       |                                                 |                                                                              |                |                                       |                              |
| tionply.                                                            |                                       |                                                 |                                                                              |                |                                       |                              |
| ×<br>admin.                                                         |                                       |                                                 |                                                                              |                |                                       |                              |
| $>$ conliq                                                          |                                       |                                                 |                                                                              |                |                                       |                              |
| $>$ frotat                                                          |                                       |                                                 |                                                                              |                |                                       |                              |
| $2$ local                                                           |                                       |                                                 |                                                                              |                |                                       |                              |

*Εικόνα 51. Δημιουργία νέας Collection στην βάση δεδομένων μέσα από το γραφικό περιβάλλον της MongoDB Atlas*

# **3.2.1.3 ∆ιαγραφή Collection σε µια βάση δεδοµένων**

Στο γραφικό περιβάλλον της MongoDB Atlas, δίνεται η δυνατότητα διαγραφής µιας Collection κάνοντας 'κλικ' στις τρεις τελίτσες που εμφανίζονται δίπλα από το όνομα της Collection και στη συνέχεια επιλέγοντας διαγραφή. Σαν επιβεβαίωση ζητείται να γραφεί το όνοµα της Collection που είναι προς διαγραφή, κάτι που φαίνεται στην εικόνα 52.

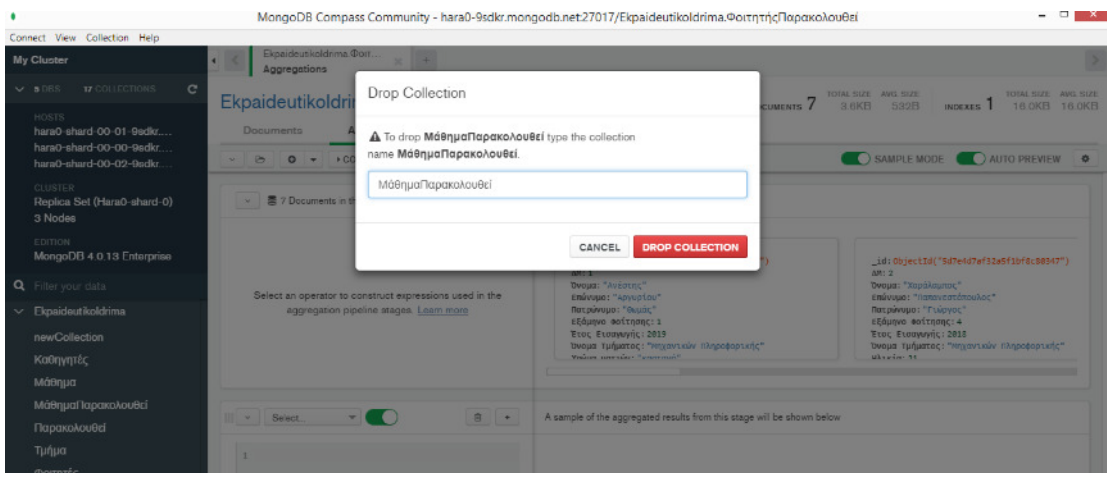

*Εικόνα 52. Διαγραφή Collection από την βάση δεδομένων μέσα από το γραφικό περιβάλλον της MongoDB Atlas*

Η εντολή στο MongoShell είναι: db.<Όνοµα Collection>.drop();

db.<Όνοµα Collection>.remove();

# **3.2.1.4 Μετονοµασία Collection**

Γίνεται µε την εντολή db.<παλιό όνοµα>.renameCollection("νέοόνοµα");

Στην εικόνα 53 και στην εικόνα 54 φαίνεται η µετονοµασία του Collection Foitites σε Φοιτητές

| .a0-shard-00-00-9sdkr.mongodb.net:27017,hara0-shard-00-01-9sdkr.mongodb.net:27017<br>-hara0-shard-00-02-9sdkr.nongodb.net:27017 from Hara0-shard-0/hara0-shard-00.<br>9sdkr.mongodb.net.:27017,hara0-shard-00-01-9sdkr.mongodb.net.:27017,hara0-shard-<br>00-02-9sdkr.mongodb.net.:27017<br>2019-12-14T10:28:18.124+0200 I NETWORK 【ReplicaSetMonitor-TaskExecutor】Success<br>fully connected to hara0-shard-00-00-9sdkr.mongodb.net:27017(1 connections now<br>open to hara0-shard-00-00-9sdkr.mongodb.net:27017 with a 5 second timeout)<br>2019-12-14T10:28:18.128+0200 I NETWÖRK 【js】Successfully connected to hara0-sha<br>rd-00-01-9sdkr.mongodb.net:27017 (1 connections now open to hara0-shard-00-01-9s |
|----------------------------------------------------------------------------------------------------|
| dkr.mongodb.net:27017 with a 5 second timeout)                                                                                                    |
| 2019-12-14T10:28:18.961+0200 I NETWORK [ReplicaSetMonitor-TaskExecutor] Success<br>fully connected to hara0-shard-00-02-9sdkr.mongodb.net:27017 (1 connections now                                                                                                    |
| open to hara0-shard-00-02-9sdkr.mongodb.net:27017 with a 5 second timeout)                                                                                                    |
| Implicit session: session < "id" : UUID("71b8938a-2382-408d-aa07-908478f74d49")                                                                                                    |
|                                                                                                    |
| MongoDB server version: 4.0.13                                                                                                    |
| MongoDB Enterprise Hara0-shard-0:PRIMARY> show dbs                                                                                                    |
| Ekpaideutikoldrina 0.000GB                                                                                                    |
| admin<br>0.000GB<br>admin<br>firstdb                                                                                                    |
| <b>И. ИЙЙСВ</b>                                                                                                    |
| 4.518GB<br>local                                                                                                    |
| MongoDB Enterprise HaraØ-shard-Ø:PRIMARY> use EkpaideutikoIdrina                                                                                                    |
| switched to db Ekpaideutikoldrima                                                                                                    |
| MongoDB Enterprise HaraØ-shard-0:PRIMARY> show collections                                                                                                    |
| Foitites                                                                                                    |
| Καθηγητές                                                                                                    |
| Μάθ ημα                                                                                                    |
| Παρακολουθεί                                                                                                    |
| Τμήμα                                                                                                    |
| MongoDB Enterprise Hara0-shard-0:PRIMARY> db.Foitites.renameCollection<"Φοιτητές                                                                                                    |

*Εικόνα 53.Μετονομασία Collection μέσα από το Mongo Shell*

Η εντολή είναι db.Foitites.renameCollection("Φοιτητές");

```
a0-shard-00-90-9sdkr.nongodb.net:27017,hara0-shard-00-01-9sdkr.nongodb.net:27017<br>,hara0-shard-00-02-9sdkr.nongodb.net:27017 from Hara0-shard-04-ana0-shard-00-00-03<br>9sdkr.mongodb.net.:27017,hara0-shard-00-01-9sdkr.nongodb.n
open to haraθ-shard-09-92-9sdkr.mongodb.net:27017 with a 5 second<br>implicit session: session ("id": UUID("71b8938a-2382-408d-aa07-<br>bongoDB server version: 4.0.13<br>MongoDB server version: 4.0.13<br>MongoDB Enterprise Haraθ-shar
  -<br>Πμήμα<br>MongoDB Enterprise Hara0-shard-0:PRIMARY> db.Foitites.renameCollection("Φοιτητές<br>">
                    "ok" : 1,<br>
"operationTine" : Timestanp(1576312389, 5),<br>
"$clusterTime" : {<br>
"clusterTime" : Timestamp(1576312389, 5),<br>
"signature" : {<br>
"signature" : {<br>
"hash" : BinData(0, "Eua+Di1KQP3r8NgxoZd4C6nenqI="),<br>
"keyId" : Nunbe
   .<br>MongoDB Enterprise Hara0—shard—0:PRIMARY> _
```
*Εικόνα 54. Μετονομασία Collection μέσα από το Mongo Shell*

Και έτσι στην εικόνα 55 φαίνεται πως όταν θα δοθεί η εντολή show collections, δεν εµφανίζεται πλέον το όνοµα Foitites αλλά το όνοµα Φοιτητές στην λίστα µε τις Collections.

|                                          | a0-xhard-00-00-9xdkr .nongodb .net = 27017 .hara0-xhard-00-01-9xdkr .nongodb .net = 27017 .<br>– hara0-zhard-00-02-9zdkr .nongodb.net : 27017  fron  Hara0-zhard-0/hara0-zhard-00-00-00<br>- hara0-zhard-00-02-37017 .hara0-zhard-00-01-9zdkr .nongodb.net . : 27017 .hara0-zhard |
|------------------------------------------|----------------------------------------------------------------------------------------------------|
|                                          | 00-02-9ջժեբ տարրաժետում : :27017<br>2019-12-14T10:28:18.124+0200 I NETWORK [Replica8etMonitor-TaykExecutor] 8ucceyy                                                                                                    |
|                                          | Fully connected to hara0-shard-00-00-9sdkr.mongodb.net:27017 (1 connections now<br>open to hara0-ohard-00-00-9odkr.mongodb.net:27017 with a 5 second timeout)<br>2019-12-14T10:28:18.128-0200 I NETWORK 【jo] Successfully connected to hara0-sha                                  |
|                                          | rd-00-01-96dkr.mongodh.net:27017 (1 connections now open to hara0-shard-00-01-7s<br>dkr.mongodh.net:27017 with a 5 second timeout)                                                                                                    |
|                                          | 2017—12—14TIM:2N:IN.7GI·M2MM   NKTVORK   RapiicaSatMonitor TagkKxacutori Succass                                                                                                    |
|                                          | Fully connactad to baraM shard MM M2 Ysdkr.mongodb.nat:27MI7 (I connactions now<br>open to haraW shard WM W2 9sdkr.mongodh.net:27017 with a 5 second timeout)<br>Inplicit session: session ( "id" : UUID("71b8938a-2382-408d-aa07-908478f74d49")                                  |
|                                          | MongoDB server version! 4.0.13<br>MongoDB Enterprize Hara0-zhard-0:PRIMARY> zhow dbz<br>Ekpaideut ikoldrina 0.000GB                                                                                                    |
| admin<br>Firvtdb<br>local                | $0.000C$ B<br><b>0.000CB</b><br><b>4.518GB</b>                                                                                                    |
|                                          | MongoDB Enterprise Hara0-shard-0:PRIMARY> use Ekpaideutikoldrina<br>switched to db Ekpaideutikoldrina                                                                                                    |
| <b>Voitites</b>                          | MongoDB Enterprise Hara0-shard-0:PRIMARY> show collections                                                                                                    |
| Konnynzec<br>Manua                       |                                                                                                    |
| Haaakahau0s (.                           |                                                                                                    |
| Τμήμα<br>ं                               | MongoDB Enterprize Hara0-zhard-0:PRIMARY> db.Foititez.renameCollection<"Oottntkc                                                                                                    |
|                                          | $H_0$ k <sup>11</sup> $\pm$ 1.                                                                                                    |
|                                          | "operationTine": Timestanp(1576312389.5).<br>"ScluzterTime" : <                                                                                                    |
|                                          | "clusterTime": Timestamp<1576312389. 5>.<br>$"o$ ignature" = $\zeta$                                                                                                    |
|                                          | "hash": BinData<0,"Eua+Di1KQP3r8NgxoZd4C6memgI=">,<br>"keyfd" : NunberLong("6721648479942213634")<br>v                                                                                                    |
|                                          | v                                                                                                    |
| Konnyntse<br>Μάθημα                      | MongoDH Kotarpriza HaraW-zhard-W:PRIMARY) zhov collactionz                                                                                                    |
| Παρακολουθεί<br>Тытна<br><b>Ποιτητές</b> |                                                                                                    |
|                                          | MongoDB Enterprize Hara0-zhard-0=PRIMARY> _                                                                                                    |
|                                          |                                                                                                    |

*Εικόνα 55. Εμφάνιση της νέας λίστας των Collections*

Μετονοµασία µιας Collection γίνεται µόνο µέσω του MongoShell και όχι µέσω του γραφικού περιβάλλοντος της MongoDB Atlas.

# **3.2.1.5 Εισαγωγή στοιχείων σε µια Collection**

Η εντολή είναι η **insertOne**, η οποία συντάσσεται ως εξής:

db.όνομασυλλογής.insertOne(όνομα πεδίου1: "τιμή πεδίου1", όνομα πεδίου2: "τιμή πεδίου2");

και έτσι για παράδειγµα στην Collection Μάθηµα µια εγγραφή (document) δηµιουργείται µε την εντολή db.Μάθηµα.insertOne(Κωδικός Μαθήµατος:78, Τίτλος: "Υπολογιστικά Συστήµατα", ∆ιδακτικές Μονάδες: 5, ∆ιδάσκων: "∆εσύλης");

Ένας άλλος τρόπος εισαγωγής εγγραφών σε µια Collection είναι η εντολή **insertMany** µε την οποία δίνεται η δυνατότητα εισαγωγής περισσοτέρων της µιας εγγραφών και η οποία συντάσσεται ως εξής:

db.όνομασυλλογής.insertMany({όνομα πεδίου1: "τιμή πεδίου1", όνομα πεδίου2: "τιμή πεδίου2"}, { όνομα πεδίου1: "τιμή πεδίου1", όνομα πεδίου2: "τιμή πεδίου2", όνοµα πεδίου3: "τιµή πεδίου3"});

Ένα document µπορεί να έχει εµφωλευµένα πεδία. Μπορεί για παράδειγµα να υπάρχουν τα πεδία Όνοµα, Ηλικία, ∆ιεύθυνση και µέσα στο πεδίο ∆ιεύθυνση να υπάρχουν τα πεδία Οδός και Πόλη.

Όταν γίνεται εισαγωγή µιας εγγραφής δίνεται αυτόµατα και ένας µοναδικός αριθµός για καθεµία από τις εγγραφές, που λέγεται ObjectId. Ο αριθµός αυτός λειτουργεί ως πρωτεύον κλειδί στη βάση δεδοµένων.

Στο περιβάλλον του Compass, επιλέγεται αρχικά η Collection στην οποία θα εισαχθεί µια νέα εγγραφή και στην συνέχεια µε το κουµπί Insert Document εµφανίζεται ένα πλαίσιο στο οποίο δίνεται η δυνατότητα καθορισµού των επιθυµητών πεδίων αλλά και του τύπου των τιµών του κάθε πεδίου. Όταν θα επιλεγεί Insert Document δίνεται αυτόµατα ένα ObjectId το οποίο είναι µοναδικό για κάθε εγγραφή, όπως απεικονίζεται και στην εικόνα 56.

#### MongoDB Compass Community - hara0-9sdkr.mongodb.net:27017/Ekpaideutikoldrima.Καθηγητές

| Documents<br>Ekpaideutik                                                                                                    | Ekpaideutikoldrima.Ka6<br>$\mathbf{r}$<br>Insert Document                                | 5                       |
|----------------------------------------------------------------------------------------------------|------------------------------------------------------------------------------------------|-------------------------|
| <b>Documents</b><br><b>FILTER</b>                                                                                                    | id: ObjectId("5df6486ad2bec@1fa4e3e816 ")<br>$\mathbb{R}^{n \times n}$<br>$\overline{2}$ | ObjectId<br>String      |
| <b>INSERT DOCUMENT</b><br>_id: Objec<br>Κωδικός Καθηγητή: 12<br>Όνομα: "Ανέστης"<br>Emivuya: "Apyupicu"<br><b>Βαθμίδα:</b> "Επίκουρος" | Μάθημα που διδάσκει: "Υδατοκαλλιέργειες"                                                 | CANCEL<br><b>INSERT</b> |

*Εικόνα 56. Εισαγωγή δεδομένων σε μια Collection μέσα από το γραφικό περιβάλλον της MongoDB Atlas*

Όπως απεικονίζεται στην εικόνα 57 δίνεται η δυνατότητα αντιγραφής ή και κλωνοποίησης µιας εγγραφής διατηρώντας έτσι τα πεδία µιας εγγραφής και αλλάζοντας τις τιµές τους. Η 'κλωνοποιηµένη' εγγραφή θα είναι µια νέα εγγραφή µε διαφορετικό ObjectId.

| MongoDB Compass Community - hara0-9sdkr.mongodb.net:27017/Ekpaideutikoldrima.Καθηγητές                                                                                                    | $\Box$<br>$\mathsf{x}$<br>$\overline{\phantom{0}}$                                                                            |
|----------------------------------------------------------------------------------------------------|----------------------------------------------------------------------------------------------------|
| Ekpaideutikoldrima.Ka $\theta$<br>Documents                                                                                                    |                                                                                                    |
| Ekpaideutikoldrima. Καθηγητές                                                                                                    | TOTAL SIZE AVG. SIZE<br>TOTAL SIZE AVG. SIZE<br>DOCUMENTS <sub>0</sub><br>2.2KB<br>384B<br>36.0KB<br>36.0KB<br><b>INDEXES</b> |
| Explain Plan<br>Documents<br>Aggregations<br>Indexes                                                                                                    |                                                                                                    |
| FILTER                                                                                                    | <b>FIND</b><br><br><b>RESET</b><br>▶ OPTIONS                                                                                  |
| <b>INSERT DOCUMENT</b><br>$VIEW \equiv LIST$<br><b>ED TABLE</b>                                                                                                    | Displaying documents $1 - 6$ of 6 $\langle \rangle$ $\langle$ $\rangle$ $\langle$ $\langle$                                   |
| _id: ObjectId("5d7e4f6391d3e11bf869740c")<br>Κωδικός Καθηγητή: 12<br>Όνομα: "Ανέστης"<br>Επώνυμο: "Αργυρίου"<br>Βαθμίδα: "Επίκουρος"<br>Μάθημα που διδάσκει: "Υδατοκαλλιέργειες"<br>> Διεύθυνση: Array<br>> Τηλέφωνο: Array | <b>Clone Document</b>                                                                                                    |
| _id: ObjectId("5d7e50d8f32a5f1bf8c8034a")<br>Κωδικός Καθηγητή: 45<br>Όνομα: "Κωνσταντίνος"<br>Επώνυμο: "Παπαχαράλαμπους"<br>Βαθμίδα: "Λέκτορας"<br>Μάθημα που διδάσκει: "Σχεδιασμός Συστήματος"                             |                                                                                                    |

*Εικόνα 57.Κλωνοποίηση εγγραφής στο περιβάλλον της Compass* 

#### **3.2.1.6 Αλλαγή των τιµών των πεδίων σε µια Collection**

Η εντολή είναι η update.

db.όνοµαCollection.update();

Η εντολή db.Φοιτητές.update({Όνοµα: "Ελένη"}, {\$set: {Ηλικία:30}}); βρίσκει την εγγραφή που στο πεδίο Όνοµα έχει την τιµή Ελένη και αλλάζει την τιµή του πεδίου Ηλικία σε 30.

Αν γραφεί η εντολή db.Φοιτητές.update({Όνοµα: "Ελένη"}, {set: {Ηλικία:30}}); ∆ηλαδή η ίδια µε πριν, χωρίς όµως το \$ µπροστά από το set, τότε βρίσκει την εγγραφή που στο πεδίο Όνοµα έχει την τιµή Ελένη και την αντικαθιστά ολόκληρη µόνο µε ένα πεδίο που έχει όνοµα Ηλικία και τιµή 30 χωρίς να αλλάξει το ObjectId της εγγραφής.

Σε περίπτωση που ζητηθεί να αλλάξει κάτι που δεν υπάρχει εµφανίζεται το µήνυµα Modified 0.

Υπάρχει η δυνατότητα δηµιουργίας ενός πεδίου και αλλαγής του, ενώ αυτό δεν υπάρχει. Έτσι αν για παράδειγµα γραφεί η εντολή:

db.Φοιτητές.update({Όνοµα: "Ελένη"}, { Όνοµα: "Ελένη", Επώνυµο: "Καλαµπόκα"},{upsert:true});

δηµιουργείται µια νέα εγγραφή (αν δεν υπάρχει εγγραφή) µε τιµή Ελένη στο πεδίο Όνοµα και αυτό γίνεται λόγω της παραµέτρου upsert .

Η εντολή

db.Φοιτητές.update({Όνοµα: "Ελένη"}, {Όνοµα: "Ελένη", Επώνυµο: "Καλαµπόκα"},{multi:true}); Αλλάζει όλες τις εγγραφές µε Όνοµα Ελένη και τις κάνει να έχουν Όνοµα Ελένη και Επώνυµο Καλαµπόκα.

Με την εντολή update µπορεί να αλλάξει το όνοµα ενός πεδίου. Έτσι για παράδειγµα µε την εντολή

db.Φοιτητές.update({Όνοµα: "Ελένη"}, {\$rename: {"Ηλικία": "age"}});

Στην εγγραφή µε Όνοµα Ελένη αλλάζει το όνοµα του πεδίου Ηλικία σε age.

Στο γραφικό περιβάλλον του Compass η διαδικασία αυτή είναι αυτοµατοποιηµένη. Περνώντας το ποντίκι πάνω από µια εγγραφή εµφανίζεται ένα κουµπί µε τίτλο Edit Document όπως φαίνεται και στην εικόνα 58.

|                                                                                                    | Ekpaideutikoldrima. Καθηγητές                                                                                                    |              |         | TOTAL SIZE AVG. SIZE<br>TOTAL SIZE AVG, SIZE<br>DOCUMENTS <sub>5</sub><br>389B<br>36.0KB 36.0KB<br>1.9KB<br>INDEXES |
|----------------------------------------------------------------------------------------------------|----------------------------------------------------------------------------------------------------|--------------|---------|----------------------------------------------------------------------------------------------------|
| Documents                                                                                                    | Aggregations                                                                                                    | Explain Plan | Indexes |                                                                                                    |
| <b>O FILTER</b>                                                                                                    |                                                                                                    |              |         | <b>FIND</b><br><b>RESET</b><br><br>▶ OPTIONS                                                                        |
| <b>INSERT DOCUMENT</b>                                                                                                    | VIEW IE LIST<br><b>ED TABLE</b>                                                                                                    |              |         | Displaying documents $1 - 5$ of $5 \leq 5$                                                                          |
| Κωδικός Καθηγητή: 12<br>Όνομα: "Ανέστης"<br>Επώνυμο: "Αργυρίου"<br>Βαθμίδα: "Επίκουρος"<br>> Διεύθυνση: Array<br>> Τηλέφωνο: Array | id: ObjectId("5d7e4f6391d3e11bf869740c")<br>Μάθημα που διδάσκει: "Υδατοκαλλιέργειες"                                                                         |              |         | 0 8<br>v<br>$^{\circ}$<br><b>Edit Document</b>                                                                      |
| Κωδικός Καθηγητή: 45<br>Όνομα: "Κωνσταντίνος"<br>Βαθμίδα: "Λέκτορας"<br>> Διεύθυνση: Array<br>> Τηλέφωνο: Array                    | _id: ObjectId("5d7e50d8f32a5f1bf8c8034a")<br>Επώνυμο: "Παπαχαράλαμπους"<br>Μάθημα που διδάσκει: "Σχεδιασμός Συστήματος"<br>Πινακίδες αυτοκινήτου: "ΑΧΥ 1234" |              |         |                                                                                                    |

*Εικόνα 58. Αλλαγή τιμών του πεδίου ενός document*

<u>a secondo</u>

Το οποίο επιλέγοντάς το, δίνει την δυνατότητα αλλαγής της τιµής ενός πεδίου ή την αλλαγή του ονόµατος του πεδίου ή ακόµα και µε την διαγραφή ενός πεδίου και του περιεχοµένου του όπως παρουσιάζεται στην εικόνα 59.

| MongoDB Compass Community - hara0-9sdkr.mongodb.net:27017/Ekpaideutikoldrima.Καθηγητές                                                                                                    | $\Box$                                                                                                    |
|----------------------------------------------------------------------------------------------------|----------------------------------------------------------------------------------------------------|
| Ekpaideutikoldrima.Ka $\theta$<br>$\mathbb{R}^2$<br>$\, +$<br>Documents                                                                                                    |                                                                                                    |
| Ekpaideutikoldrima. Καθηγητές                                                                                                    | TOTAL SIZE AVG. SIZ<br>TOTAL SIZE AVG. SIZE<br>DOCUMENTS <sub>5</sub><br>1.9KB<br>389B<br>36.0KB 36.0K<br>INDEXES |
| Aggregations<br>Explain Plan<br>Indexes<br>Documents                                                                                                    |                                                                                                    |
| <b>OFILTER</b>                                                                                                    | $\cdots$<br><b>FIND</b><br><b>RESET</b><br><b>DPTIONS</b>                                                         |
| <b>INSERT DOCUMENT</b><br>VIEW III LIST<br><b>ED TABLE</b>                                                                                                    | Displaying documents $1 - 5$ of $5 \leq 5$                                                                        |
| id: ObjectId("5d7e4f6391d3e11bf869740c")<br>1<br>Κωδικός Καθηγητή : 12<br>Ονομα : "Ανέστης "<br>3                                                                                                    | ObjectId<br>Int32<br>String                                                                                       |
| Επώνυμο : "Αργυρίου<br>$\circ$<br>$+$<br>Βαθμίδα: "Επίκουρος"<br>Μάθημα που διδάσκει: "Υδατοκαλλιέργειες                                                                                                    | string *<br>String<br>String                                                                                      |
| > Διεύθυνση : Array<br>7<br><b>Tηλέφωνο</b> : Array<br>8                                                                                                    | Array<br>Array                                                                                                    |
|                                                                                                    | CANCEL<br><b>UPDATE</b>                                                                                           |
| id: ObjectId("5d7e50d8f32a5f1bf8c8034a")<br>Κωδικός Καθηνητή: 45<br>Όνομα: "Κωνσταντίνος"<br>Επώνυμο: "Παπαχαράλαμπους"<br>Βαθμίδα: "Λέκτορας"<br>Μάθημα που διδάσκει: "Σχεδιασμός Συστήματος"<br>> Διεύθυνση: Array<br>> TnAśdwvo: Array<br>Πινακίδες αυτοκινήτου: "ΑΧΥ 1234" |                                                                                                    |

*Εικόνα 59. Αλλαγή τιμών του πεδίου ενός document*

# **3.2.1.7 ∆ιαγραφή πεδίου από µια εγγραφή**

Μπορεί να διαγραφεί κάποιο πεδίο από µια εγγραφή.

Με την εντολή

db.Φοιτητές.update({Όνοµα: "Ελένη"}, {\$unset: {Ηλικία:1}}); αφαιρείται το πεδίο Ηλικία από την εγγραφή µε Όνοµα Ελένη.

### **3.2.1.8 ∆ιαγραφή ολόκληρης εγγραφής**

Γίνεται µε την εντολή remove ή µε την εντολή deleteOne(); ή deleteMany(); .

Με την εντολή: db.Φοιτητές.deleteOne({Όνοµα: "Ελένη"}); διαγράφεται η εγγραφή µε τιµή Ελένη στο πεδίο Όνοµα.

Με την εντολή db.Φοιτητές.remove({Όνοµα: "Ελένη"}); διαγράφονται όλες οι εγγραφές που έχουν Όνοµα Ελένη ενώ αν δοθεί η εντολή:

db.Φοιτητές.remove({Όνοµα: "Ελένη"},{justOne:true}); διαγράφεται µόνο η πρώτη εγγραφή που θα βρει µε Όνοµα Ελένη.

Με την εντολή db.Φοιτητές.remove({}); διαγράφονται όλες οι εγγραφές της Collection Φοιτητές.

Στο περιβάλλον του Compass υπάρχει η δυνατότητα χρήσης της αυτοµατοποιηµένης λειτουργίας κάνοντας κλικ στο κουµπί Delete που εµφανίζεται όταν το ποντίκι 'περνάει' (hover) πάνω από µια εγγραφή.

# **3.2.2 Ερωτήµατα - Queries**

### **3.2.2.1 Εµφάνιση εγγραφών µιας Collection**

Η εντολή είναι η find , η οποία συντάσσεται ως εξής:

db.όνοµαcollection.find(); η οποία βρίσκει και εµφανίζει όλα τα documents του Collection.

Μπορεί να επιλεγεί να εµφανίζεται µόνο ένα µέρος του Collection, για παράδειγµα τις εγγραφές εκείνες που κάποιο πεδίο έχει συγκεκριµένη τιµή. Έτσι αν δοθεί η εντολή

db.Φοιτητές.find({Ηλικία:20}); εµφανίζονται όλες οι εγγραφές που έχουν Ηλικία ίση µε 20.

Με την εντολή db.Φοιτητές.find({Όνοµα: "Ελένη", Ηλικία:20} ); εµφανίζονται όλες οι εγγραφές της Collection Φοιτητές που έχουν Όνοµα Ελένη και Ηλικία ίση µε 20.

Στο περιβάλλον του Compass. Στην γραµµή εντολών της find, αν πληκτρολογηθεί {Όνοµα: "Ελένη"} εµφανίζονται όλες οι εγγραφές που έχουν όνοµα Ελένη όπως απεικονίζεται και στην εικόνα 60.

| <b>14 COLLECTIONS</b><br>$\mathbf{C}$<br>$V$ s DES<br><b>HOSTS</b><br>hara0 shard 00 00 9sdkr<br>hara0-shard-00-02-9sdkr | Ekpaideutikoldrima. Φοιτητές<br>Documents<br>Explain Plan<br>Aggregations<br>Indexes                                                                                                    | TOTAL SIZE AVG. SIZE<br>TOTAL SIZE AVG. SIZE<br>339B<br>36.0KB 36.0KB<br>2.3KB<br>INDEXES  <br>DOCUMENTS / |
|----------------------------------------------------------------------------------------------------|----------------------------------------------------------------------------------------------------|----------------------------------------------------------------------------------------------------|
| hara0-shard-00-01-9sxlkr                                                                                                 | <b>BRITER</b><br>{Όνομα: "Ελένη"]}                                                                                                    | <b>FIND</b><br><br>RESET<br>+ OPTIONS                                                                      |
| <b>CLUSTER</b><br>Replica Set (Hara0-shard-0)<br>3 Nodes                                                                 | <b><i>O PROJECT</i></b><br><b>O SORT</b>                                                                                                    | MAXTIMEMS 5000                                                                                             |
| EDITION<br>MongoDB 4.0.13 Enterprise                                                                                     | <b>G COLLATION</b><br><b>INSERT DOCUMENT</b> VIEW III LIST III TABLE                                                                                                    | <b>GISSIP</b> 0<br><b>COLLEGE</b><br>Displaying documents 1 - 1 of 1 < > C                                 |
| <b>Q</b> Filter your data                                                                                                |                                                                                                    |                                                                                                    |
| $\vee$ Ekpaideutikoldrima<br>Καθηγητές<br>Μάθημα<br>Παρακολουθεί<br>Τμήμα<br>Φοιτητές<br>$\cdots$                        | id: ObjectId("Sdeb8c561c9d440000d5e301")<br>$\rightarrow$<br>AM: 6<br>Όνομα: "Ελένη"<br>Επάνυμο: "καλομπόκα"<br>Πατρώνυμο: "Γιώργος"<br>Εξάμηνο Φοίτησης: 9<br>Έτος Εισαγωγής: 2016<br>Όνομα Τμήματος: "Διοίκησης Επιχειρήσεων"<br><b>Ηλικία: 28</b><br>eúλo: "Θήλυ" | 100                                                                                                    |

*Εικόνα 60. Εύρεση φοιτητών που έχουν όνομα "Ελένη"*

Στην εντολή find υπάρχει δυνατότητα χρήσης τελεστών, αριθµητικών, λογικών, συγκριτικών.

Έτσι για παράδειγµα µε την εντολή: db.όνοµαcollection.find({Ηλικία:{\$gt:20}}); εµφανίζονται όλες οι εγγραφές που έχουν Ηλικία µεγαλύτερη του 20.

Στο περιβάλλον του Compass. Στην γραµµή εντολών της find αν πληκτρολογηθεί {Ηλικία:{\$gte:21}} εµφανίζονται όλες οι εγγραφές που έχουν Ηλικία µεγαλύτερη ή ίση του 21, όπως φαίνεται και στην εικόνα 61.

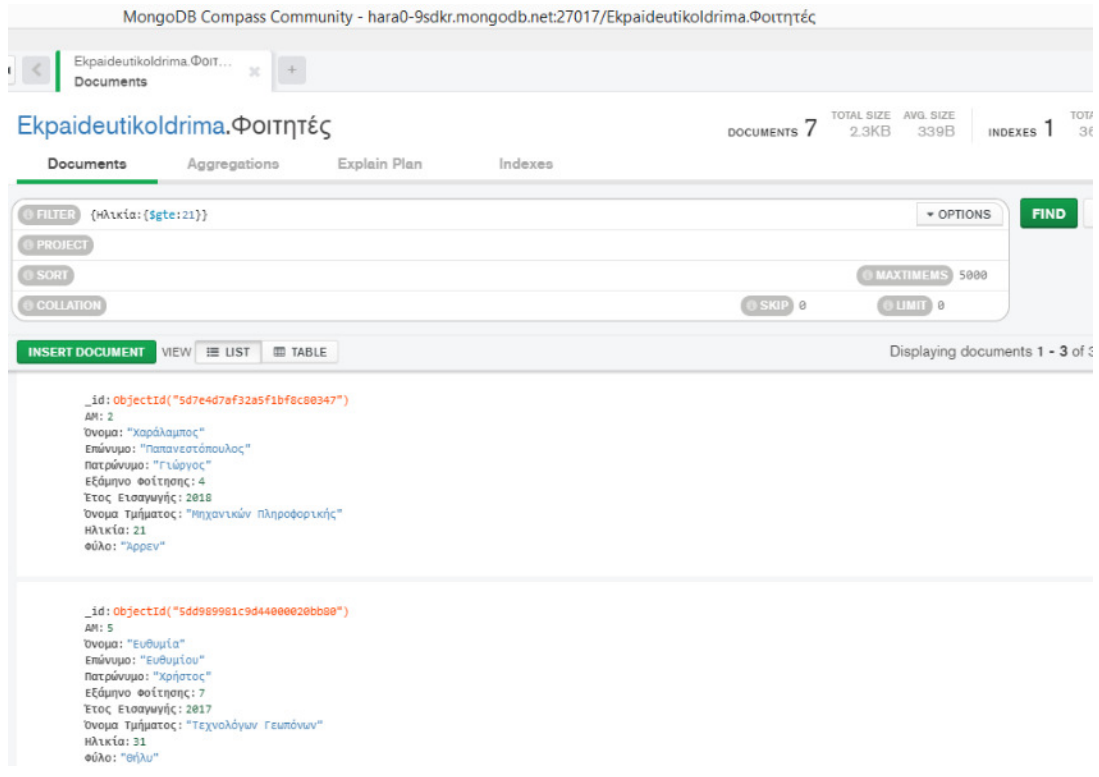

*Εικόνα 61. Εύρεση φοιτητών με ηλικία μεγαλύτερη από 21 έτη*

Οι πιο συνηθισµένοι τελεστές είναι οι εξής:

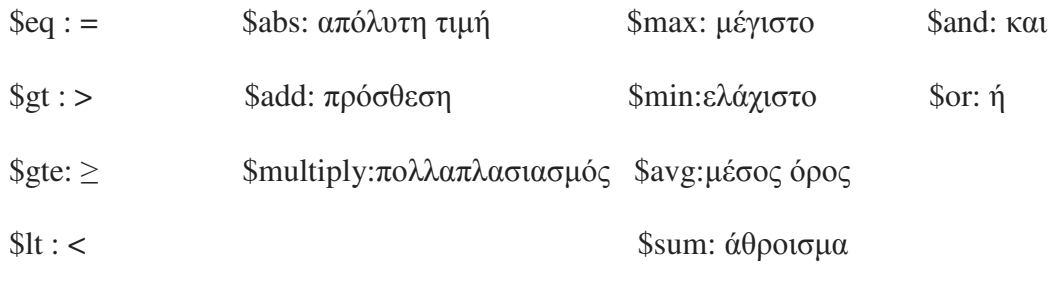

 $$$ lte:  $<$ 

Η εντολή db.Φοιτητές.find({\$or:[{Όνοµα: "Ελένη"}, {Ηλικία:20}]); εµφανίζει όλες τις εγγραφές της Collection Φοιτητές που έχουν Όνοµα Ελένη ή Ηλικία 20.

Αν ζητείται η εύρεση των εγγραφών που έχουν µια τιµή σε ένα πεδίο που βρίσκεται εµφωλευµένο σε ένα άλλο, τότε η εντολή είναι η εξής:

db.Καθηγητές.find({∆ιεύθυνση.Πόλη: "Μεσολόγγι"}); και µας εµφανίζονται όλες οι εγγραφές της Collection Καθηγητές που έχουν σαν πόλη το Μεσολόγγι.

### **3.2.2.2 Εύρεση καθηγητών που είναι από την Πάτρα**

Η εντολή db.Καθηγητές.find(∆ιεύθυνση: "Πάτρα"); βρίσκει και εµφανίζει όλες τις εγγραφές της Collection Καθηγητές που έχουν στο πεδίο ∆ιεύθυνση την πόλη Πάτρα.

Στην εικόνα 62 απεικονίζονται τα αποτελέσµατα της αναζήτησης των καθηγητών που είναι από την Πάτρα. Να σηµειώσουµε ότι παρ' όλο που η πόλη είναι εµφωλευµένο έγγραφο στο πεδίο ∆ιεύθυνση, η MongoDB Atlas µπορεί να κάνει αναζήτηση και να βρίσκει όλα τα documents που έχουν την τιµή Πάτρα στο πεδίο ∆ιεύθυνση.

|                                                               |                                                                                                    |                 | MongoDB Compass Community - hara0-9sdkr.mongodb.net:27017/Ekpaideut |  |
|---------------------------------------------------------------|----------------------------------------------------------------------------------------------------|-----------------|---------------------------------------------------------------------|--|
| Documents                                                     | Ekpaideutikoldrima. Καθ<br>×<br>Ekpaideutikoldrima. Καθηγητές                                                                                                    |                 |                                                                     |  |
| Documents                                                     | Aggregations                                                                                                    | Explain Plan    | Indexes                                                             |  |
| <b>ΕΠΙΤΕΙ</b> {Διεύθυνση: "Πάτρα"}<br><b>INSERT DOCUMENT</b>  | $VIEW$ $\equiv$ LIST                                                                                                    | <b>ED TABLE</b> |                                                                     |  |
| $\,$<br>- Διεύθυνση: Array<br>1: "Πάτρα"<br>> TnAśduvo: Array | _id: ObjectId("5d7e50d8f32a5f1bf8c8034a")<br>Κωδικός Καθηγητή: 45<br>Όνομα: "Κωνσταντίνος"<br>Επώνυμο: "Παπαχαράλαμπους"<br>Βαθμίδα: "Λέκτορας"<br>Μάθημα που διδάσκει: "Σχεδιασμός Συστήματος"<br>Θ: "Μαιζώνος 12"<br>Πινακίδες αυτοκινήτου: "ΑΧΥ 1234" |                 |                                                                     |  |
| Όνομα: "Γεωργία"<br>> Διεύθυνση: Array<br>> Τηλέφωνο: Array   | id: ObjectId("5d7e516df32a5f1bf8c8034b")<br>Κωδικός Καθηγητή: 67<br>Επώνυμο: "Αθανασίου"<br>Βαθμίδα: "Λέκτορας"<br>Μάθημα που διδάσκει: "Λογιστική"                                                                                                    |                 |                                                                     |  |
|                                                               | _id: ObjectId("5dda45641c9d4400009c94c4")<br>Κωδικός Καθηγητή: 78<br>Όνομα: "Παναγιώτης "<br>Επώνυμο: "Αποστολόπουλος"<br>RoBuise "Accroone"                                                                                                    |                 |                                                                     |  |

*Εικόνα 62. Εύρεση καθηγητών που είναι από την Πάτρα στην MongoDB Atlas*

### **3.2.2.3 Εύρεση και ταξινόµηση εγγραφών**

Η εντολή db.Φοιτητές.find().sort({Επώνυµο:1}); Βρίσκει και εµφανίζει ταξινοµηµένες όλες τις εγγραφές της Collection Φοιτητές κατά αύξουσα σειρά ανάλογα µε το πεδίο Επώνυµο.

Η εντολή db.Φοιτητές.find().limit(4).sort({Επώνυµο:-1}); Βρίσκει και εµφανίζει ταξινοµηµένες όλες τις εγγραφές της Collection Φοιτητές κατά φθίνουσα σειρά ανάλογα µε το πεδίο Επώνυµο, όµως τελικά παρουσιάζει µόνο τις 4 πρώτες.

Στο περιβάλλον της Compass. Στην γραµµή εντολών της find πληκτρολογείται {Ηλικία:19}. Στην γραµµή της sort, πληκτρολογείται {Όνοµα:-1} και εµφανίζονται όλες οι εγγραφές που έχουν Ηλικία ίση µε 19, ταξινοµηµένες κατά φθίνουσα σειρά, όπως απεικονίζεται στην εικόνα 63. Αν πληκτρολογούταν {Όνοµα:1} στην γραµµή του sort, τότε θα εµφανιζόταν τα αποτελέσµατα ταξινοµηµένα κατά αύξουσα σειρά.

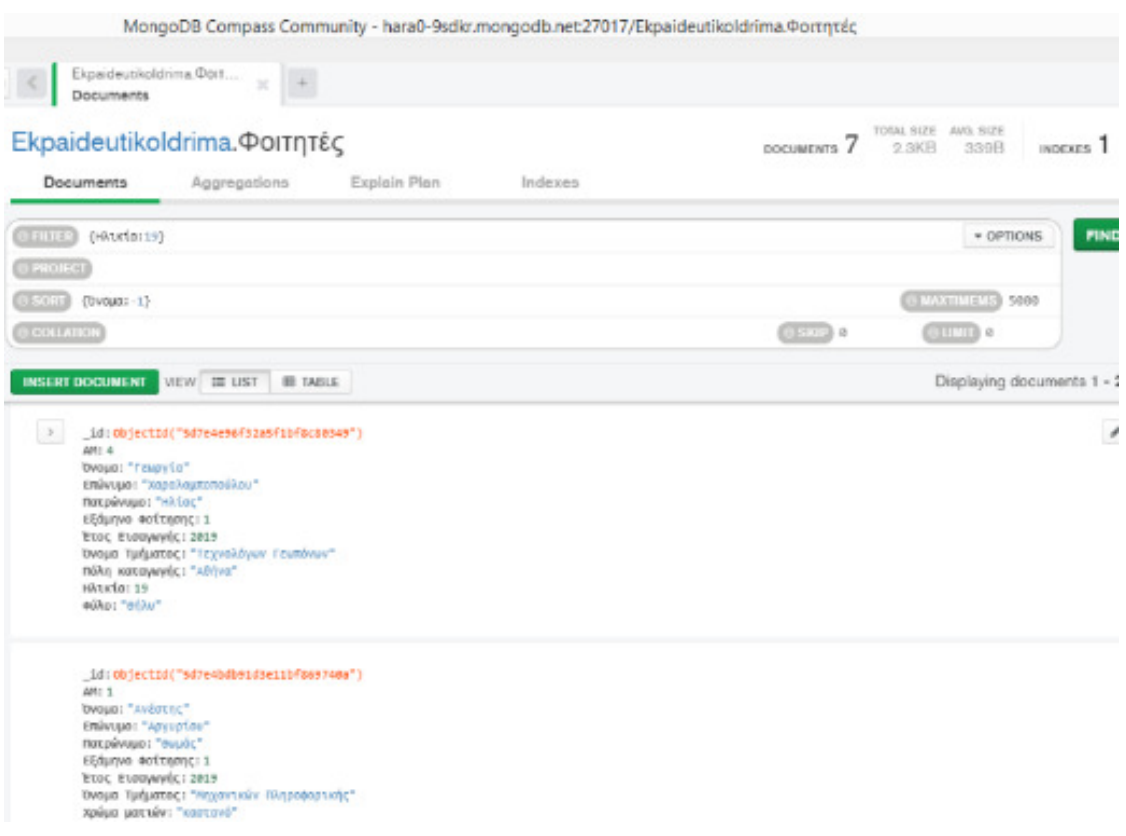

*Εικόνα 63.Εύρεση φοιτητών με ηλικία 19 έτη και ταξινόμησή τους κατά τη φθίνουσα σειρά του ονόματός τους στην MongoDB Atlas*

Αν δεν είναι επιθυµητό να εµφανίζονται όλα τα αποτελέσµατα αλλά µόνο κάποιες εγγραφές, τότε θα πρέπει να αλλάξει ο αριθµός του limit από 0, σε αυτόν που είναι επιθυµητός. Έτσι, αν για παράδειγµα γραφεί ο αριθµός 2, τότε θα εµφανίζονται οι 2 πρώτες εγγραφές που πληρούν τα ζητούµενα κριτήρια.

Αν στην εµφάνιση των αποτελεσµάτων είναι καλύτερο να εµφανίζονται συγκεκριµένα πεδία, αυτό µπορεί να καθοριστεί από την γραµµή της συνάρτησης Project. Έτσι αν στο προηγούμενο παράδειγμα γραφεί {\_id:0,Όνομα:1,Επώνυμο:1} τότε στα αποτελέσµατα δεν θα εµφανίζεται το ObjectId και θα εµφανίζονται µόνο το Όνοµα και το Επώνυµο των αποτελεσµάτων, όπως φαίνεται και στην εικόνα 64.

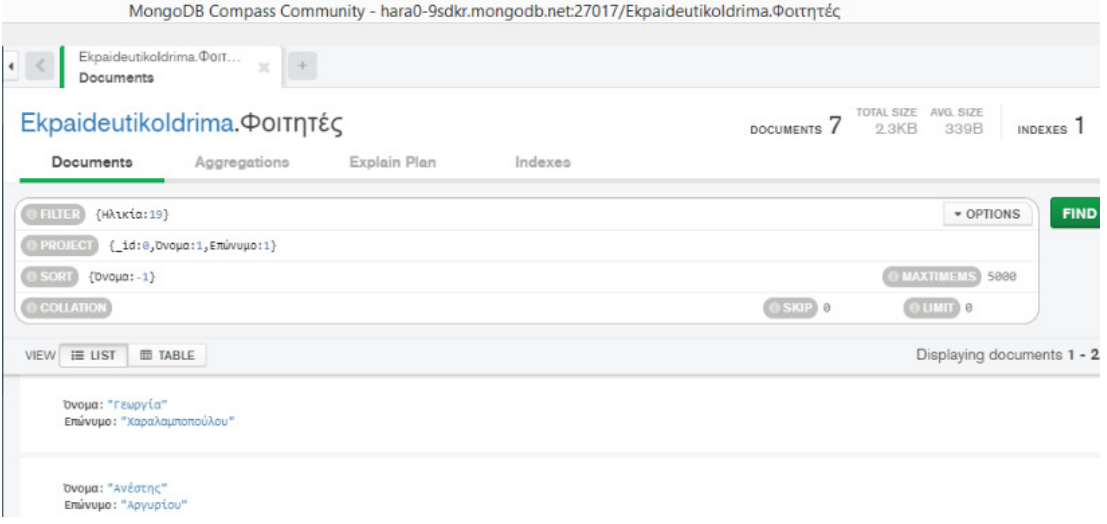

*Εικόνα 64. Εύρεση φοιτητών με ηλικία 19 έτη, ταξινόμησή τους κατά τη φθίνουσα σειρά του ονόματός τους και εμφάνιση μόνο του ονόματος και του επωνύμου στην MongoDB Atlas*

# **3.2.3 Aggregations Συνάθροιση – συγκεντρωτικά αποτελέσµατα**

Οι πιο συνηθισµένες συναρτήσεις συγκεντρωτικών αποτελεσµάτων είναι οι εξής:

**\$group**: Συντάσσεται ως εξής:

{ \$group: { \_id: <έκφραση>, <field1>: { <συσσωρευτής1> : <έκφραση1> }, ... } }

οµαδοποιεί τις εγγραφές(documents) µε βάση την έκφραση που βάζουµε στο \_id. Η συνάρτηση \$group επιστρέφει τις διακριτές τιµές της έκφρασης του \_id.

**\$match**: { \$match: { <query> } } Φιλτράρει τις εγγραφές και κρατάει µόνο εκείνες που ταιριάζουν στην συγκεκριµένη συνθήκη.

**\$count:** { \$count: <string> } Μετράει τον αριθµό των εγγραφών που πληρούν µια συνθήκη.

#### **\$sort:**

{ \$sort: { <πεδίο1>: <σειρά ταξινόµησης>, <πεδίο2>: <σειρά ταξινόµησης>... } }

Ταξινοµεί όλες τις εγγραφές και τις εµφανίζει σε ταξινοµηµένη σειρά, φθίνουσα ή αύξουσα κατά ένα επιλεγµένο πεδίο

**\$project:** { \$project: { "<πεδίο1>": 0, "<πεδίο2>": 1, ... } }

Καθορίζει ποια πεδία θα περιλαµβάνονται και ποια όχι στην τελική παρουσίαση των αποτελεσµάτων. Επίσης µπορεί να επαναπροσδιορίσει την τιµή πεδίων που υπάρχουν ήδη. Έτσι από την παραπάνω συνάρτηση, στο τελικό αποτέλεσµα θα εµφανίζεται το όνοµα και η τιµή του πεδίου 2 αλλά όχι του πεδίου 1.

**\$limit**: { \$limit: <θετικός ακέραιος> }

Καθορίζει τον µέγιστο αριθµό των εγγραφών που θα εµφανιστούν, ανάλογα µε τον θετικό ακέραιο που βάζουµε στην συνθήκη.

**\$sum**: { \$sum: <έκφραση> }

Επιστρέφει το άθροισµα αριθµητικών τιµών ανάλογα µε την έκφραση που έχουµε βάλει στην συνθήκη.

**\$max - \$min** : Καθορίζουν το ανώτερο και το κατώτερο όριο αντίστοιχα, ενός δείκτη

**\$avg**: { \$avg: <έκφραση> }: Επιστρέφει τον µέσο όρο αριθµητικών δεδοµένων που τίθενται στην έκφραση της συνθήκης, αγνοώντας δεδοµένα που δεν είναι αριθµητικά.

**\$push**: { \$push: <έκφραση> } Χρησιµοποιείται σε συνδυασµό µε την \$group και επιστρέφει έναν πίνακα όλων των τιµών ανάλογα µε την έκφραση που βάζουµε στη συνθήκη και αφορά σε εγγραφές που έχουν οµαδοποιηθεί (\$group) σύµφωνα µε κάποιο κλειδί.

**\$out:** { \$out: "<το όνοµα της νέας Collection>" }: H συνάρτηση \$out παίρνει τα αποτελέσµατα από ένα aggregation και τα τοποθετεί σε µια συγκεκριµένη Collection. Αν αυτή η Collection δεν υπάρχει, την δηµιουργεί απευθείας. Αν υπάρχει τότε σβήνει όλες τις εγγραφές και τις αντικαθιστά µε τα καινούργια εξαγόµενα από το προηγούµενο aggregation.

Η συνάρτηση \$out πρέπει να είναι το τελευταίο στάδιο σ΄ ένα aggregation.

### **3.2.3.1 ∆ηµιουργία πανοµοιότυπης Collection µε άλλο όνοµα**

Στο παράδειγµα που απεικονίζεται στην εικόνα 65 δηµιουργήθηκε µια νέα Collection µε το όνοµα newCollection που ουσιαστικά περιέχει όλα τα documents της Collection Καθηγητές.

| ct View Collection Help<br>Ekpaideutikoldrima.new<br>Ekpaideutikoldrima.Ka $\theta$<br>$\times$<br>Documents<br>Aggregations | $\boldsymbol{+}$                                                                                                    |                                                                                                    |
|----------------------------------------------------------------------------------------------------|----------------------------------------------------------------------------------------------------|----------------------------------------------------------------------------------------------------|
| Ekpaideutikoldrima. Καθηγητές                                                                                                |                                                                                                    | TOTAL SIZE AVG. SIZE<br>DOCUMENTS <sub>6</sub><br>2.2KB<br>384B                                                                                                    |
| Aggregations<br>Explain Plan<br>Documents                                                                                    | Indexes                                                                                                    |                                                                                                    |
| <b>COLLATION</b><br>Untitled-Modified<br><b>SAVE</b><br>$\circ$<br>⊵<br>$\overline{\phantom{a}}$                             | G                                                                                                    | SAMPLE MO                                                                                                    |
| B 6 Documents in the Collection<br>$\mathbf{C}$                                                                              | Preview of Documents in the Collection                                                                                                    |                                                                                                    |
| Select an operator to construct expressions used in the<br>aggregation pipeline stages. Learn more                           | id: ObjectId("5d7e4f6391d3e11bf869740c")<br>Κωδικός Καθηγητή: 12<br>Όνομα: "Ανέστης"<br>Επώνυμο: "Αργυρίου"<br>Βαθμίδα: "Επίκουρος"<br>Μάθημα που διδάσκει: "Υδατοκαλλιέργειες"<br><b>Alaubuvon: Array</b><br>▶ Τηλέφωνο: Array | id: ObjectId("5d7e50d8f32a5f1bf8c8034a")<br>Κωδικός Καθηγητή: 45<br>Όνομα: "Κωνσταντίνος"<br>Επώνυμο: "Παπαχαράλαμπους"<br>Βαθμίδα: "Λέκτορας"<br>Μάθημα που διδάσκει: "Σχεδιασμός Συστήματος"<br><b>Alaubuvon: Array</b><br>▶ Τηλέφωνο: Array<br>Bayovines outovauózou: "AVY 1224" |
| 官<br><b>Sout</b><br>$\qquad \qquad$ $\vee$<br>$+$                                                                            | Documents will be saved to the collection: 'newCollection'                                                                                                    |                                                                                                    |
| $1 - /$ **<br>* Provide the name of the output collection.<br>$2^{\circ}$<br>$*$<br>3<br>4 'newCollection'                   |                                                                                                    | Documents persisted to collection: 'newCollection'.<br>Go to collection.                                                                                                    |

*Εικόνα 65. Δημιουργία πανομοιότυπης Collection με άλλο όνομα στην MongoDB Atlas*

Το ότι δηµιουργήθηκε µια νέα Collection φαίνεται και στην εικόνα 66. ∆ηµιουργήθηκε η Collection µε όνοµα newCollection µέσα στην βάση δεδοµένων EkpaideutikoIdrima

|                  | onnect View Help                                                   |                      |                            |              |                |                |
|------------------|--------------------------------------------------------------------|----------------------|----------------------------|--------------|----------------|----------------|
|                  | <b>Ay Cluster</b>                                                  | $\blacktriangleleft$ | Databases                  |              |                |                |
| $\mathcal{L}$    | 14 COLLECTIONS<br><b>5 DBS</b>                                     | $\mathbf{c}$         | <b>CREATE DATABASE</b>     |              |                |                |
|                  | <b>HOSTS</b><br>hara0-shard-00-00-9sdkr<br>hara0-shard-00-01-9sdkr |                      | Database Name <sup>4</sup> | Storage Size | Collections    | Indexes        |
|                  | hara0-shard-00-02-9sdkr<br><b>CLUSTER</b>                          |                      | Ekpaideutikoldrima         | 188.4KB      | 6              | 6              |
|                  | Replica Set (Hara0-shard-0)<br>3 Nodes                             |                      | admin                      | 0.0B         | $\circ$        | $\circ$        |
|                  | <b>EDITION</b><br>MongoDB 4.0.13 Enterprise<br>Filter your data    |                      | config                     | 0.0B         | $\mathbf{1}$   | $\circ$        |
| R.               | Ekpaideutikoldrima                                                 |                      | firstdb                    | 41.0KB       | $\overline{2}$ | $\overline{2}$ |
|                  | newCollection<br>Καθηγητές                                         | $\cdots$             | local                      | 0.0B         | 6              | $\circ$        |
|                  | Μάθημα<br>Παρακολουθεί<br>Τμήμα<br>Φοιτητές                        |                      |                            |              |                |                |
| ↘<br>↘<br>↘<br>↘ | admin<br>config<br>firstdb<br>local                                |                      |                            |              |                |                |
|                  |                                                                    |                      |                            |              |                |                |

*Εικόνα 66. Εμφάνιση της νέας Collection στην βάση δεδομένων*

Τα στοιχεία της newCollection φαίνονται στην εικόνα 67 και παρατηρείται ότι είναι ίδια µε αυτά της Collection Καθηγητές. Μάλιστα και το ObjectId της κάθε εγγραφής παραµένει το ίδιο.

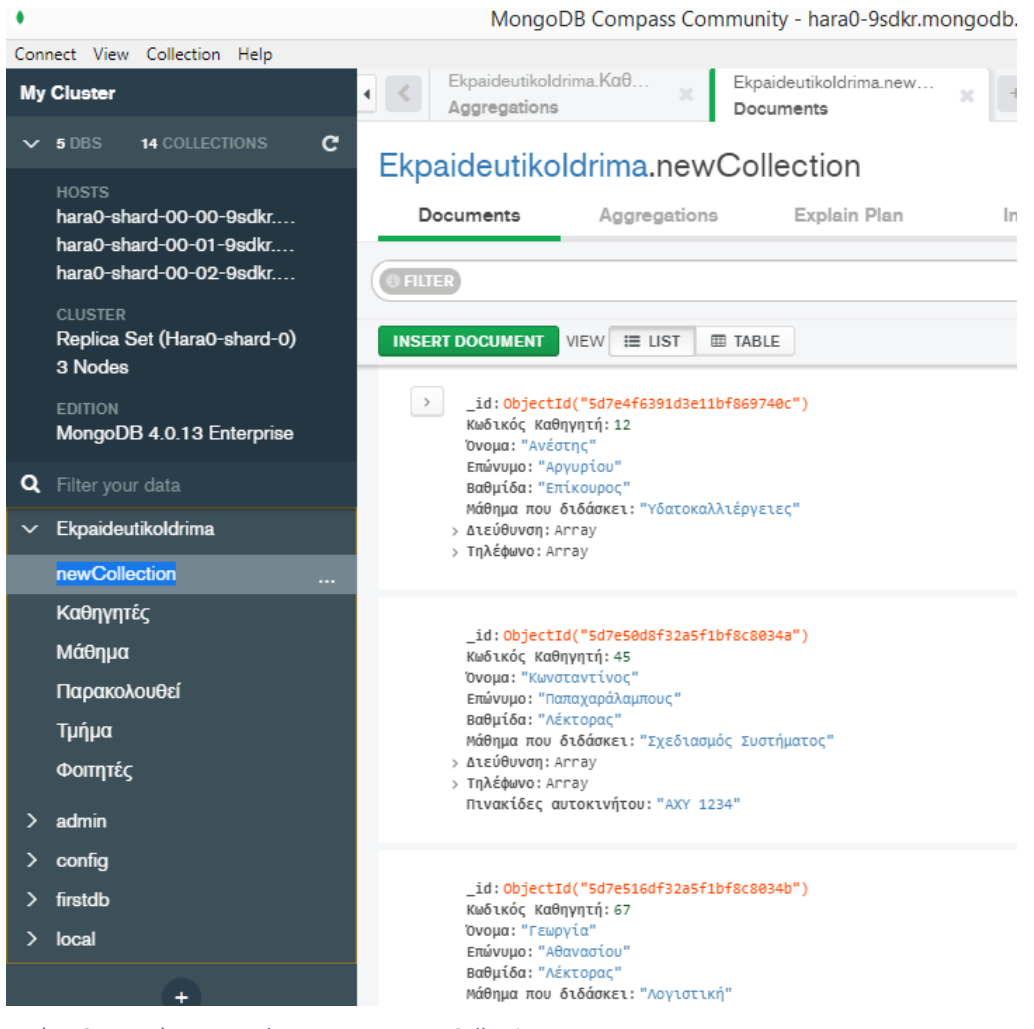

*Εικόνα 67. Εμφάνιση των documents της newCollection*

# **3.2.3.2 Εύρεση του πλήθους των εγγραφών που πληρούν ένα κριτήριο**

Η εντολή db.Φοιτητές.find().count(); βρίσκει τον αριθµό όλων των εγγραφών που βρίσκονται στην Collection Φοιτητές.

Η εντολή db.Φοιτητές.find({Φύλο: "Άρρεν"}).count(); βρίσκει τον αριθµό των εγγραφών που έχουν τιµή Άρρεν στο πεδίο Φύλο.

Στο περιβάλλον του Compass τα aggregations γίνονται σε στάδια. Η κάθε συνάρτηση προστίθεται σε διαφορετικό στάδιο. Εισερχόµενες εγγραφές στο δεύτερο στάδιο είναι τα αποτελέσµατα (εξερχόµενες εγγραφές) από το πρώτο στάδιο κ.ο.κ

Όπως φαίνεται και στην εικόνα 68, στο πρώτο στάδιο επιλέγεται η συνάρτηση \$count και συµπληρώνεται: 'Όλες οι εγγραφές είναι'.

Το αποτέλεσµα είναι: Όλες οι εγγραφές είναι : 7, όσοι και οι εγγεγραµµένοι φοιτητές.

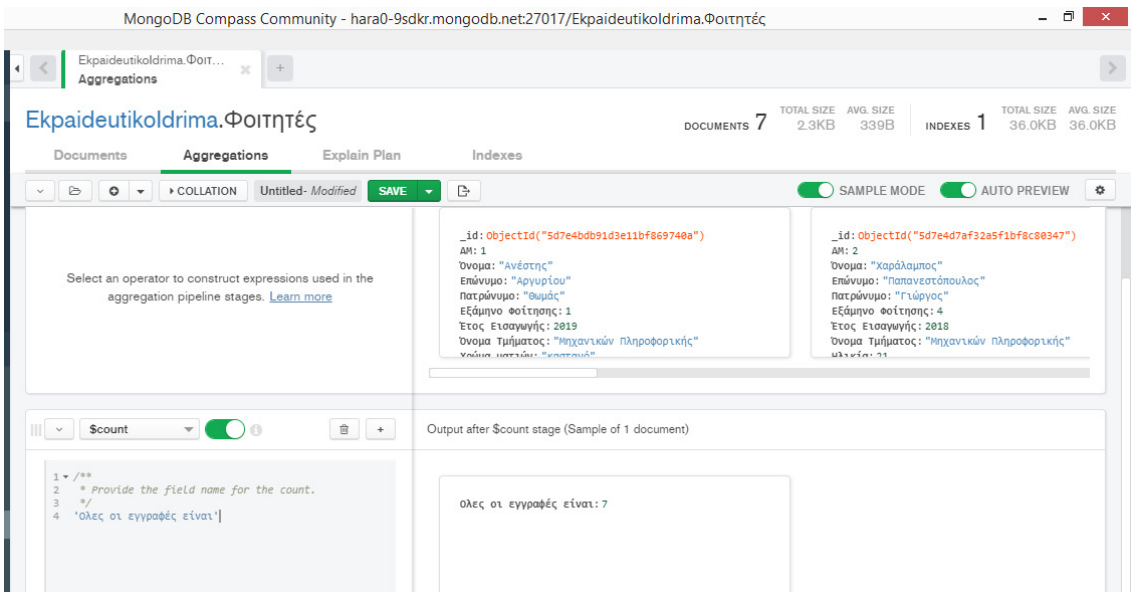

*Εικόνα 68. Εύρεση του πλήθους των εγγραφών στην Collection Φοιτητές*

#### **3.2.3.3 Εύρεση των ηλικιών των φοιτητών που υπάρχουν στη βάση δεδοµένων**

Στο πρώτο στάδιο, επιλέγεται η συνάρτηση \$group και η έκφραση είναι:{\_id:"\$Ηλικία"}, όπως φαίνεται και στην εικόνα 68. Τα αποτελέσµατα είναι οι διακριτές τιµές του πεδίου Ηλικία. Έτσι, παρ' όλο που υπάρχουν 7 εγγραφές, δίνει 5 αποτελέσµατα και όχι 7 επειδή κάποιες ηλικίες είναι ίδιες.

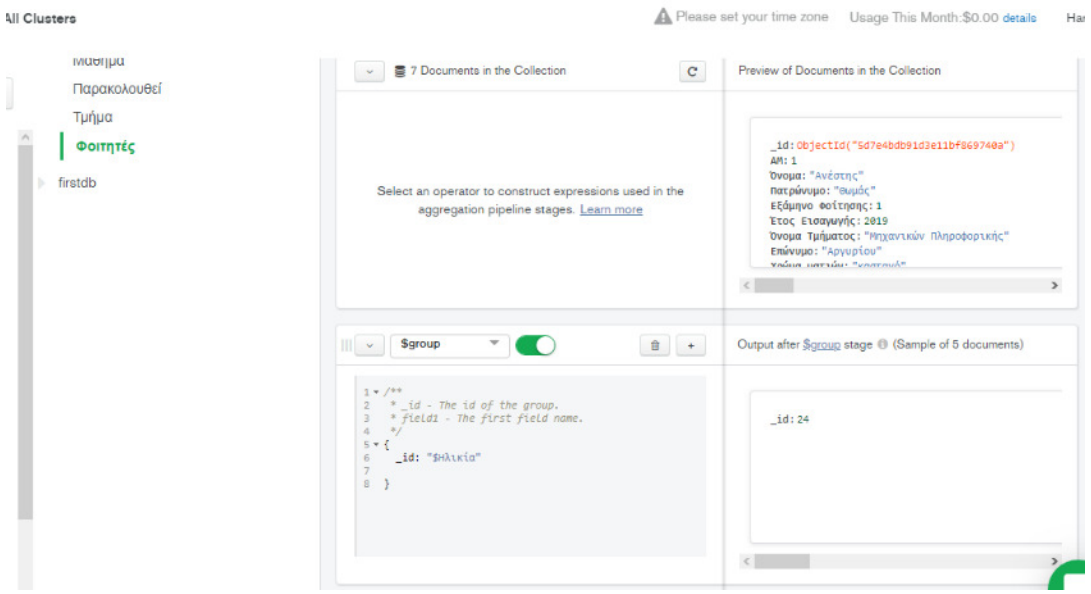

*Εικόνα 69. Εύρεση των διακριτών τιμών των ηλικιών των φοιτητών στην MongoDB Atlas*

Με την ίδια λογική µπορούµε να βρούµε τα ονόµατα των φοιτητών, όπως φαίνεται και στην εικόνα 70.

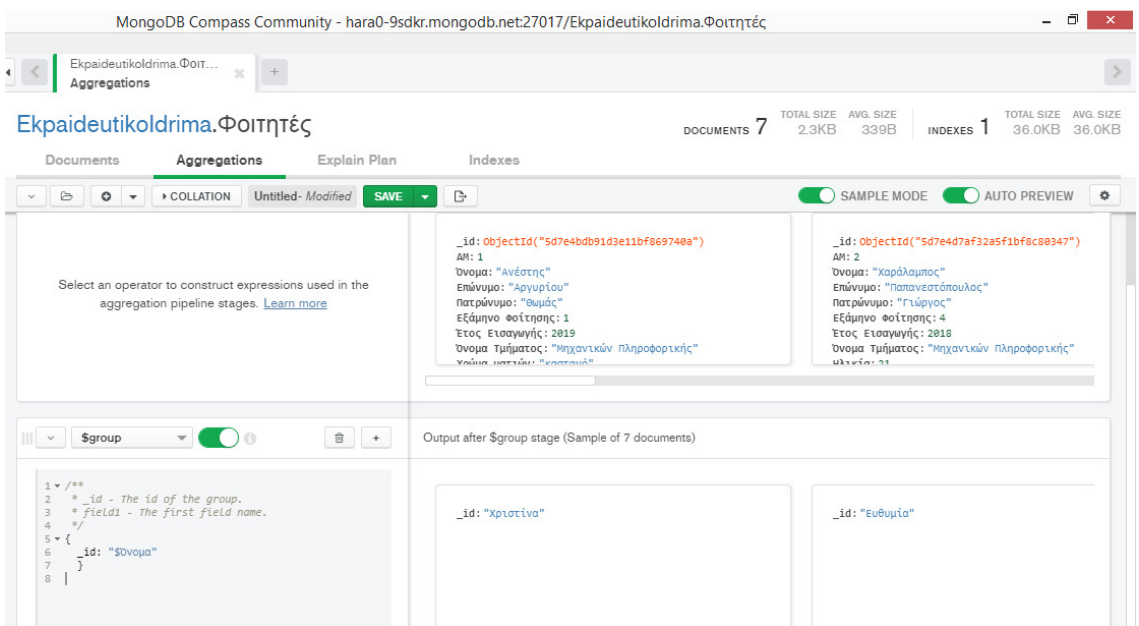

*Εικόνα 70. Εύρεση των διακριτών τιμών των ονομάτων των φοιτητών στην MongoDB Atlas*

# **3.2.3.4 Εµφάνιση ονόµατος και επωνύµου των καθηγητών, ταξινοµηµένων κατά φθίνουσα σειρά**

Στο πρώτο στάδιο χρησιµοποιείται η συνάρτηση \$sort µε την οποία ταξινοµούνται τα documents με βάση το επώνυμο και κατά φθίνουσα σειρά, αφού η εντολή ήταν:

{\$sort: {"Επώνυµο": -1}}. Αν γράφαµε: {\$sort: {"Επώνυµο": 1}}.

Στο δεύτερο στάδιο χρησιµοποιείται η συνάρτηση \$project όπου καθορίζονται ποια είναι τα πεδία που θα εµφανίζονται.

Τα αποτελέσµατα φαίνονται στην εικόνα 71, δεξιά στο χώρο του output.

| Ekpaideutikoldrima.Ka $\theta$<br>Aggregations                                                                                                    |                                                                                                    |                                                                                                    |
|----------------------------------------------------------------------------------------------------|----------------------------------------------------------------------------------------------------|----------------------------------------------------------------------------------------------------|
| Ekpaideutikoldrima. Καθηγητές                                                                                                    | DOCUMENTS <sub>6</sub>                                                                                                    | TOTAL SIZE AVG, SIZE<br>TOTAL SIZE AVG<br>384B<br>36 OKB 36<br>2 2KB<br>INDEXES                                                                                                    |
| Aggregations<br>Explain Plan<br>Documents                                                                                                    | Indexes                                                                                                    |                                                                                                    |
| Untitled-Modified<br>$\circ$<br>COLLATION<br><b>SAVE</b><br>G<br>$\overline{\phantom{a}}$                                                                                  | ₿                                                                                                    | SAMPLE MODE<br>AUTO PREVIEW                                                                                                    |
| 自<br><b>Ssort</b><br>$+$                                                                                                    | Output after \$sort stage (Sample of 6 documents)                                                                                                    |                                                                                                    |
| $1 - /$ **<br>* Provide any number of field/order pairs.<br>$\mathbf{2}^{\circ}$<br>3<br>$*$<br>$4 + 5$<br>"Επώνυμο": -1<br>5<br>6 }                                       | _10: ODJectId("5d/e50d8f32a5f1Df8C8034a")<br>Κωδικός Καθηγητή: 45<br>Όνομα: "Κωνσταντίνος"<br>Επώνυμο: "Παπαχαράλαμπους"<br>Βαθμίδα: "Λέκτορας"<br>Μάθημα που διδάσκει: "Σχεδιασμός Συστήματος"<br><b>Alaueuvon: Array</b><br>▶ Τηλέφωνο: Array<br>Πινακίδες αυτοκινήτου: "ΑΧΥ 1234" | _id: ObjectId("5e01de671c9d4400005030bc")<br>Κωδικός Καθηγητή: 101<br>Όνομα: "Δημήτρης"<br>Επώνυμο: "Ιωάννου"<br>Βαθμίδα: "Επίκουρος"<br>Μάθημα που διδάσκει: "Υδατοκαλλιέργειες"<br>▶ Διεύθυνση: Array<br>FΠλέφωνο: Array |
| $\widehat{\boxplus}$<br><b>Sproject</b><br>$\ddot{}$                                                                                                    | Output after \$project stage (Sample of 6 documents)                                                                                                    |                                                                                                    |
| $1 + /$ **<br>* specifications - The fields to<br>include or exclude.<br>$\Rightarrow$<br>3<br>$*$<br>4<br>$5 - 6$<br>"Επώνυμο":1, "Όνομα":1<br>6<br>$\overline{7}$<br>- 3 | id: ObjectId("5d7e50d8f32a5f1bf8c8034a")<br>Όνομα: "Κωνσταντίνος"<br>Επώνυμο: "Παπαχαράλαμπους"                                                                                                    | id: ObjectId("5e01de671c9d4400005030bc")<br>Όνομα: "Δημήτρης"<br>Επώνυμο: "Ιωάννου"                                                                                                    |

*Εικόνα 71. Εμφάνιση ονόματος και επωνύμου των καθηγητών, ταξινομημένων κατά φθίνουσα σειρά στην MongoDB Atlas* 

### Η συνολική εντολή είναι:

[ {\$sort: {"Επώνυµο": -1}},

{\$project: {"Επώνυµο":1,"Όνοµα":1}}

]

### **3.2.3.5 Εύρεση των αγοριών και εµφάνιση του ονόµατος και του επιθέτου, αλλά και του πλήθους τους**

Στο πρώτο στάδιο, όπως απεικονίζεται και στην εικόνα 72, χρησιµοποιείται η συνάρτηση \$match η οποία φιλτράρει τις εγγραφές και κρατάει µόνο εκείνες που έχουν ως φύλο Άρρεν.

| MongoDB Compass Community - hara0-9sdkr.mongodb.net:27017/Ekpaideutikoldrima.Φοιτητές                                                                                                    |                                                                                                    | $\Box$                                                                                                    |
|----------------------------------------------------------------------------------------------------|----------------------------------------------------------------------------------------------------|----------------------------------------------------------------------------------------------------|
| Ekpaideutikoldrima. Port<br>Aggregations                                                                                                    |                                                                                                    |                                                                                                    |
| Ekpaideutikoldrima. Φοιτητές                                                                                                    |                                                                                                    | TOTAL SIZE AVG. SIZE<br>TOTAL SIZE AVG.<br>DOCUMENTS 7<br>2.3KB<br>339B<br>36.0KB 36.<br>INDEXES                                                                                                    |
| Aggregations<br>Explain Plan<br>Documents                                                                                                    | Indexes                                                                                                    |                                                                                                    |
| Untitled-Modified<br><b>SAVE</b><br>$\triangleright$<br>$\circ$<br>COLLATION<br>$\overline{\phantom{a}}$<br>$\checkmark$<br>音<br>\$match<br>$\Box$<br>$+$<br>$\checkmark$<br>$\overline{\mathbf{v}}$ | G<br>$\overline{\phantom{0}}$<br><b>μπόνων</b> "<br>Output after \$match stage (Sample of 3 documents)                                               | SAMPLE MODE<br><b>AUTO PREVIEW</b><br>. .<br>Εξαμηνο Φοιτησης: 9<br>Εξαμηνο Φοιτησης<br>Έτος Εισαγωγής: 2016<br>Έτος Εισαγωγής: 2<br>Όνομα Τμήματος: "Διοίκησης Επιχειρήσεων"<br>Όνομα Τμήματος: "<br>$u \lambda_2 u_1' \alpha_2$<br>$u \lambda v \lambda u$ |
| $1 + /$ **<br>query - The query in MQL.<br>$\mathbf{2}$<br>$\ast$<br>3<br>$*$<br>$4 + 5$<br>"Φύλο": "Άρρεν"<br>5<br>6 }                                                                              | "Χαράλαμπος"<br>ι: "Παπανεστόπουλος"<br>μο: "Γιώρνος"<br>ι Φοίτησης: 4<br>σαγωγής: 2018<br>μήματος: "Μηχανικών Πληροφορικής"<br>21<br><b>Αρρεν</b> " | id: ObjectId("5d7e4e02f32a5f1bf8c80348")<br>AM: 3<br>Όνομα: "Ηλίας"<br>Επώνυμο: "Ευαγγέλου"<br>Πατρώνυμο: "Χρήστος"<br>Εξάμηνο Φοίτησης: 2<br>Έτος Εισαγωγής: 2019<br>Όνομα Τμήματος: "Λογιστική"<br><b>НАТКІ́а: 28</b>                                      |

*Εικόνα 72.1<sup>ο</sup> στάδιο εύρεσης των αγοριών και εμφάνισης του ονόματος, του επιθέτου και του πλήθους τους*

Στο δεύτερο στάδιο, το οποίο παρουσιάζεται στην εικόνα 73, χρησιµοποιείται η συνάρτηση \$group η οποία οµαδοποιεί τα αποτελέσµατα του πρώτου σταδίου και εµφανίζει τις τιµές ανάλογα µε το ΑΜ, το όνοµα και το επώνυµο. Στην εικόνα 73 επίσης φαίνεται το τρίτο στάδιο, όπου χρησιµοποιείται η συνάρτηση \$count για να βρεθεί το πλήθος αυτών που είναι αγόρια.

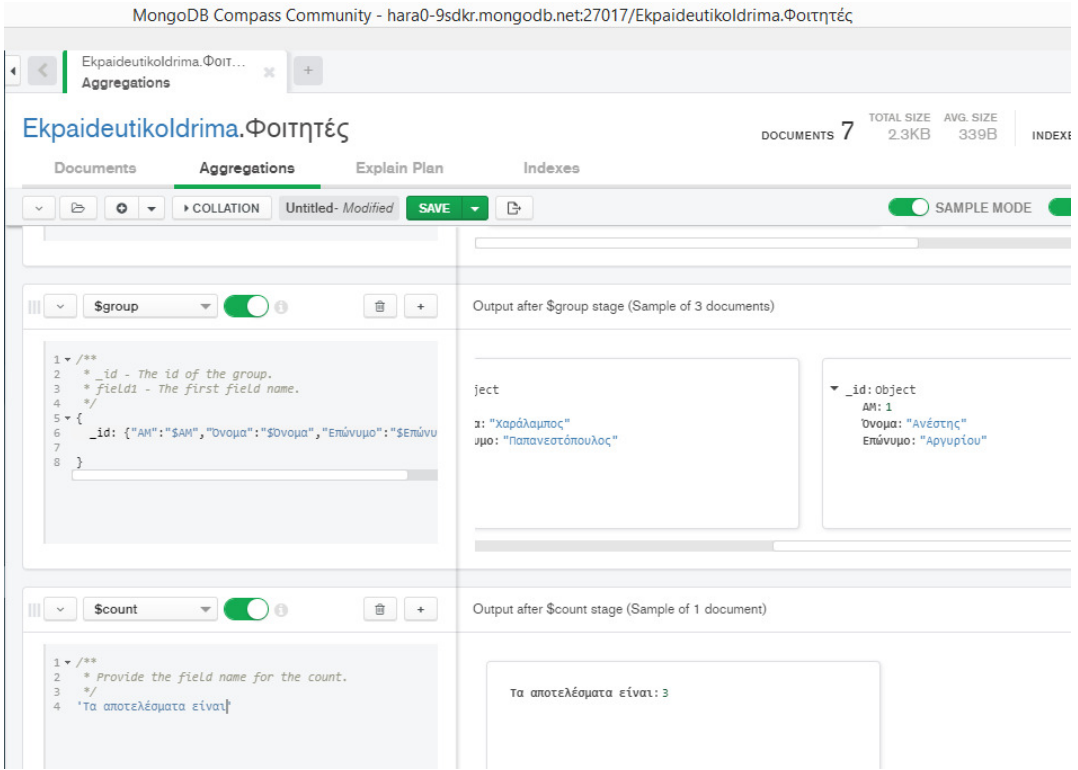

*Εικόνα 73.2<sup>ο</sup> και 3<sup>ο</sup> στάδιο εύρεσης των αγοριών και εμφάνισης του ονόματος, του επιθέτου και του πλήθους τους*

```
Η συνολική εντολή στο Mongo Shell είναι η εξής: 
[{$match: { "Φύλο":"Άρρεν"}}, 
 {$group: { _id: {"ΑΜ":"$ΑΜ", "Όνοµα":"$Όνοµα", "Επώνυµο":"$Επώνυµο"} }}, 
 {$count: 'Αποτελέσµατα'} 
]
```
# **3.2.3.6 Εύρεση των φοιτητών ανά σχολή και εµφάνιση των επωνύµων τους**

| Ekpaideutikoldrima. Port<br>Aggregations                                                                                                    | MongoDB Compass Community - hara0-9sdkr.mongodb.net:27017/Ekpaideutikoldrima.Φοιτητές                                                                                                    |                                                                                                    |
|----------------------------------------------------------------------------------------------------|----------------------------------------------------------------------------------------------------|----------------------------------------------------------------------------------------------------|
| Ekpaideutikoldrima. Φοιτητές<br>Aggregations<br>Explain Plan<br>Documents                                                                                                    | <b>DOCUMENTS</b><br>Indexes                                                                                                    | TOTAL SIZE AVG. SIZE<br>TOTAL SIZE AVG. SIZE<br>2.3KB<br>339B<br>36.0KB 36.0KB<br>INDEXES                                                                                                    |
| <b>COLLATION</b><br>₿<br>O<br>Select an operator to construct expressions used in the<br>aggregation pipeline stages. Learn more                                                                                                    | Βρίσκει τα Επίθετα των φοιτητών ανά σχολή- Modified<br>G<br><b>SAVE</b><br>UVUMI AVCULIIL<br>Επώνυμο: "Αργυρίου"<br>Πατρώνυμο: "Θωμάς"<br>Εξάμηνο Φοίτησης: 1<br>Έτος Εισαγωγής: 2019<br>Όνομα Τμήματος: "Μηχανικών Πληροφορικής"<br>Χρώμα ματιών: "καστανό"<br>Ηλικία: 19<br>Φύλο: "Άρρεν" | SAMPLE MODE<br>AUTO PREVIEW<br>娄<br>id: ObjectId("5d7e4d7af32a5f1bf8c80347")<br>AM: 2<br>Όνομα: "Χαράλαμπος"<br>Επώνυμο: "Παπανεστόπουλος"<br>Πατρώνυμο: "Γιώργος"<br>Εξάμηνο Φοίτησης: 4<br>Έτος Εισαγωγής: 2018<br>Όνομα Τμήματος: "Μηχανικών Πληροφορικής"<br>$u \lambda$ svín: 21 |
| <b>音 +</b><br>\$group<br>$1 + /$ $/$<br>* _id - The id of the group.<br>$\overline{2}$<br>* field1 - The first field name.<br>3<br>$\stackrel{.}{\rightarrow}$<br>$*$<br>$5 + 6$<br>_id: "\$Όνομα Τμήματος",<br>6<br>"Φοιτητές": {Spush:" SΕπώνυμο"}<br>$\overline{7}$<br>$\mathbf 8$<br>$9$ } | Output after \$group stage (Sample of 4 documents)<br>_id: "Διοίκησης Επιχειρήσεων"<br>* Φοιτητές: Array<br><b>Θ:</b> "Καλαμπόκα"<br>1: "Παπακώστα"                                                                                                    | _id: "Τεχνολόγων Γεωπόνων"<br>v Φοιτητές: Array<br>9: "Χαραλαμποπούλου"<br>1: "Ευθυμίου"                                                                                                    |

*Εικόνα 74. Αποτελέσματα εύρεσης φοιτητών ανά σχολή και εμφάνισης των επιθέτων τους στην MongoDB Atlas*

Χρειάζεται µόνο ένα στάδιο, το οποίο φαίνεται στην εικόνα 74 όπου χρησιµοποιείται η συνάρτηση \$group και η συνολική εντολή είναι η εξής:

```
[{$group: { _id: "$Όνοµα Τµήµατος", 
            "Φοιτητές": {$push:"$Επώνυµο"} 
           } 
}]
```
Στην εικόνα 75 απεικονίζονται τα υπόλοιπα αποτελέσµατα της αναζήτησης.

|                                                                                                    | MongoDB Compass Community - hara0-9sdkr.mongodb.net:27017/Ekpaideutikoldrima.Foitites                                                                                                    | $\Box$                                                                                                    |
|----------------------------------------------------------------------------------------------------|----------------------------------------------------------------------------------------------------|----------------------------------------------------------------------------------------------------|
| Ekpaideutikoldrima.Foitites<br>Aggregations                                                                                                    |                                                                                                    |                                                                                                    |
| Ekpaideutikoldrima. Foitites                                                                                                    | DOCUMENTS <sup>6</sup>                                                                                                    | TOTAL SIZE AVG. SIZE<br>TOTAL SIZE AVO<br>1.8KB<br>311B<br>36.0KB 36<br>INDEXES                                                                                                    |
| Aggregations<br>Explain Plan<br>Documents                                                                                                    | Indexes                                                                                                    |                                                                                                    |
| Untitled-Modified<br><b>COLLATION</b><br><b>SAVE</b><br>B<br>O                                                                                                    | ₿                                                                                                    | SAMPLE MODE<br>AUTO PREVIEW                                                                                                    |
| Select an operator to construct expressions used in the<br>aggregation pipeline stages. Learn more                                                                                                    | _id: ObjectId("5d7e4bdb91d3e11bf869740a")<br>AM:1<br>Όνομα: "Ανέστης"<br>Επώνυμο: "Αργυρίου"<br>Πατρώνυμο: "Θωμάς"<br>Εξάμηνο Φοίτησης: 1<br>Όνομα Τμήματος: "Μηχανικών Πληροφορικής"<br>Χρώμα ματιών: "καστανό"<br>$u \lambda_1 v_1' \alpha_1$ 10 | _id: ObjectId("5d7e4d7af32a5f1bf8c80347")<br>AM: 2<br>Όνομα: "Χαράλαμπος"<br>Επώνυμο: "Παπανεστόπουλος"<br>Πατρώνυμο: "Γιώργος"<br>Εξάμηνο Φοίτησης: 4<br>Όνομα Τμήματος: "Μηχανικών Πληροφορικής"<br>Ηλικία: 21<br>Mila "inneu" |
| <b>\$group</b><br>自                                                                                                    | Output after \$group stage (Sample of 2 documents)                                                                                                    |                                                                                                    |
| $1 + / **$<br>* _id - The id of the group.<br>* field1 - The first field name.<br>3<br>$*$<br>4<br>$5 \times 6$<br>id: "\$Όνομα Τμήματος",<br>"Φοιτητές": {<br>$7 -$<br>Spush: "\$Eπώνυμο"<br>8<br>9<br>10 | _id: "Τεχνολόγων Γεωπόνων"<br>• Φοιτητές: Array<br>9: "Χαραλαμποπούλου"<br>1: "Ευθυμίου"                                                                                                    | id: "Μηχανικών Πληροφορικής"<br>• Φοιτητές: Array<br>0: "Apyupiou"<br>1: "Παπανεστόπουλος"<br>2: "Ευαννέλου"<br>3: "Καλαμπόκα"                                                                                                   |

*Εικόνα 75. Αποτελέσματα εύρεσης φοιτητών ανά σχολή και εμφάνισης των επιθέτων τους στην MongoDB Atlas*

Με την \$push, τα αποτελέσµατα εµφανίζονται σε πίνακα µε το όνοµα Φοιτητές.

# **3.2.3.7 Εύρεση των φοιτητών του Τµήµατος Τεχνολόγων Γεωπόνων**

Όπως φαίνεται και στην εικόνα 76, στο πρώτο στάδιο χρησιµοποιείται η συνάρτηση \$match η οποία φιλτράρει τις εγγραφές και κρατάει µόνο εκείνες που έχουν ως Όνοµα Τµήµατος το "Τεχνολόγων Γεωπόνων".

Στο δεύτερο στάδιο, το οποίο επίσης φαίνεται στην εικόνα 76, χρησιµοποιείται η συνάρτηση \$group η οποία οµαδοποιεί τα αποτελέσµατα του πρώτου σταδίου και εµφανίζει τα ονόµατα σε έναν πίνακα µε όνοµα Φοιτητές και για κάθε τµήµα ξεχωριστά, ανάλογα µε το πεδίο Όνοµα Τµήµατος.

|                                                                                                    | MongoDB Compass Community - hara0-9sdkr.mongodb.net:27017/Ekpaideutikoldrima.Φοιτητές                                                                                                    | - 0<br>$\mathsf{x}$                                                                                                    |
|----------------------------------------------------------------------------------------------------|----------------------------------------------------------------------------------------------------|----------------------------------------------------------------------------------------------------|
| Ekpaideutikoldrima. DolT<br>Aggregations                                                                                                    |                                                                                                    |                                                                                                    |
| Ekpaideutikoldrima. Φοιτητές                                                                                                    | DOCUMENTS /                                                                                                    | TOTAL SIZE AVG. SIZE<br>TOTAL SIZE AVG. SIZE<br>339B<br>36.0KB 36.0KB<br>2.3KB<br>INDEXES                                                                                                    |
| Explain Plan<br>Aggregations<br>Documents                                                                                                    | Indexes                                                                                                    |                                                                                                    |
| $\triangleright$<br>$\circ$<br><b>COLLATION</b><br>$\overline{\phantom{a}}$                                                                                                    | Βρίσκει τους φοιτητές του τμήματος Τεχνολόγων Γεοπόνων και εμφανίζει τα επίθετά τους                                                                                                    | SAMPLE MODE<br>$\triangle$<br><b>SAVE</b><br>$\bigcap$ AUT<br>$\overline{\phantom{a}}$                                                                                                    |
|                                                                                                    |                                                                                                    |                                                                                                    |
| 官<br><b>Smatch</b><br>$+$<br>$\check{~}$                                                                                                    | Output after \$match stage (Sample of 2 documents)                                                                                                    |                                                                                                    |
| $1 - /$ **<br>* query - The query in MQL.<br>$\mathbf{2}$<br>$*$<br>$\overline{3}$<br>$4 + {$<br>"Όνομα Τμήματος": "Τεχνολόγων Γεωπόνων"<br>5<br>6 <sup>3</sup>                                                                            | _id: ObjectId("5d7e4e96f32a5f1bf8c80349")<br>AM: 4<br>Όνομα: "Γεωργία"<br>Επώνυμο: "Χαραλαμποπούλου"<br>Πατρώνυμο: "Ηλίας"<br>Εξάμηνο Φοίτησης: 1<br>Έτος Εισαγωγής: 2019<br>Όνομα Τμήματος: "Τεχνολόγων Γεωπόνων"<br>Πόλη καταγωγής: "Αθήνα" | _id: ObjectId("5dd989981c9d44000020bb80")<br>AM: 5<br>Όνομα: "Ευθυμία"<br>Επώνυμο: "Ευθυμίου"<br>Πατρώνυμο: "Χρήστος"<br>Εξάμηνο Φοίτησης: 7<br>Έτος Εισαγωγής: 2017<br>Όνομα Τμήματος: "Τεχνολόγων Γεωπόνων"<br><b>НАТКІ́П: 31</b> |
| 自<br><b><i><u>Sgroup</u></i></b><br>(6)<br>$+$<br>$\checkmark$                                                                                                    | Output after \$group stage (Sample of 1 document)                                                                                                    |                                                                                                    |
| $1 - /33$<br>* _id - The id of the group.<br>$\overline{2}$<br>* field1 - The first field name.<br>3<br>4<br>$*$<br>$5 - 6$<br>_id: "\$Όνομα Τμήματος",<br>6<br>"ΦΟιτητές": {<br>$7 -$<br>Spush: "SΕπώνυμο"<br>8<br>$\overline{9}$<br>10 } | _id: "Τεχνολόγων Γεωπόνων"<br>• Φοιτητές: Array<br>9: "Χαραλαμποπούλου"<br>1: "Ευθυμίου"                                                                                                    |                                                                                                    |

*Εικόνα 76. Εύρεση φοιτητών του τμήματος Τεχνολόγων Γεωπόνων στην MongoDB Atlas*

Η συνολική εντολή είναι:

```
[{$match: { 
              "Όνοµα Τµήµατος":"Τεχνολόγων Γεωπόνων" 
            }}, 
  {$group: { 
               _id: "$Όνοµα Τµήµατος", 
      "Φοιτητές": { $push:"$Επώνυµο"} 
            } 
}]
```
# **3.2.4 Συνάθροιση - Join δύο Collections**

Η εντολή είναι η \$lookup η οποία συντάσσεται ως εξής:

```
 db.< όνοµα collection 1> . aggregate([ 
         { $ookup: 
 { 
                    from: "collection 1", 
                    localfield: "όνοµα πεδίου από την collection 1", 
                    foreignfield: "όνοµα πεδίου από την collection 2", 
                    as: "Τίτλος" 
 } 
          } 
])
```
#### **3.2.4.1 Εύρεση καθηγητών που διδάσκουν σε κάθε τµήµα**

Στο πρώτο στάδιο, το οποίο φαίνεται στην εικόνα 77 γράφεται η εντολή:

[{\$lookup: {

 from: 'Καθηγητές', localField: 'Κωδικός καθηγητή', foreignField: 'Κωδικός Καθηγητή', as: 'Ποιος καθηγητής διδάσκει στο τμήμα'

```
}}]
```
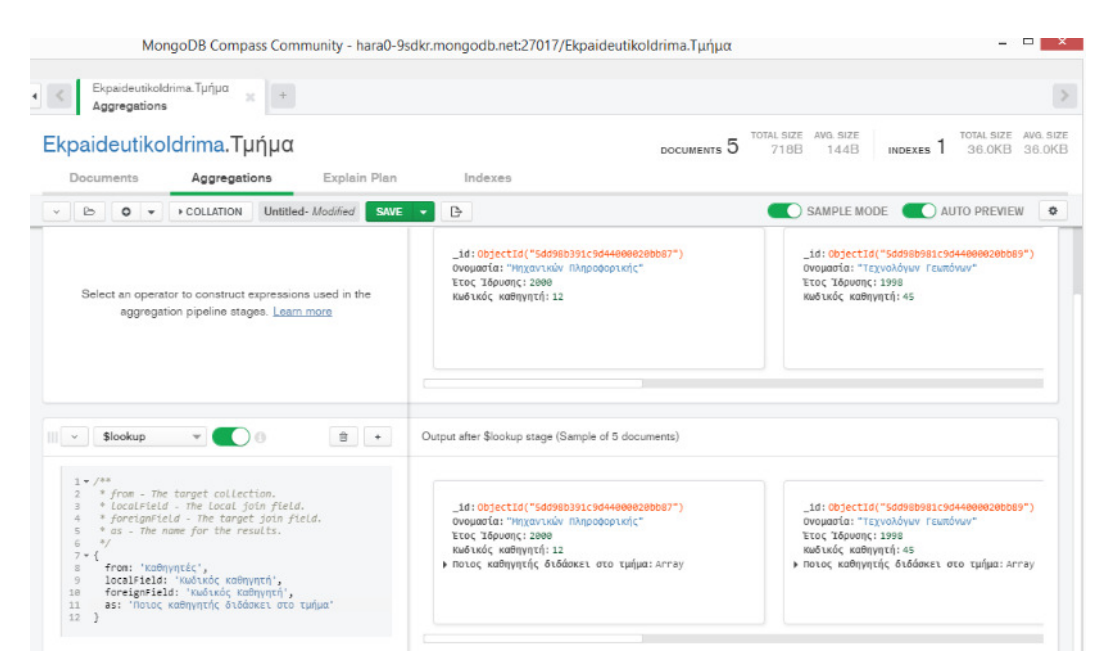

*Εικόνα 77. Εύρεση καθηγητών που διδάσκουν σε κάθε τμήμα στην MongoDB Atlas*

Τα αποτελέσµατα παρουσιάζονται στην εικόνα 78 στον χώρο του output, όπου φαίνονται όλα τα στοιχεία της Collection Τµήµα και από κάτω σε µορφή πίνακα όλα τα στοιχεία των καθηγητών που διδάσκουν σε κάθε τµήµα (όπως είναι καταχωρισµένα στην Collection Καθηγητές).

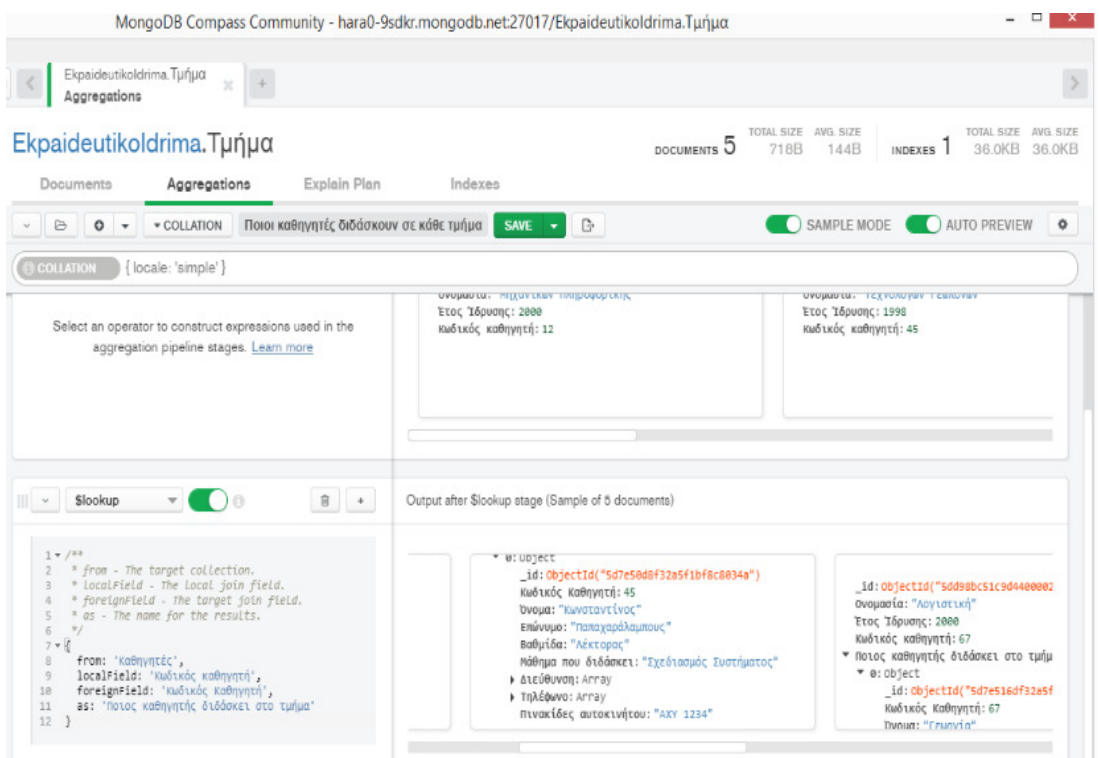

*Εικόνα 78. Εύρεση καθηγητών που διδάσκουν σε κάθε τμήμα στην MongoDB Atlas*

### **3.2.4.2 Εύρεση καθηγητών που διδάσκουν στην Λογιστική**

Αν δεν αναζητούνται οι καθηγητές όλων των τμημάτων αλλά αν για παράδειγμα αναζητούνται οι καθηγητές του τµήµατος Λογιστικής, τότε στο πρώτο στάδιο χρησιμοποιείται η \$match η οποία φιλτράρει τις εγγραφές της Collection Τµήµα και κρατάει µόνο εκείνες που έχουν Ονοµασία: "Λογιστική".

Στο δεύτερο στάδιο χρησιμοποιείται η \$lookup η οποία συνενώνει τις δύο Collections. Τα δύο στάδια απεικονίζονται στην εικόνα 79.

|                                                                                                    | MongoDB Compass Community - hara0-9sdkr.mongodb.net:27017/Ekpaideutikoldrima.Τμήμα                                                                                                    |
|----------------------------------------------------------------------------------------------------|----------------------------------------------------------------------------------------------------|
| Ekpaideutikoldrima. Tunua<br>$\mathbb{R}^n$<br>Aggregations                                                                                                    |                                                                                                    |
| Ekpaideutikoldrima. Τμήμα                                                                                                    | DOCUMENTS <sub>5</sub>                                                                                                    |
| Documents<br>Aggregations<br>Explain Plan                                                                                                    | Indexes                                                                                                    |
| Untitled-Modified<br><b>SAVE</b><br>G<br>$\circ$<br><b>COLLATION</b><br>$\overline{\phantom{a}}$                                                                                                    | G                                                                                                    |
| Smatch<br>00<br>日 +                                                                                                    | Output after \$match stage (Sample of 1 document)                                                                                                    |
| $1 + 12x$<br>* query - The query in MQL.<br>2.<br>3<br>7/<br>$4 - 1$<br>"Ονομασία": "Λογιστική"<br>5<br>6 }                                                                                                    | _id: ObjectId("5dd98bc51c9d44000020bb8a")<br>Ονομασία: "Λογιστική"<br>Έτος Ίδρυσης: 2000<br>κωδικός καθηγητή: 67                                                                                                    |
| <b>日 +</b><br>Slookup<br>a Color                                                                                                    | Output after Slookup stage (Sample of 1 document)                                                                                                    |
| $1 + /33$<br>* from - The target collection.<br>$\mathbf{Z}$<br>* LocalField - The Local join field.<br>з<br>* foreignField - The target join field.<br>4<br>* as - The name for the results.<br>$\leq$<br>6<br>$\frac{3}{2}$<br>$7 - 1$<br>from: 'καθηγητές',<br>$\Xi$<br>localField: 'Κωδικός καθηγητή',<br>9<br>10<br>foreignField: 'Κωδικός Καθηγητή',<br>as: 'καθηγητές του τμήματος'<br>11<br>12 <sup>12</sup> | _id: ObjectId("5dd98bc51c9d44000020bb8a")<br>Ονομασία: "Λογιστική"<br>Έτος 'Ιδρυσης: 2000<br>κωδικός καθηγητή: 67<br>▼ Καθηγητές του τμήματος: Array<br>▼ 0: Object<br>_id:ObjectId("5d7e516df32a5f1bf8c8034b")<br>Κωδικός Καθηγητή: 67<br>Demant "Essende" |

*Εικόνα 79. Εύρεση καθηγητών που διδάσκουν στη Λογιστική, στην MongoDB Atlas*

΄Όπως φαίνεται στην εικόνα 79, τα αποτελέσµατα δίνονται πάλι µε τη µορφή πίνακα. Αρχικά φαίνονται όλα τα στοιχεία του τμήματος Λογιστική (από την Collection Τµήµα) και από κάτω µε µορφή πίνακα εµφανίζονται όλα τα στοιχεία των καθηγητών του τµήµατος Λογιστική.

Αν δεν χρειάζεται να εµφανίζονται όλα τα στοιχεία της κάθε Collection, τότε υπάρχει η δυνατότητα επιλογής αυτών θα εµφανίζονται και αυτό γίνεται µε την εντολή \$project. Έτσι χρησιµοποιούνται τρία στάδια, όπως φαίνεται και στην εικόνα 80 και η συνολική εντολή είναι η εξής:

db.Τµήµα. aggregate([

[{\$match: {

"Ονοµασία":"Λογιστική"

 }}, {\$lookup: {

 from: 'Καθηγητές', localField: 'Κωδικός καθηγητή', foreignField: 'Κωδικός Καθηγητή', as: 'Καθηγητές του τμήματος'

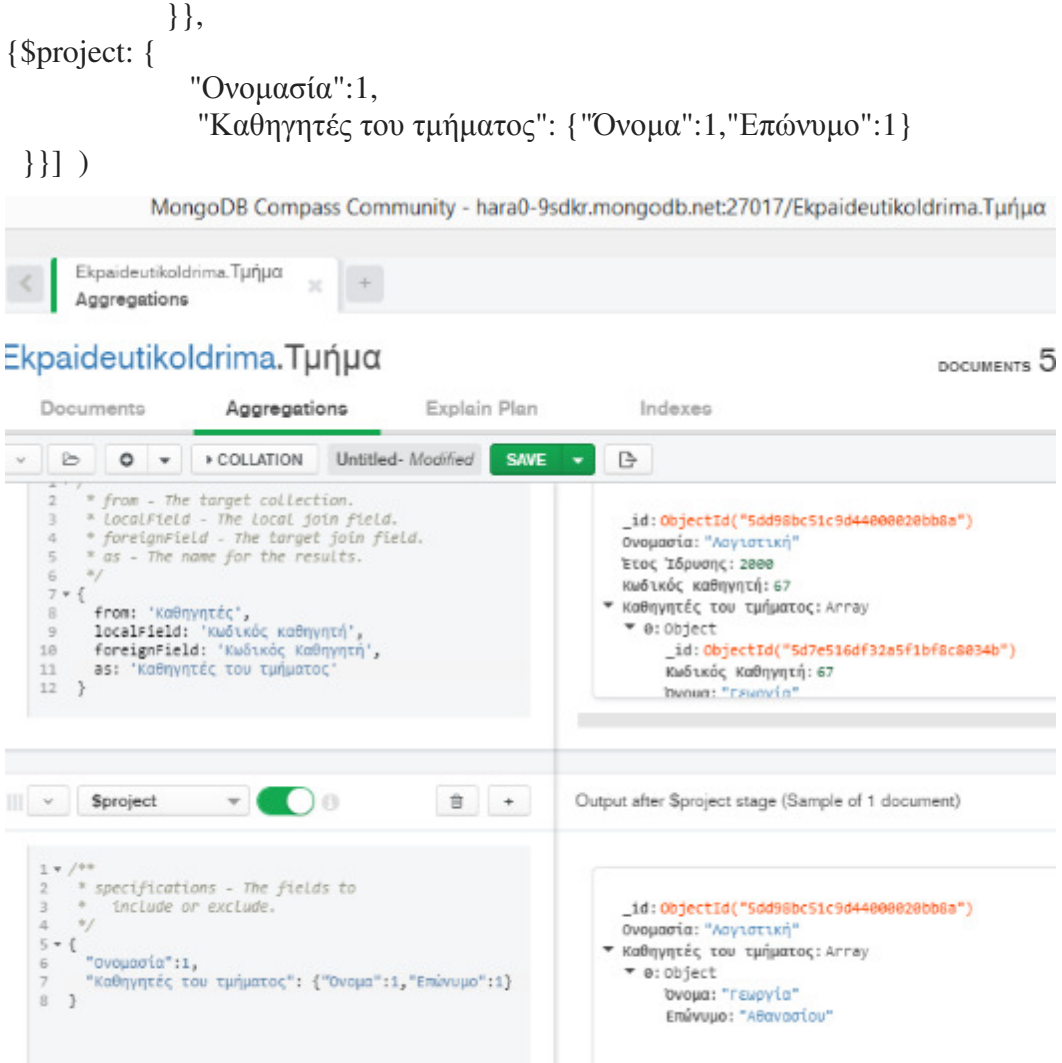

*Εικόνα 80. Εύρεση καθηγητών που διδάσκουν στη Λογιστική και εμφάνιση μόνο του ονόματος και του επωνύμου τους, στην MongoDB Atlas*

Μ' αυτόν τον τρόπο στα αποτελέσµατα εµφανίζονται µόνο το όνοµα του τµήµατος και το όνοµα και το επώνυµο των καθηγητών.

# **3.2.5 Συνάθροιση – Join τριών Collections**

# **3.2.5.1 Εύρεση µαθηµάτων που παρακολουθεί ο κάθε φοιτητής και σε ποιο τµήµα ανήκει**

Το ερώτηµα αυτό απαιτεί συνένωση (join) τριών Collections, κάτι που δεν υποστηρίζεται από την MongoDB Atlas. Για το λόγο αυτό δηµιουργήθηκε µια νέα Collection όπως φαίνεται και στην εικόνα 81, που είναι αποτέλεσμα της συνένωσης των Collections Φοιτητές και Παρακολουθεί.

| MongoDB Compass Community - hara0-9sdkr.mongodb.net:27017/Ekpaideutikoldrima.@ortntcc                                                                                                    | $\Box$                                                                                                    |
|----------------------------------------------------------------------------------------------------|----------------------------------------------------------------------------------------------------|
|                                                                                                    |                                                                                                    |
| <b>DOCUMENTS</b>                                                                                                    | TOTAL SIZE AVG, SIZE<br>TOTAL SIZE AV<br>339B<br>36.0KB 3<br>9.3KB<br><b>INDEXES</b>                                                                                                    |
| Indexes                                                                                                    |                                                                                                    |
| <b>D</b>                                                                                                    | SAMPLE MODE<br>AUTO PREVIEW                                                                                                    |
| _id: ObjectId("5d7e4bdb91d3e11bf869740a")<br>AM: 1<br>Όνομα: "Ανέστης"<br>Επώνυμο: "Αργυρίου"<br>Πατρώνυμο: "Θωμάς"<br>Εξάμηνο Φοίτησης: 1<br>Έτος Εισαγωγής: 2019<br>Όνομα Τμήματος: "Μηχανικών Πληροφορικής"<br>Volume persian "voernach" | id: ObjectId("5d7e4d7af32a5f1bf8c80347")<br>AM: 2<br>Όνομα: "Χαράλαμπος"<br>Επώνυμο: "Παπανεστόπουλος"<br>Πατρώνυμο: "Γιώργος"<br>Εξάμηνο Φοίτησης: 4<br>Έτος Εισαγωγής: 2018<br>Όνομα Τμήματος: "Μηχανικών Πληροφορικής"<br>$\mathsf{u1} \mathsf{u} \mathsf{u} \mathsf{u} \mathsf{u} \mathsf{u} \mathsf{u} \mathsf{u}$ |
| Output after \$lookup stage (Sample of 7 documents)                                                                                                    |                                                                                                    |
| χρωμα ματιων: "καστανο"<br>Ηλικία: 19<br>Φύλο: "Άρρεν"<br>• ο φοιτητής παρακολουθεί: Array<br>▼ 0: Object<br>id: ObjectId("5dd989ec1c9d44000020bb81")<br>Εξάμηνο Παρακολούθησης: 9<br>ΑΜ Σπουδαστή: 1<br>Κωδικός Μαθήματος: 78              | _id: ObjectId("5d7e4d7af32a5f1bf8c80347")<br>AM: 2<br>Όνομα: "Χαράλαμπος"<br>Επώνυμο: "Παπανεστόπουλος"<br>Πατρώνυμο: "Γιώργος"<br>Εξάμηνο Φοίτησης: 4<br>Έτος Εισαγωγής: 2018<br>Όνομα Τμήματος: "Μηχανικών Πληροφορικής"<br><b>НАТКТО: 21</b>                                                                         |
|                                                                                                    |                                                                                                    |

*Εικόνα 81. Συνένωση των Collections Φοιτητές και Παρακολουθεί στην MongoDB Atlas* 

Η Collection ονοµάστηκε ΦοιτητήςΠαρακολουθεί. Προκειµένου να επιτευχθεί αυτό, χρησιµοποιήθηκε η εντολή \$out στο δεύτερο στάδιο του aggregation όπως φαίνεται και στην εικόνα 82.

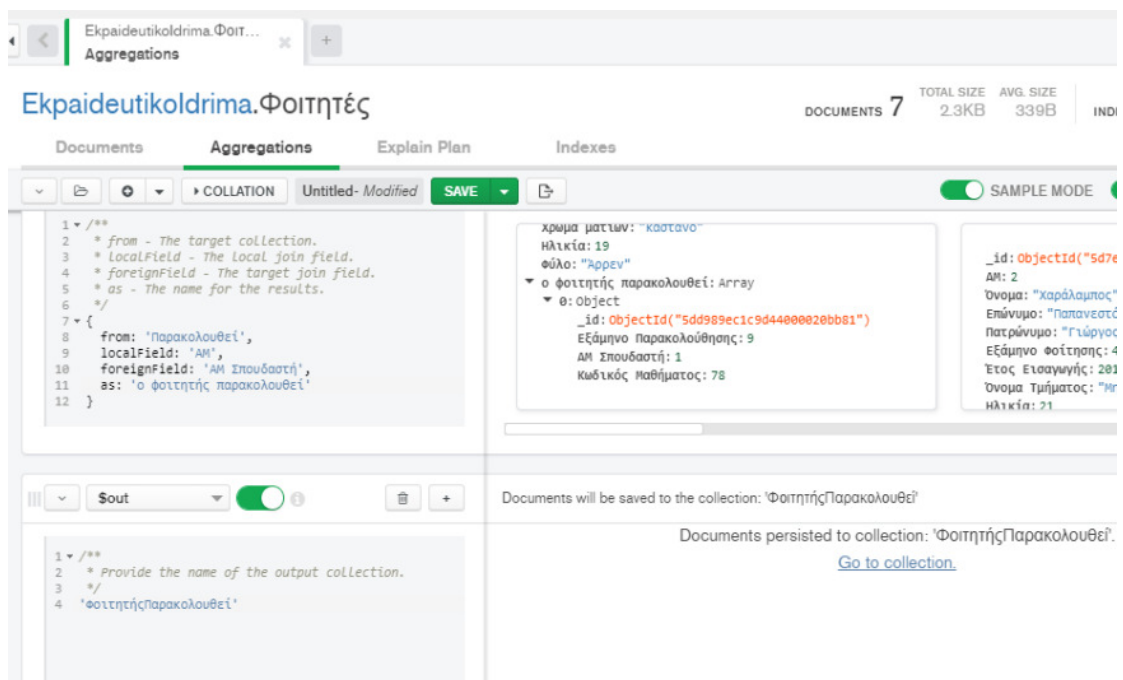

*Εικόνα 82. Εξαγωγή των δεδομένων της συνένωσης των δύο Collections σε μια νέα με το όνομα ΦοιτητήςΠαρακολουθεί*
## Η συνολική εντολή είναι:

db.Φοιτητές.aggregate(

[{ \$lookup: {

 from: 'Παρακολουθεί', localField: 'ΑΜ', foreignField: 'ΑΜ Σπουδαστή', as: 'ο φοιτητής παρακολουθεί' }}, {\$out: 'ΦοιτητήςΠαρακολουθεί'}

] )

Έτσι δηµιουργήθηκε η Collection ΦοιτητήςΠαρακολουθεί, τα στοιχεία της οποίας φαίνονται υπό µορφή πίνακα στις δύο εικόνες 83 και 84.

|                 |                                                |                                           |                     | MongoDB Compass Community - hara0-9sdkr.mongodb.net:27017/Ekpaideutikoldrima.ΦοιτητήςΠαρακολουθεί |                                                      | $\qquad \qquad \Box$                          |
|-----------------|------------------------------------------------|-------------------------------------------|---------------------|---------------------------------------------------------------------------------------------------|------------------------------------------------------|-----------------------------------------------|
|                 | Ekpaideutikoldrima. Port<br>Aggregations       | Ekpaideutikoldrima. Port<br>Documents     | $\pm$<br>$\geq$     |                                                                                                   |                                                      |                                               |
|                 |                                                | Ekpaideutikoldrima. Φοιτητής Παρακολουθεί |                     | DOCUMENTS 7<br>3.6KB                                                                              | TOTAL SIZE AVG. SIZE<br>INDEXES <sub>1</sub><br>532B | AVG, SI<br><b>TOTAL SIZE</b><br>4.0KB<br>4.0K |
|                 | Documents<br>Aggregations                      | Explain Plan                              | Indexes             |                                                                                                   |                                                      |                                               |
| <b>O</b> FILTER |                                                |                                           |                     |                                                                                                   | <b>FIND</b><br>▶ OPTIONS                             | <b>RESET</b><br>$\bullet$                     |
|                 | <b>INSERT DOCUMENT</b><br>$VIEW$ $\equiv$ LIST | <b>ED TABLE</b>                           |                     |                                                                                                   | Displaying documents $1 - 7$ of $7 \leq 1$           |                                               |
|                 |                                                |                                           |                     |                                                                                                   |                                                      |                                               |
|                 | <b>«</b> ΦοιτητήςΠαρακολουθεί                  |                                           |                     |                                                                                                   |                                                      |                                               |
|                 | id ObjectId                                    | AM Int32                                  | <b>Ovoua</b> String | Επώνυμο String                                                                                    | Πατρώνυμο String                                     | Εξάμην                                        |
| $\mathbf{1}$    | 5d7e4bdb91d3e11bf869740a                       | $\mathbf{1}$                              | "Ανέστης"           | "Apyupiou"                                                                                        | "Θωμάς"                                              | $\mathbf{1}$                                  |
| $\overline{2}$  | 5d7e4d7af32a5f1bf8c80347                       | $\overline{2}$                            | "Χαράλαμπος"        | "Παπανεστόπουλος"                                                                                 | "Γιώργος"                                            | 4                                             |
| 3               | 5d7e4e02f32a5f1bf8c80348                       | 3                                         | "Hλίας"             | "Ευαγγέλου"                                                                                       | "Χρήστος"                                            | $\overline{2}$                                |
| 4               | 5d7e4e96f32a5f1bf8c80349                       | 4                                         | "Γεωργία"           | "Χαραλαμποπούλου"                                                                                 | "Hλίας"                                              | $\mathbf{1}$                                  |
| 5               | 5dd989981c9d44000020bb80                       | 5                                         | "Ευθυμία"           | "Ευθυμίου"                                                                                        | "Χρήστος"                                            | 7                                             |
| 6               | 5deb8c561c9d440000d6e301                       | 6                                         | "Ελένη"             | "καλαμπόκα"                                                                                       | "Γιώργος"                                            | 9                                             |
| $\overline{7}$  | 5decc6419a3e281e94238788                       | $\overline{7}$                            | "Χριστίνα"          | "Παπακώστα"                                                                                       | "Δημήτριος"                                          | 8                                             |

*Εικόνα 83. Δεδομένα της Collection ΦοιτητήςΠαρακολουθεί* 

|                |                                          |                                                            |                      | MongoDB Compass Community - hara0-9sdkr.mongodb.net:27017/Ekpaideutikoldrima.ΦοιτητήςΠαρακολουθεί |                                                         | $\Box$                                   |
|----------------|------------------------------------------|------------------------------------------------------------|----------------------|---------------------------------------------------------------------------------------------------|---------------------------------------------------------|------------------------------------------|
|                | Ekpaideutikoldrima. Polt<br>Aggregations | Ekpaideutikoldrima. Port<br>$\overline{\chi}$<br>Documents | $\infty$             |                                                                                                   |                                                         |                                          |
|                |                                          | Ekpaideutikoldrima. Φοιτητής Παρακολουθεί                  |                      | <b>DOCUMENTS</b>                                                                                  | TOTAL SIZE AVG. SIZE<br>3.6KB<br>532B<br><b>INDEXES</b> | <b>TOTAL SIZE</b><br>AVG.<br>4C<br>4.0KB |
|                | Documents                                | Aggregations<br>Explain Plan                               | Indexes              |                                                                                                   |                                                         |                                          |
|                | <b>O FILTER</b>                          |                                                            |                      |                                                                                                   | <b>FIND</b><br><b>DPTIONS</b>                           | <b>RESET</b>                             |
|                |                                          |                                                            |                      |                                                                                                   |                                                         |                                          |
|                | <b>INSERT DOCUMENT</b>                   | $VIEW \equiv UST$<br><b>ED TABLE</b>                       |                      |                                                                                                   | Displaying documents $1 - 7$ of $7 \leq 3$              |                                          |
|                | <b>1</b> Φοιτητής Παρακολουθεί           |                                                            |                      |                                                                                                   |                                                         |                                          |
|                | uuo String                               | Εξάμηνο Φοίτησης Int32                                     | Έτος Εισαγωγής Int32 | Όνομα Τμήματος String                                                                             | Χρώμα ματιών String                                     | Hλικία Int3:                             |
| $\mathbf{1}$   |                                          | 1                                                          | 2019                 | "Μηχανικών Πληροφορικής"                                                                          | "καστανό"                                               | 19                                       |
| $\overline{2}$ | DC                                       | 4                                                          | 2018                 | "Μηχανικών Πληροφορικής"                                                                          | No field                                                | 21                                       |
| 3              | bç"                                      | $\overline{2}$                                             | 2019                 | "Λογιστική"                                                                                       | No field                                                | 20                                       |
| $\ddot{a}$     |                                          | $\mathbf{1}$                                               | 2019                 | "Τεχνολόγων Γεωπόνων"                                                                             | No field                                                | 19                                       |
| 5              | oc''                                     | $\overline{7}$                                             | 2017                 | "Τεχνολόγων Γεωπόνων"                                                                             | No field                                                | 31                                       |
| 6              | $DC$ "                                   | 9                                                          | 2016                 | "Διοίκησης Επιχειρήσεων"                                                                          | No field                                                | 20                                       |

*Εικόνα 84. Δεδομένα της Collection ΦοιτητήςΠαρακολουθεί* 

Στην συνέχεια, από την νέα Collection Φοιτητής Παρακολουθεί έγινε συνένωση (join) µε την Collection Μάθηµα. Για το λόγο αυτό στο πρώτο στάδιο χρησιµοποιήθηκε η εντολή \$lookup, όπως φαίνεται και στην εικόνα 85.

Στην εικόνα 85 επίσης φαίνεται πως µε την \$project στο δεύτερο στάδιο του aggregation στα αποτελέσµατα εµφανίζεται το επώνυµο, το όνοµα και ο τίτλος του µαθήµατος που παρακολουθεί ο κάθε φοιτητής

|                                                                                                    |                         | MongoDB Compass Community - hara0-9sdkr.mongodb.net:27017/Ekpaideutikoldrima.ΦοιτητήςΠαρακολουθεί                                                                                                    | 司                                                                                                    |
|----------------------------------------------------------------------------------------------------|-------------------------|----------------------------------------------------------------------------------------------------|----------------------------------------------------------------------------------------------------|
| Ekpaideutikoldrima. DolT<br>×<br>Aggregations                                                                                                    |                         |                                                                                                    |                                                                                                    |
| paideutikoldrima.ΦοιτητήςΠαρακολουθεί                                                                                                    |                         | <b>DOCUMENTS</b>                                                                                                    | TOTAL SIZE AVG. SIZE<br>TOTAL SIZE AVG.<br>3.6KB<br>532B<br>16.0KB<br>16.0<br>INDEXES                                                                                                    |
| Documents<br>Aggregations                                                                                                    | Explain Plan            | Indexes                                                                                                    |                                                                                                    |
| Untitled-Modified<br><b>COLLATION</b><br>$\circ$<br>$\triangleright$<br>$\overline{\phantom{a}}$                                                                                                    | <b>D</b><br><b>SAVE</b> |                                                                                                    | SAMPLE MODE<br>AUTO PREVIEW                                                                                                    |
| <b>Service</b><br>* from - The target collection.<br>* LocalField - The Local join field.<br>* foreignField - The target join field.<br>* as - The name for the results.<br>$\overline{6}$<br>$*$<br>$7 * 1$<br>from: 'Mathya',<br>8<br>localField: 'ο φοιτητής παρακολουθεί. Κωδικός Μαθήμ<br>$Q$<br>foreignField: 'Κωδικός Μαθήματος',<br>18<br>as: 'Τι παρακολουθεί'<br>11<br>12 |                         | ΕΠΜΥΟμΟ: ΠΟΛΙΟΥΣΟΙΟΛΟΟΛΟΣ<br>Πατρώνυμο: "Γιώργος"<br>Εξάμηνο Φοίτησης: 4<br>Έτος Εισαγωγής: 2018<br>Όνομα Τμήματος: "Μηχανικών Πληροφορικής"<br><b>НА</b> зкіа: 21<br>Φύλο: "Άρρεν"<br>▶ ο φοιτητής παρακολουθεί: Array<br>I Tι παρακολουθεί: Array | id: ObjectId("5d7e4e02f32a5f1bf8c)<br>AM:3<br>Όνομα: "Ηλίας"<br>Επώνυμο: "Ευαγγέλου"<br>Πατρώνυμο: "Χρήστος"<br>Εξάμηνο Φοίτησης: 2<br>Έτος Εισανωνής: 2019<br>Όνομα Τμήματος: "Λογιστική"<br><b>И</b> лита: 28 |
| C) a<br><b>Sproject</b>                                                                                                    | 音<br>$+$                | Output after \$project stage (Sample of 7 documents)                                                                                                    |                                                                                                    |
| $1*/**$<br>specifications - The fields to<br>include or exclude.<br>3<br>$*$<br>4<br>$5 - 1$<br>"Όνομα":1, "Επώνυμο":1, "Όνομα Τμήματος":1,<br>"Τι παρακολουθεί": {"Τίτλος":1}<br>$\overline{z}$<br>8 <sup>3</sup>                                                                                                    | 40a''<br>cnc"           | id: ObjectId("5d7e4d7af32a5f1bf8c80347")<br>Όνομα: "Χαράλαμπος"<br>Επώνυμο: "Παπανεστόπουλος"<br>Όνομα Τμήματος: "Μηχανικών Πληροφορικής"<br>▼ T1 παρακολουθεί: Array<br>▼ 0: Object<br>Τίτλος: "Υδατοκαλλιέργειες"                                 | id: ObjectId("5d7e4e02<br>Όνομα: "Ηλίας"<br>Επώνυμο: "Ευαννέλου"<br>Όνομα Τμήματος: "Λογιστ<br>I Tι παρακολουθεί: Array                                                                                         |

*Εικόνα 85. Εμφάνιση των μαθημάτων κάθε φοιτητή και σε ποιο τμήμα ανήκει στην MongoDB Atlas* 

Η συνολική εντολή στα δύο στάδια είναι:

db.ΦοιτητήςΠαρακολουθεί.aggregate(

```
[{ $lookup: { 
               from: 'Μάθηµα', 
               localField: 'ο φοιτητής παρακολουθεί.Κωδικός Μαθήµατος', 
               foreignField: 'Κωδικός Μαθήµατος', 
               as: 'Τι παρακολουθεί' 
             }}, 
       {$project: { 
                    "Όνοµα":1,"Επώνυµο":1, 
                     "Τι παρακολουθεί":{"Τίτλος":1} 
 } 
         } 
] 
\mathcal{L}
```
## **4. Συµπεράσµατα**

Στην εργασία αυτή επιχειρήθηκε µια σύγκριση των λειτουργιών µιας βάσης δεδοµένων στην Access και µιας βάσης δεδοµένων στο υπολογιστικό νέφος µε την MongoDB Atlas.

Η βάση δεδοµένων στην Access είναι µια σχεσιακή βάση δεδοµένων και έχει σαν δοµή τους πίνακες, οι οποίοι έχουν ένα προκαθορισµένο σχήµα. Το σχήµα αυτό δίνει µια λογική αναπαράσταση της βάσης και της σχέσης µεταξύ των πινάκων της βάσης. Η δηµιουργία των βάσεων στην Access είναι εύκολη και αξιόπιστη µιας και χρησιµοποιεί πρωτεύοντα κλειδιά τα οποία απαγορεύουν τα διπλότυπα δεδοµένα και εξασφαλίζουν την αξιοπιστία των δεδοµένων.

Παρ' όλα αυτά παρουσιάζει δυσκολία σε περίπτωση που χρειάζεται να προστεθεί επιπλέον πεδίο ή πεδία σε έναν υπάρχον πίνακα. Έτσι για παράδειγµα, αν χρειαστεί να προστεθεί ένα επιπλέον τηλέφωνο σε µια εγγραφή ή και κάποιο άλλο επιπλέον πεδίο, θα δηµιουργηθεί ένας δυσλειτουργικός πίνακας. Το πρόβληµα αυτό αντιµετωπίζεται δηµιουργώντας έναν νέο πίνακα που θα έχει καταχωρισµένα τα τηλέφωνα και στη συνέχεια συσχετίζοντας αυτόν τον πίνακα µε τον αρχικό. Όµως αυτό µε τη σειρά του δηµιουργεί πολλούς πίνακες και το όλο σχήµα γίνεται δυσνόητο για έναν χρήστη, ειδικά αν η βάση δεδοµένων έχει πολλά δεδοµένα και πολλές εγγραφές. Τέλος το να συνδυάσουµε και να ανακτήσουµε τόσα πολλά δεδοµένα από τόσες διαφορετικές µεριές δεν είναι και τόσο αποτελεσµατικό.

Η MongoDB Atlas είναι µια NoSQL βάση δεδοµένων στο υπολογιστικό νέφος, η οποία δεν δεσµεύει χώρο στον υπολογιστή και παρέχει όλον τον εξοπλισµό που είναι απαραίτητος. Επίσης 'αναλαµβάνει' και τη συντήρηση της βάσης µέσω του υπολογιστικού νέφους.

Οι NoSQL βάσεις δεδοµένων παρουσιάστηκαν εδώ και λίγες δεκαετίες, οπότε είναι σχετικά πρόσφατες αλλά έγιναν γνωστές λόγω του ότι έχουν καλύτερη απόδοση και καλύτερη κλιµάκωση (επεκτασιµότητα) όταν ο όγκος των δεδοµένων είναι µεγάλος. Επίσης ο λόγος που είναι γνωστές είναι ότι δεν χρησιµοποιούν κάποιο προκαθορισµένο σχήµα (schema-less) και έτσι µπορούν να επεκταθούν πιο εύκολα. Ο τρόπος µε τον οποίο αποθηκεύουν δεδοµένα είναι πιο κοντά στον τρόπο που σκεφτόµαστε. Έτσι δεν χρησιµοποιούνται πίνακες οι οποίοι θα πρέπει να συνδυαστούν από πριν, αλλά το κάθε document περιέχει όλες τις πληροφορίες και η MongoDB Atlas αναλαμβάνει να βρει αυτό που της ζητάμε.

Το γεγονός αυτό δίνει κατά κάποιο τρόπο την ελευθερία να αποθηκεύονται όποια δεδοµένα µας φαίνονται χρήσιµα για το κάθε document ξεχωριστά και τα οποία µπορεί διαφέρουν από document σε document, χωρίς να έχουν καθοριστεί ακριβώς από πριν, αλλά την ώρα που αυτά δηµιουργούνται. Χωρίς το φόβο να καταστραφούν τα πάντα κάνοντας µια µικρή αλλαγή ή µια προσθήκη.

Στην Access είναι πολύ εύκολο να δηµιουργήσουµε ερωτήµατα τα οποία είναι απλά, ενώ στην MongoDB Atlas είναι πιο εύκολο να δηµιουργήσουµε πολύπλοκα ερωτήµατα. Στην MongoDB Atlas το σχήµα είναι τέτοιο που αντί να έχουµε πίνακες τα δεδοµένα ενσωµατώνονται ως εµφωλευµένα έγγραφα και αυτό έχει σαν αποτέλεσµα να είναι πιο εύκολη η αναζήτηση δεδοµένων µέσα σε αυτά. Έτσι, αν για παράδειγµα θελήσουµε να αποθηκεύσουµε πολλά τηλέφωνα σε ένα document αυτό γίνεται χρησιµοποιώντας εµφωλευµένα έγγραφα.

Από την άλλη η δοµή της MongoDB Atlas παρέχει τη δυνατότητα ύπαρξης διπλότυπων δεδοµένων και αυτό ίσως έχει κόστος στον χρόνο εύρεσης στοιχείων κατά τη διάρκεια ενός ερωτήµατος.

Η συνολική εντολή σε ένα πολύπλοκο ερώτηµα είναι πιο µικρή σε έκταση και πιο απλή να συνταχθεί µε την MongoDB Atlas σε σχέση µε την Access και την διατύπωση του ερωτήµατος σε SQL.

Ένα πρόβληµα που υπάρχει στην MongoDB Atlas είναι τα joins µεταξύ Collections. Στην περίπτωση αυτή και ιδιαίτερα όταν οι Collections είναι πάνω από δύο, τότε η διαδικασία του join είναι πιο πολύπλοκη σε σχέση µε την Access.

Επειδή η MongoDB Atlas δηµιουργήθηκε σχετικά πρόσφατα από την ανάγκη διαχείρισης του µεγάλου όγκου δεδοµένων που δηµιουργούνται καθηµερινά χρησιµοποιείται για την ανάλυση των δεδοµένων αυτών καθηµερινά και σε πραγµατικό χρόνο. Βρίσκει εφαρµογή στα κινητά και στα µέσα κοινωνικής δικτύωσης προσφέροντας ασφάλεια στα δεδοµένα.

Μέσω του cloud τα δεδοµένα µπορούν να διαµοιράζονται ανά την υφήλιο και έτσι είναι κοντά σε κάθε χρήστη για γρήγορη πρόσβαση και ανά πάσα στιγµή.

Η επιλογή SQL ή NoSQL συστήµατος διαχείρισης βάσης δεδοµένων εξαρτάται από τις εφαρµογές που θα αλληλοεπιδράσουν µε τα δεδοµένα µας. Κατά τη γνώµη µου ένα NoSQL σύστηµα διαχείρισης βάσεων δεδοµένων µπορεί να ανταπεξέλθει καλύτερα στα σηµερινά δεδοµένα της εποχής. Η δοµή οργάνωσης των δεδοµένων είναι πιο "κοντά" στον τρόπο σκέψης του ανθρώπου και µπορεί να εφαρµοστεί τόσο σε περιπτώσεις που ο όγκος των δεδοµένων είναι µικρός, όσο και σε περιπτώσεις µε µεγάλο όγκο δεδοµένων. Επιπλέον λόγω του sharding τα δεδοµένα µας µπορούν να είναι πιο ασφαλή σε περίπτωση λάθους αλλά και σε περίπτωση κακόβουλης ενέργειας.

## **ΒΙΒΛΙΟΓΡΑΦΙΑ**

- [1] *www.ip.gr*. Ανάκτηση 8 6, 2019, από https://www.ip.gr/Hosting/Τι\_είναι\_μια\_βάση\_MySQL-209.html.
- [2] *eclass.duth.gr*. Ανάκτηση από https://eclass.duth.gr/modules/document/file.php/OPE02214/DB\_1.pdf .
- [3] *www.ipet.gr*.Ανάκτηση 1 6, 2020, από http://www.ipet.gr/digitech2/index.php?option=com\_content&task=view&id=88&It emid=57.
- [4] *wikipedia*. (2019, 10 16). Ανάκτηση από https://el.wikipedia.org/wiki/Σχεσιακή\_βάση\_δεδομένων
- [5] *http://pdplab.it.uom.gr*. (2013, Ιανουάριος 17). Ανάκτηση από http://pdplab.it.uom.gr/teaching/ince\_2e\_gr/Text/C5/Relationaldatabases\_2.htm.
- [6] Λιβιεράτος, Κ. (2013, 7 9). *https://www.linuxinsider.gr/forum/programmatismos/8873/eisagogi-stis-nosqlbaseis-dedomenon-hrisi-toy-cassandra*. Ανάκτηση από www.linuxinsider.gr.
- [7] *www.predictiveanalyticstoday.com*. (2019). Ανάκτηση από https://www.predictiveanalyticstoday.com/top-free-commercial-sql-no-sql-clouddatabases/.
- [8] wikipedia. (2019, 8 28). *https://en.wikipedia.org*. Ανάκτηση από https://en.wikipedia.org/wiki/Computer\_cluster.
- [9] *https://mytechnetknowhows.wordpress.com*. (2016, 5 31). Ανάκτηση 8 21, 2019, από https://mytechnetknowhows.wordpress.com/2016/05/31/cap-theoremconsistency-availability-and-partition-tolerance/.
- [10] *en.wikipedia.org*. (2019, 8 2). Ανάκτηση από https://en.wikipedia.org/wiki/CAP\_theorem.
- [11] *el.wikipedia.org*. (2019, 6 28). Ανάκτηση 8 21, 2019, από el.wikipedia.org/wiki/ACID.
- [12] *el.wikipedia.org*. (2019, 4 3). Ανάκτηση από https://el.wikipedia.org/wiki/Υπολογιστικό\_νέφος.
- [13] *en.wikipedia.org*. (2019, 9 22). Ανάκτηση από https://en.wikipedia.org/wiki/Keyvalue database.
- [14] *en.wikipedia.org*. (2019, 5 2). Ανάκτηση από https://en.wikipedia.org/wiki/Wide\_column\_store .
- [15] *en.wikipedia.org*. (2019, 9 18). Ανάκτηση από https://en.wikipedia.org/wiki/Document-oriented\_database .
- [16] *en.wikipedia.org*. (2019, 9 10). Ανάκτηση από https://en.wikipedia.org/wiki/Graph\_database
- [17] *el.wikipedia.org*. (2019, 9 30). Ανάκτηση από https://el.wikipedia.org/wiki/Σημασιολογικός\_Ιστός .
- [18] *www.json.org*. (χ.χ.). Ανάκτηση από https://www.json.org/json-el.html.
- [19] *www.w3schools.com*.Ανάκτηση από https://www.w3schools.com/nodejs/nodejs\_intro.asp. [20] *developer.marklogic.com*.Ανάκτηση από
- https://developer.marklogic.com/products/java.
- [21] Violino, B. (2018, 3 9). *www.infoworld.com*. Ανάκτηση από https://www.infoworld.com/article/3260184/how-to-choose-the-right-nosqldatabase.html.
- [22] *wikipedia*. (2019, 7 19). Ανάκτηση από https://el.wikipedia.org/wiki/Διαδίκτυο\_των\_πραγμάτων.
- [23] *Radix DLT*. (2018, 7 1). Ανάκτηση από www.radixdlt.com/post/what-is-sharding/.
- [24] *C2.gr*. Ανάκτηση 2019, από https://c2.gr/blog/load-balancing/.
- [25] Νεκτάριος, Κ. (2019). Ανάκτηση από ocw.aoc.ntua.gr/modules/document/file.php/ECE132/Σημειώσεις%20Μαθήματος/ MapReduce.pdf.
- [26] Lohfink, C. (2014, 8 5). *www.slideshare.net/ChrisLohfink1/lsm-trees-37683710*. Ανάκτηση από www.slideshare.net/ChrisLohfink1/lsm-trees-37683710.
- [27] Grigorik, I. (2012, 2 6). *www.igvita.com/2012/02/06/sstable-and-log-structuredstorage-leveldb/*. Ανάκτηση από www.igvita.com/2012/02/06/sstable-and-logstructured-storage-leveldb/.
- [28] Zurek, B. (2019). *www.sas.com/el\_gr/insights/big-data/hadoop.html*. Ανάκτηση από www.sas.com/el\_gr/insights/big-data/hadoop.html.
- [29] *techopedia*. (2019). Ανάκτηση από www.techopedia.com/definition/30427/hadoopcommon.
- [30] *www.ibm.com*. Ανάκτηση 2019, από www.ibm.com/analytics/hadoop/hdfs.
- [31] Margaret Rouse, C. S. (2018, 3). *https://searchdatamanagement.techtarget.com/definition/Apache-Hadoop-YARN-Yet-Another-Resource-Negotiator*. Ανάκτηση από https://searchdatamanagement.techtarget.com/definition/Apache-Hadoop-YARN-Yet-Another-Resource-Negotiator.
- [32] *www.thegeekdiary.com*. (2019). Ανάκτηση από www.thegeekdiary.com/understanding-the-hadoop-mapreduce-framework/.
- [33] Boyd, R. (2016, 3). *https://neo4j.com/*. Ανάκτηση από https://neo4j.com/developer/graph-database/.
- [34] *wikipedia.org*. (2019, 8 18). Ανάκτηση από https://en.wikipedia.org/wiki/State\_machine\_replication.
- [35] *www.arangodb.com*. Ανάκτηση από https://www.arangodb.com/docs/stable/ .
- [36] *en.wikipedia.org*. (2019, 5). Ανάκτηση από https://en.wikipedia.org/wiki/Clusterpoint.
- [37] *ipfs.io*. (2018, 10 8). Ανάκτηση από https://ipfs.io/ipfs/QmXoypizjW3WknFiJnKLwHCnL72vedxjQkDDP1mXWo6uco/wiki/ Clusterpoint.html.
- [38] *cloud.ibm.com*. (2019). Ανάκτηση από https://cloud.ibm.com/docs/services/databases-for-postgresql?topic=clouddatabases-key-protect .
- [39] *cloud.oracle.com*. (2019). Ανάκτηση από https://cloud.oracle.com/nosqldatabase.
- [40] Murthy, K. (2016, 5 14). *https://www.slideshare.net/journalofinformix/bringing-sqlto-nosql-rich-declarative-query-for-nosql* . Ανάκτηση από https://www.slideshare.net/journalofinformix/bringing-sql-to-nosql-richdeclarative-query-for-nosql .
- [41] *www.enterprisedb.com*. (2019). Ανάκτηση από https://www.enterprisedb.com/cloud/public-cloud-overview.
- [42] *wikipedia*. (2019, 8 9). Ανάκτηση από https://en.wikipedia.org/wiki/EnterpriseDB.
- [43] *aws.amazon.com*. (2019). Ανάκτηση από https://aws.amazon.com/quicksight/.
- [44] *bestcyprushosting.com*. (2019). Ανάκτηση από https://bestcyprushosting.com/cloudwithme-amazon-web-services-coupons/.
- [45] *en.wikipedia.org*. (2019, 10 13). Ανάκτηση από https://en.wikipedia.org/wiki/Bigtable.
- [46] *cloud.google.com*. (2019, 6 10). Ανάκτηση από https://cloud.google.com/datastore/docs/concepts/overview.
- [47] *en.wikipedia.org*. (2019, 8 11). Ανάκτηση από https://en.wikipedia.org/wiki/Cosmos\_DB.